## <span id="page-0-0"></span>**SANDIA REPORT**

**SAND2004-2189 Unlimited Release** 

# **Trilinos 4.0 Tutorial**

## Marzio Sala, Michael Heroux, David Day

Prepared by Sandia National Laboratories Albuquerque, New Mexico 87185 and Livermore, California 94550

Sandia is a multiprogram laboratory operated by Sandia Corporation, a Lockheed Martin Company, for the United States Department of Energy's National Nuclear Security Administration under Contract DE-AC04-94-AL85000.

Approved for public release; further dissemination unlimited.

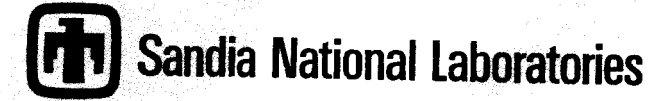

#### **SAND2004-2189 C.l RECORD COPY**

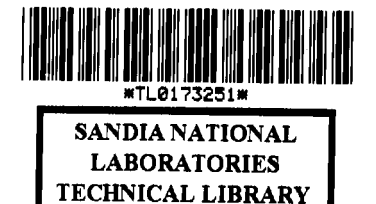

**LIBRARY DOCUMENT DO MOT DESTROY RETURN TO<br>LIBRARY VAULT** 

**TOTAL PAGES:** *119* 

Issued by Sandia National Laboratories, operated for the United States Department of Energy by Sandia Corporation.

**NOTICE:** This report was prepared as an account of work sponsored by an agency of the United States Government. Neither the United States Government, nor any agency thereof, nor any of their employees, nor any of their contractors, subcontractors, or their employees, make any warranty, express or implied, or assume any legal liability or responsibility for the accuracy, completeness, or usefulness of any information, apparatus, product, or process disclosed, or represent that its use would not infringe privately owned rights. Reference herein to any specific commercial product, process, or service by trade name, trademark, manufacturer, or otherwise, does not necessarily constitute or imply its endorsement, recommendation, or favoring by the United States Government, any agency thereof, or any of their contractors or subcontractors. The views and opinions expressed herein do not necessarily state or reflect those of the United States Government, any agency thereof, or any of their contractors.

Printed in the United States of America. **This** report has been reproduced directly from the best available copy.

Available to DOE and DOE contractors from **US.** Department of Energy Office of Scientific and Technical Information P.O. Box 62 Oak Ridge, TN **37831** 

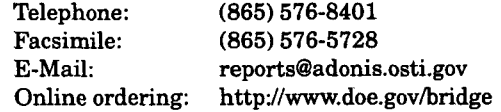

Available to the public from U.S. Department of Commerce National Technical Information Service **5285** Port Royal Rd Springfield, VA **22161** 

> Telephone: **(800) 553-6847**  Facsimile: **(703) 605-6900**  E-Mail: **[orders@ntis.fedworld.gov](mailto:orders@ntis.fedworld.gov)**  Online ordering: http://www.ntis.gov/help/ordermethods.asp?loc=7-4-O#online

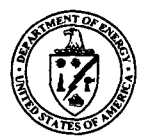

**SAND2004-2189**  Unlimited Release **Printed** May 2004

## **Trilinos 4.0 Tutorial**

Marzio Sala, Michael Heroux, David Day Computational Mathematics and Algorithms Department Sandia National Laboratories Albuquerque, NM 87185-1 110 P.O. **Box** 5800 **LIBRARY DOCUMENT** 

## **DO NOT DESTROY RETURN TO LIBRARY VAULT**

#### **Abstract**

The Trilinos Project is an effort to facilitate the design, development, integration and ongoing support of mathematical software libraries. The goal of the Trilinos Project is to develop parallel solver algorithms and libraries within an object-oriented software framework for the solution *of* large-scale, complex multiphysics engineering and scientific applications. The emphasis is on developing robust, scalable algorithms in a software framework, using abstract interfaces for flexible interoperability of components while providing a full-featured set of concrete classes that implement all the abstract interfaces.

This document introduces the use of Trilinos, version **4.0.** The presented material includes, among others, the definition of distributed matrices and vectors with Epetra, the iterative solution of linear systems with AztecOO, incomplete factorizations with IF-**PACK,** multilevel and domain decomposition preconditioners with ML, direct solution of linear system with Amesos, and iterative solution of nonlinear systems with NOX.

The tutorial is a self-contained introduction, intented to help computational scientists effectively apply the appropriate Trilinos package to their applications. Basic examples are presented that are fit to be imitated.

This document is a companion to the Trilinos User's Guide [20] and Trilinos Development Guides [21,22]. Please note that the documentation included in each of the Trilinos' packages is of fundamental importance.

## **Acknowledgments**

The authors would like to acknowledge the support of the **ASCI** and LDRD programs that funded development of Trilinos.

The developers of each Trilinos' package are acknowledged for providing excellent documentation and examples, without which this document would have never **been** possible. In particular, we thank Heidi Thornquist for the contributions to the Teuchos chapter, and Erik Bomak for the chapter on partitioning and load balancing.

 $\Delta \sim 10^{11}$  km s  $^{-1}$ 

 $\sim 10^{11}$ 

## **Trilinos 4.0 Tutorial**

## **Contents**

**a** 

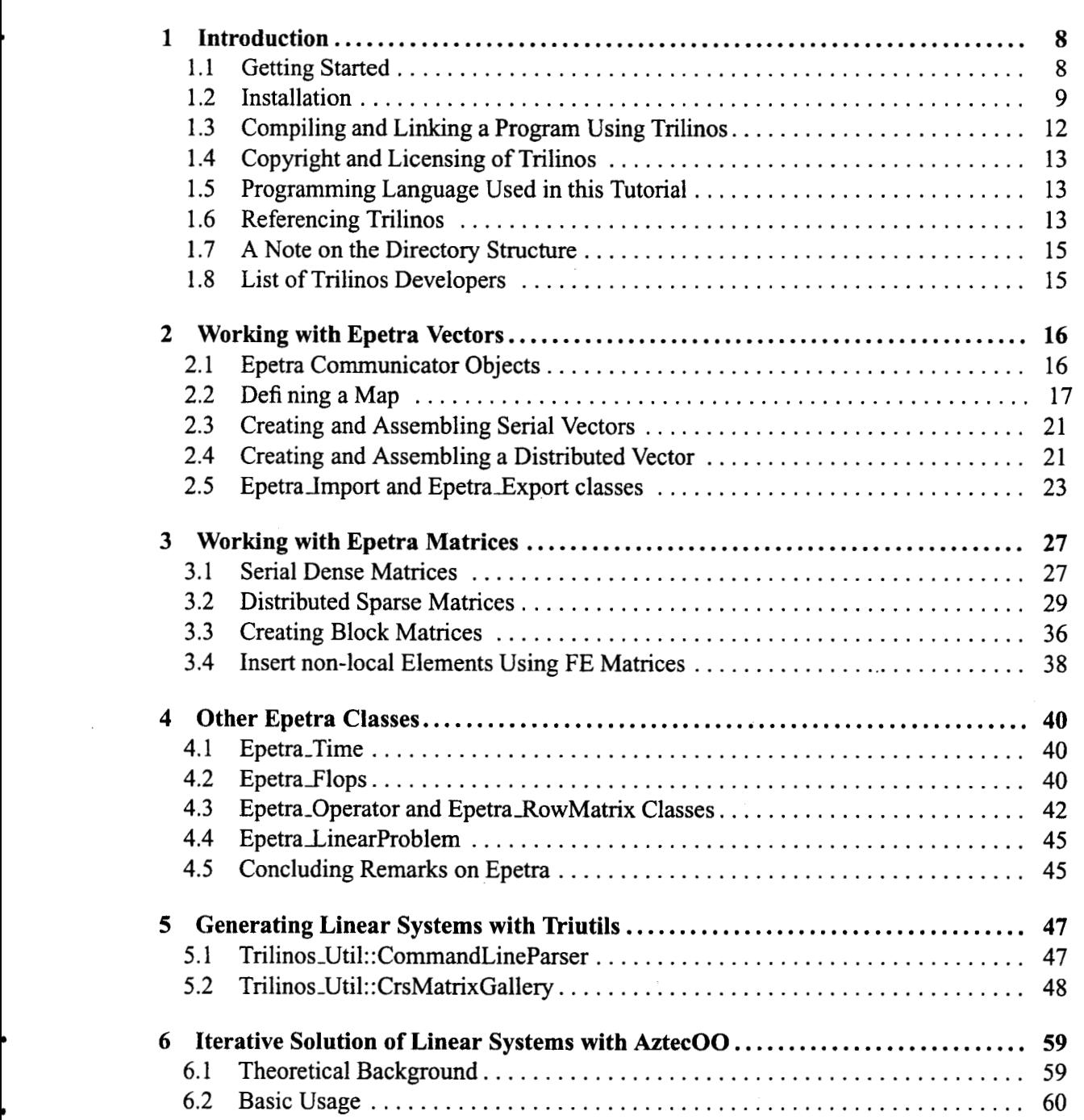

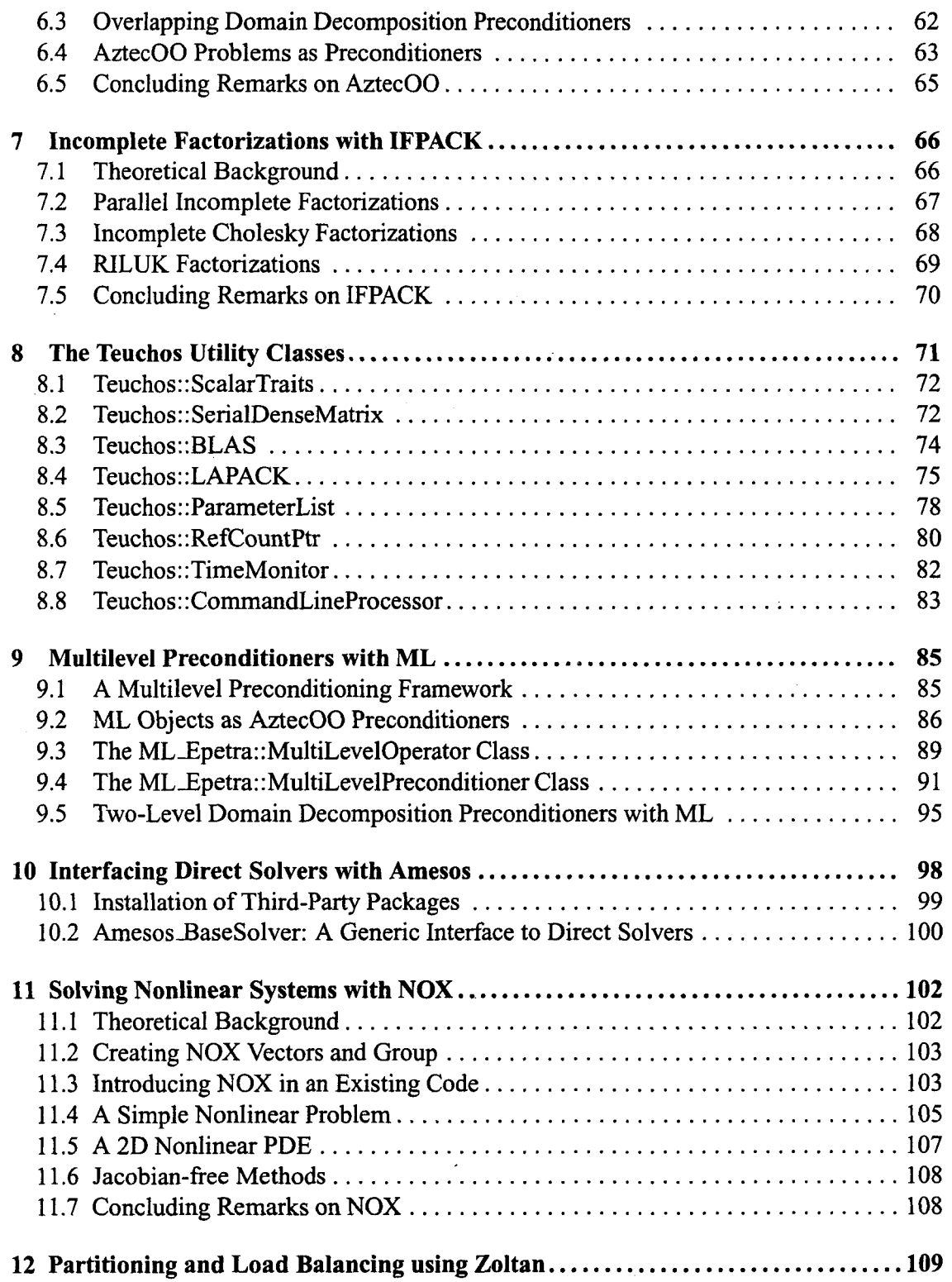

 $\bar{z}$ 

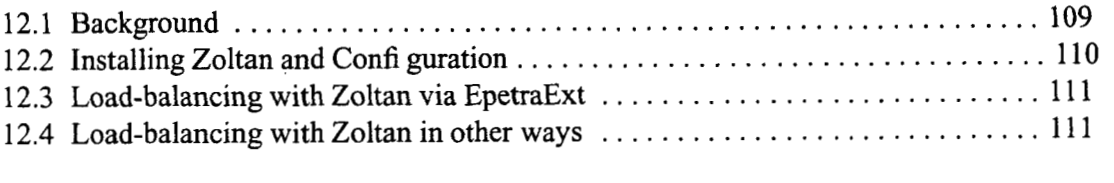

 $\label{eq:2.1} \mathcal{L}(\mathcal{L}^{\mathcal{L}}_{\mathcal{L}}(\mathcal{L}^{\mathcal{L}}_{\mathcal{L}})) \leq \mathcal{L}(\mathcal{L}^{\mathcal{L}}_{\mathcal{L}}(\mathcal{L}^{\mathcal{L}}_{\mathcal{L}})) \leq \mathcal{L}(\mathcal{L}^{\mathcal{L}}_{\mathcal{L}}(\mathcal{L}^{\mathcal{L}}_{\mathcal{L}}))$ 

**4** 

 $\label{eq:2.1} \frac{1}{\sqrt{2}}\left(\frac{1}{\sqrt{2}}\right)^{2} \left(\frac{1}{\sqrt{2}}\right)^{2} \left(\frac{1}{\sqrt{2}}\right)^{2} \left(\frac{1}{\sqrt{2}}\right)^{2} \left(\frac{1}{\sqrt{2}}\right)^{2} \left(\frac{1}{\sqrt{2}}\right)^{2} \left(\frac{1}{\sqrt{2}}\right)^{2} \left(\frac{1}{\sqrt{2}}\right)^{2} \left(\frac{1}{\sqrt{2}}\right)^{2} \left(\frac{1}{\sqrt{2}}\right)^{2} \left(\frac{1}{\sqrt{2}}\right)^{2} \left(\$ 

 $\label{eq:2.1} \frac{1}{\sqrt{2}}\int_{\mathbb{R}^3}\frac{1}{\sqrt{2}}\left(\frac{1}{\sqrt{2}}\right)^2\frac{1}{\sqrt{2}}\left(\frac{1}{\sqrt{2}}\right)^2\frac{1}{\sqrt{2}}\left(\frac{1}{\sqrt{2}}\right)^2\frac{1}{\sqrt{2}}\left(\frac{1}{\sqrt{2}}\right)^2\frac{1}{\sqrt{2}}\left(\frac{1}{\sqrt{2}}\right)^2\frac{1}{\sqrt{2}}\frac{1}{\sqrt{2}}\frac{1}{\sqrt{2}}\frac{1}{\sqrt{2}}\frac{1}{\sqrt{2}}\frac{1}{\sqrt{2}}$ 

 $\label{eq:2.1} \frac{1}{\sqrt{2}}\left(\frac{1}{\sqrt{2}}\right)^{2} \left(\frac{1}{\sqrt{2}}\right)^{2} \left(\frac{1}{\sqrt{2}}\right)^{2} \left(\frac{1}{\sqrt{2}}\right)^{2} \left(\frac{1}{\sqrt{2}}\right)^{2} \left(\frac{1}{\sqrt{2}}\right)^{2} \left(\frac{1}{\sqrt{2}}\right)^{2} \left(\frac{1}{\sqrt{2}}\right)^{2} \left(\frac{1}{\sqrt{2}}\right)^{2} \left(\frac{1}{\sqrt{2}}\right)^{2} \left(\frac{1}{\sqrt{2}}\right)^{2} \left(\$ 

 $\mathcal{L}^{\text{max}}_{\text{max}}$ 

## **1 Introduction**

#### <span id="page-7-0"></span>**1.1 Getting Started**

The Trilinos framework uses a two level software structure that connects a system of *packages.* **A** Trilinos package is an integral unit, usually developed to solve a specifi c task, by a '(relatively) small group of experts. Packages exist beneath the Trilinos top level, which provides a common look-and-feel. Each package has its own structure, documentation and set of examples, and it is possibly available independently of Trilinos. However, each package is even more valuable when combined with other Trilinos packages.

Trilinos is a large software project, and currently about twenty packages are included. The entire set of packages covers a wide range of numerical methods for large scale computing, as well as a large set of utilities to improve the development of software for scientifi c computing.

Clearly, a full understanding all the functionalities of the Trilinos packages requires time. Each package offers sophisticated features, diffi cult to "unleash" at a fi rst sight. Besides that, a detailed description of each Trilinos package is beyond the scope of this document. For these reasons, the goal of this tutorial is to ensure that users have the background to make good use of the extensive documentation contained in each package.

We will describe the following subset of the Trilinos packages.

- **0 Epetra.** The package defines the basic classes for distributed matrices and vectors, linear operators and linear problems. Epetra classes are the common language spoken by all the Trilinos packages (even if some packages can "speak" other languages). Each Trilinos package accepts as input Epetra objects. This allows powerful combinations among the various Trilinos functionalities.
- **0 Triutils.** This is a collection of utilities that are useful in software development. Here, we present a command line parser and a matrix generator, that are used throughout this document to defi ne example matrices.
- **0 AztecOO.** This is a linear solver package based on preconditioned Krylov methods. Aztec users will fi nd that AztecOO supports all the Aztec interfaces and functionality, and also provides signifi cant new functionality.
- *0* **IFPACK.** The package perfoms various incomplete factorizations, and is here used with AztecOO.
- **0 Teuchos.** This is a collection of classes that can be essential for advanced code development.
- *0* **ML.** The algebraic multilevel and domain decomposition preconditioner package provides scalable preconditioning capabilities for a variety of problems. It is here used as a preconditioner for AztecOO solvers.
- <span id="page-8-0"></span>*0* **Amesos.** The package provides a common interface to certain sparse direct linear solvers (generally available outside the Trilinos framework), both sequential and parallel.
- **NOX.** This is a collection of nonlinear solvers, designed to be easily integrated into an application and used with many different linear solvers.

Table 1 gives a partial overview of what can be accomplished using Trilinos.

**Remark 1.** *As already pointed out, Epetra objects are meant to be the "common language* " *spoken by all the Trilinos packages, and are a natural startingpoint. For new users, Chapters 2-4 are a prerequisite to the later chapters. Chapters 5 is not essential to understand Trilinos, but the functionalities there presented are used in this document as a starting point for many examples. One of the classes described in Chapter 8, the Teuchos::ParameterList, is later used in Chapters 9 and IO. Chapter 6 should be read before Chapters* **7** *and 9 (even if both IFPACK and ML can be compiled and run without AztecOO).* 

The only prerequisites assumed in this tutorial are some familiarities with numerical methods for PDEs, and with iterative linear and nonlinear solvers. Although not strictly necessary, the reader is assumed to have some familiarity with distributed memory computing and, to a lesser extent, with MPI<sup>1</sup>.

Note that this tutorial is not a substitute for individual packages' documentation. Also, for an overview of all the Trilinos packages, the Trilinos philosophy, and a description of the packages provided by Trilinos, the reader is referred to [ 171. Developers should also consider the Trilinos Developers? Guide, which addresses many topics, including the development tools used by Trilinos' developers, and a description of how to include a new package<sup>2</sup>.

#### **1.2 Installation**

To obtain Trilinos, please follow the instructions at the web site

```
http://software.sandia.gov/Trilinos
```
Trilinos has been compiled on a variety of architectures, including various flavors of Linux, Sun Solaris, SGI Irix, DEC, Mac OS *X,* ASCI Red, and many others. Trilinos has been designed to support parallel applications. However, it also compiles and runs on serial computers. Detailed comments on the installation, and an exhaustive list of FAQs, may be found at the web pages:

<sup>&#</sup>x27;Although almost no explicit MPI instructions are required in a Trilinos code, the reader should be aware of the basic concepts of message passing, like the defi nition **of** a communicator.

<sup>&</sup>lt;sup>2</sup>Trilinos provides a variety of services to a developer wanting to integrate a package into Trilinos. The services include Autoconf [ 1 11, Automake [ **121** and Libtool [ 131. The tools provide a robust, full-featured set of tools for building software across a broad set of platforms. The tools are not offi cially standards, but are widely used. All existing Trilinos packages use Autoconf and Automake. Libtool support will be added in future releases.

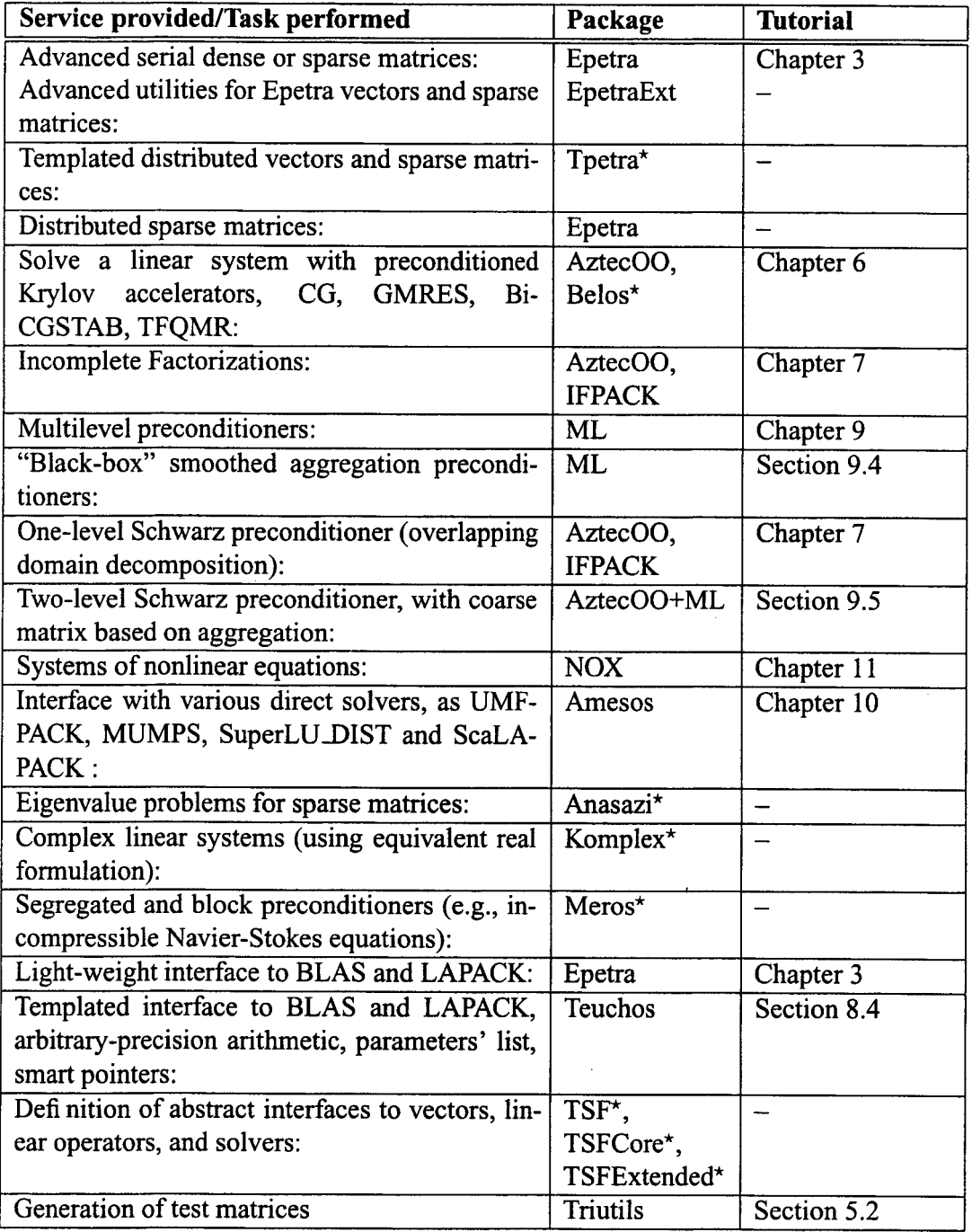

**Table 1. Partial** overview of intended **uses** of Trilinos. \*: not covered in this tutorial.

**<http://software.sandia.gov/Trilinos/installing-manual.html> <http://software.sandia.gov/Trilinos/faq.html>**

After obtaining Trilinos, the next step is its compilation. The description here is for LINUX platforms with MPI.

We strongly recommend that the user set the environmental variables TRILINOS HOME, indicating the full path of the Trilinos directory, **TRILINOS-LIB,** indicating the location of the compiled Trilinos library, and **TRILINOS-ARCH,** containing the architecture and the communicator currently used. For example, using the BASH shell, command lines of the form

```
export TRILINOS-HOME=/home/msala/Trilinos 
export TRILINOS-ARCH=LINUX.MPI 
export TRILINOS~LIB=${TRILINOS~HOME}/${TRILINOS - ARCH}
```
can be places in the users' . **bashrc** file.

Each Trilinos' package can be enabled or disabled at confi guration time. A procedure one may follow in order to compile Trilinos with AztecOO, ML, IFPACK, Anasazi, NOX, and Triutils is reported below. \$ indicates the shell prompt. The **tee** command is used to write the output to standard output and to the specifi ed fi le, and may be omitted. More details about the installation of Trilinos can be found in **[20].** 

```
$ cd ${TRILINOS-HOME} 
$ mkdir ${TRILINOS-ARCH} 
$ cd ${TRILINOS-ARCH} 
$ ../configure --prefix=${TRILINOS~HOME}/${TRILINOS~ARCH} \ 
  --enable-mpi --with-mpi-compilers \ 
  --enable-triutils --enable-aztecoo \ 
  --enable-ifpack --enable-anasazi \ 
  --enable-ml --enable-nox --enable-teuchos \ 
  --enable-nox-epetra | tee configure \frac{1}{2} TRILINOS ARCH }.log
$ make I tee make ${TRILINOS-ARCH}.log 
$ make install I tee make-install-${TRILINOS-ARCH} . log
```
For serial confi guration, set

**export TRILINOS-ARCH=LINUX.SERIAL** 

and delete the - **-enable-mpi** - **-with-mpi-compilers** options.

**Remark 2.** *All Trilinos packages can be build to run with or without MPI. If MPI is enabled (using* - **-enable -mpi),** *the users must know theprocedure for beginning MPIjobs on their computer system(s). It may be necessary to specify on the configure line the location of MPI include files and libraries.* 

<span id="page-11-0"></span>**Remark** *3. Compiling Trilinos requires time! For instance, on a Pentium 4, 1.7 GHz with Intel compilers, to conjigure Trilinos with LOCA, NOX, AztecOO, Anasazi, IFPACK, Triutils, EpetraExt, Teuchos, ML and Epetra, required 2 minutes and I I seconds. The compilation (without the examples) took 5 minutes and 41 seconds. The reader is encouraged to start by enabling a limited number of packages, then re-conjiguring Trilinos as required.* 

#### **1.3 Compiling and Linking a Program Using Trilinos**

In order to compile and link a code that makes use of Trilinos, the user may decide to use a Makefi le similar to the one reported below. Suppose that our code requires Epetra, AztecOO and IFPACK, and that the procedure outlined in Section 1.2 has been followed. The makefi le can be as follows (line number are reported for reader's convenience):

```
1: 
TRILINOS - HOME = /home/msala/Trilinos/ 
 2: 
TRILINOS-ARCH = LINUX.MP1 
 2: TRILINOS_ARCH = LINUX.MPI<br>3: TRILINOS_LIB = $(TRILINOS_HOME)$(TRILINOS_ARCH)<br>4
 4: 
 5: 
include $(TRILINOS - HOME)/build/makefile.$(TRILINOS - ARCH) 
 6: 
 7: 
MY - COMPILER - FLAGS = -DHAVE-CONFIG-H $(CXXFLAGS) -C -g\ 
 8: 
 9: 
10: 
MY - LINKER-FLAGS = $ (LDFLAGS) \ 
11: 
12: 
14 : 
15: 
exl: exl.cpp 
16: 
17: 
                             -I$(TRILINOS - LIB)/include/ 
                         -L$ (TRILINOS LIB) /lib/ \ 
- 
                         -1ifpack -1aztecoo -1epetra $(ARCH LIBS) 
- 
              $ (CXX) exl.cpp $(MY-COMPILER FLAGS) 
              $ (LINKER) ex1 . o $ (MY-LINKER-FLAGS) -0 ex1 . exe
```
Here we assume that the reader knows about makefi les. Line 5 includes basic defi nitions of Trilinos. (On some architectures, one may need to use **gmake** instead of **make.)** In line **7,**  the variable **HAVE-CONFIG H** is defi ned. This defi nition is extremely important, and must not be omitted. Linker flags of lines 10-13 defi ne the library to link (other libraries may be needed). The variable ARCH LIBS is defined in line 5.

In this example, the name of the executable is **ex1** . **exe.** The command to run this example on **2** processors is often

**[msala:epetral> mpirun -np** *2* **./exl.exe** 

Please check the local MPI documentation for more details.

#### <span id="page-12-0"></span>**1.4 Copyright and Licensing of Trilinos**

Trilinos is released under the Lesser GPL GNU Licence.

Trilinos is copyrighted by Sandia Corporation. Under the terms of Contract DE-AC04- 94AL85000, there is a non-exclusive license for use of this work by or on behalf of the U.S. Government. Export of this program may require a license from the United States Government.

NOTICE: The United States Government is granted for itself and others acting on its behalf a paid-up, nonexclusive, irrevocable worldwide license in ths data to reproduce, prepare derivative works, and perform publicly and display publicly. Beginning fi ve *(5)* years from July 25, 2001, the United States Government is granted for itself and others acting on its behalf a paid-up, nonexclusive, irrevocable worldwide license in this data to reproduce, prepare derivative works, distribute copies to the public, perform publicly and display publicly, and to permit others to do so.

NEITHER THE UNITED STATES GOVERNMENT, NOR THE UNITED STATES DE-PARTMENT OF ENERGY, NOR SANDIA CORPORATION, NOR ANY OF THEIR EM-PLOYEES, MAKES ANY WARRANTY, EXPRESS OR IMPLIED, OR ASSUMES ANY LEGAL LIABILITY OR RESPONSIBILITY FOR THE ACCURACY, COMPLETENESS, OR USEFULNESS OF ANY INFORMATION, APPARATUS, PRODUCT, OR PROCESS DISCLOSED, OR REPRESENTS THAT ITS USE WOULD NOT INFRINGE PRIVATELY OWNED RIGHTS.

Some parts of Trilinos are dependent on a third party code. Each third party code comes with its own copyright and/or licensing requirements. It is responsibility of the user to understand these requirements.

#### **1.5 Programming Language Used in this Tutorial**

Trilinos is written in **C++** (for most packages), and in C. Some interfaces are provided to FORTRAN codes (mainly BLAS and LAPACK routines). Even if limited support is included for C programs (and a more limited for FORTRAN code), to unleash the full power of Trilinos we recommend  $C++$ . All the example programs contained in this tutorial are in  $C++$ ; some packages (like ML) contain examples in C.

#### **1.6 Referencing Trilinos**

The Trilinos project can be referenced by using the following BiBTeX citation information:

```
@techreport{Trilinos-Overview, 
title = !'{An Overview of Trilinos}", 
author = "Michael Herowc and Roscoe Bartlett and Vicki Howle 
Robert Hoekstra and Jonathan Hu and Tamara Kolda and
```

```
Richard Lehoucq and Kevin Long and Roger Pawlowski and 
Eric Phipps and Andrew Salinger and Heidi Thornquist and 
Ray Tuminaro and James Willenbring and Alan Williams ",
institution = "Sandia National Laboratories",number = "SAND2003-2927",
year = 2003}
@techreport{Trilinos-Dev-Guide, 
title = \sqrt{T}Trilinos Developers Guide}",
author = "Michael A. Heroux and James M. Willenbring and Robert Heaphy", 
institution = "Sandia National Laboratory",
number = "SAND2003-1898",
year = 2003) 
@techreport{Trilinos-Dev-Guide-11, 
title = "{Trilinos Developers Guide Part 11: ASCI Software Quality 
Engineering Practices Version 1.0],
author = "Michael A. Heroux and James M. Willenbring and Robert Heaphy", 
institution = "Sandia National Laboratory",
number = "SAND2003-1899", 
year = 2003) 
@techreport{Trilinos-Users-Guide, 
title = "\{Trilines \text{Users Guide}\}",
author = "Michael A. Heroux and James M. Willenbring", 
institution = "Sandia National Laboratory",
number = "SAND2003-2952",
year = 2003) 
@techreport{Trilinos-Tutorial-4.0, 
title = \sqrt[n]{\text{Trilinos 3.1 }} Tutorial\}",
author = "Marzio Sala and Michael A. Heroux and David D. Day",
institution = "Sandia National Laboratories",number = "SAND2004-2189",
year = 2004)
```
**The BiBTeX information is available at the web page** 

**<http://software.sandia.gov/Trilinos/citing.html>** 

### <span id="page-14-0"></span>**1.7 A Note on the Directory Structure**

Each Trilinos package in contained in the subdirectory

**\${TRILINOS** - **HOME}/packages** 

Each package contains sources, examples, tests and documentation subdirectories:

```
${TRILINOS HOME}/packages/cpackage-name>/src 
$ { TRILINOS-HOME } /packages / <package - name > /examples 
$ { TRILINOS-HOME } /packages/<package-name >/ t est 
\frac{1}{2} {TRILINOS HOME } / packages / <package - name > / doc
```
Developers' documentation is written using  $Doxygen<sup>3</sup>$ . For instance, to create the documentation for Epetra are

```
$ cd ${TRILINOS-HOME}/packages/epetra/doc 
$ doxygen
```
Generally, both HTML and LTFX documentation are created by Doxygen. The browser of choice can be used to walk through the HTML documentation. To compile the  $E_{\text{TF}}$ X sources, the commands are:

```
$ cd ${TRILINOS-HOME}/packages/epetra/doc/latex 
$ make
```
#### **1.8 List of Trilinos Developers**

The Trilinos' developers as **of** May **2004** are (in alphabetical order):

Roscoe A. Bartlett, Jason A. Cross, David M. Day, Robert Heaphy, Michael A. Heroux (project leader), Russell Hooper, Vicki E. Howle, Robert J. Hoekstra, Jonathan J. Hu, Tamara G. Kolda, Richard B. Lehoucq, Paul Lin, Kevin R. Long, Roger P. Pawlowski, Michael N. Phenow, Eric T. Phipps, Andrew J. Rothfuss, Marzio Sala, Andrew G. Salinger, Paul M. Sexton, Kendall **S.** Stanley, Heidi K. Thornquist, Ray S. Tuminaro, James M. Willenbring, and Alan Williams.

<sup>3</sup>Copyright **01997-2003** by Dimitri van Heesch. More information can by found at the web address **[http://www.stack.nl/](http://www.stack.nl) dimitri/doxygen/.** 

### **2 Working with Epetra Vectors**

<span id="page-15-0"></span>**A** vector is a fundamental data structure required by almost all numerical methods. Within the Trilinos framework, vectors are usually constructed starting from Epetra classes.

An Epetra vector may store either double-precision values (like the solution of **a** PDE problem, the right-hand side of a linear system, or nodal coordinates), or integer data values (such as a set of indexes or global IDS).

An Epetra vector may be either *serial* or *distributed.* Serial vectors are usually small, so that it is not convenient to distribute them across the processes. Possibly, serial vectors are replicated across the processes. On the other hand, distributed vectors tend to be signifi cantly larger, and therefore their elements are distributed across the processors. In this latter case, users must specify the partition they intend to use. In Epetra, this is done by specifying a communicator (introduced in Section 2.1) and an Epetra object called map (introduced in Section 2.2). **A** map is basically a partitioning of a list of global IDS.

During the Chapter, the user will be introduced to:

- The fundamental Epetra communicator object, Epetra<sub>-Comm</sub> (in Section 2.1);
- The Epetra\_Map object (in Section 2.2);
- *0* The creation and assembly of Epetra vectors (in Sections 2.3 and 2.4). The sections also present common vector operations, such as dot products, fi 11 with constant or random values, vector scalings and norms;
- *0* **A** tool to redistributing vectors across processes (in Section 2.5).

#### **2.1 Epetra Communicator Objects**

The Epetra-Comm virtual class is an interface that encapsulates the general information and services needed for the other Epetra classes to run on serial or parallel computer. *An* Epetra<sub>-Comm</sub> object is required for building all Epetra<sub>-Map</sub> objects, which in turn are required for all other Epetra classes.

Epetra-Comm has two basic concrete implementations:

- *0* Epetra-SerialComm (for serial executions);
- Epetra\_MpiComm (for MPI distributed memory executions).

For most basic applications, the user can create an Epetra-Comm object using the following code fragment:

```
#include llEpetra-Conf igDef s. hl' 
#ifdef HAVE_MPI<br>#include "mpi.h"
```

```
#include "Epetra MpiComm.h"
#else 
#include "Epetra SerialComm.h"
#endif 
// .. other include files and others ... int main( int argv, char *argv[l) { 
 // .. some declarations here ... #ifdef HAVE-MPI 
  MPI Init (&argc, &argv) ; 
  Epetra-MpiComm Comm (MPI-COMM-WORLD) ; 
  Epetra-SerialComm Comm; 
#else 
#endif 
// ... other code follows ... 
Note that the MPI Init ( ) call and the
#ifdef HAVE MPI
#endiT 
  MPI Finalize();
```
call, are likely to be the *only* MPI calls users have to explicitly introduce in their code.

Most of Epetra-Comm methods are similar to MPI functions. The class provides methods **suchasMyPID(),NumProc(),Barrier(),Broadcast (),SumAll(),GatherAll(),**  MaxAll (), MinAll (), ScanSum (). For instance, the number of processes in the communicator, NumProc, and the ID of the calling process, MyPID, can be obtained by

```
int NumProc = Comm.NumProc();
int MyPID = Comm.MypID();
```
The file \${TRILINOS HOME}/doc/Tutorial/epetra/ex1.cpp presents the use of some of the above introduced functions. For a description of the syntax, please refer to the Epetra Class Documentation.

#### **2.2 Defining a Map**

The distribution of a set of integer labels (or elements) across the processes is here called a map, and its actual implementation is given by the Epetra Map class (or, more precisely, by an Epetra\_BlockMap, from which Epetra\_Map is derived). Basically, the class handles the defi nition of the:

- global number of elements in the set (called NumGlobalElements);
- local number of elements (called NumMyElements);

**NumGlobaElementss (1**  The total number of elements across all processes.

**NumMyElementss (1**  The number of elements on the calling process.

**MinAllGID (1** 

The minimum global index value across all processes.

**MaxAllGID (1** 

The maximum global index value across all processes.

**MinMyGID** ( **<sup>1</sup>**

The minimum global index value on the calling process.

**MaxMyGID** (

The maximum global index value on the calling process.

**MinLID** ( **<sup>1</sup>**

The minimum local index value on the calling process.

**MaxLID** ( ) The maximum local index value on the calling process.

**LinearMap** ( **<sup>1</sup>**

Returns true if the elements are distributed linearly across processes, *i.e.*, process 0 gets the fi rst n/p elements, process 1 gets the next n/p elements, etc. where n is the number **of**  elements and p is the number of processes.

**DistributedGlobal(1** 

Returns true if the element space of the map spans more than one process. This will be true in most cases, but will be false in serial cases and for objects that are created via the derived EpetraLocalMap class.

Table 2. Some methods of the class Epetra Map

*<sup>0</sup>*global numbering of all local elements **(an** integer vector of size **NumMyElements,**  called **MyGlobalElements).** 

There are three ways to defi ne an map. The easiest way is to specify the global number of elements, and let Epetra decide:

Epetra Map Map(NumGlobalElements, 0, Comm);

In this case, the constructor takes the global dimension of the vector, the base index<sup>4</sup>, and an **Epet ra Comm** object (introduced in Section 2.1). **As** a result, each process will be assigned a contiguous set of elements.

**A** second way to build the Epetra-Comm object is to furnish the local number of elements:

Epetra Map Map(-1,NumMyElements, 0, Comm) ;

This will create a vector of size  $\sum_{i=0}^{NumProc-1}$   $\text{NumMyElements.}$  Each process will get a contiguous set of elements. These two approached are coded in fi le

 $$$ {TRILINOS\_HOME}/doc/Tutorial/epetra/ex2.cpp.

A third more involved way to create an Epetra Map, is to specify on each process both the number of local elements, and the global indexing of each local element. To understand this, consider the following code. **A** vector of global dimension 5 is split among processes **p0** and **pl.** Process **po** owns elements **0** an **4,** and process **pl** elements 1,2, and **3.** 

```
#include "Epetra Map.h"
MyPID = Comm.MypID();
switch( MyPID ) { 
case 0: 
  MyElements = 2; 
  MyGlobalElements = new int[MyElements] ; 
  MyGlobalElements [O] = 0; 
  MyGlobalElements [1] = 4;break; 
  MyElements = 3; 
  MyGlobalElements = new int[MyElements]; 
  MyGlobalElements [0] = 1;MyGlobalElements [ll = 2 ; 
 MyGlobalElements [21 = 3; 
 break; 
// .-e 
case 1:
```
<sup>4</sup>The index base is the index of the lowest order element, and **is** usually, **0** for *C* or *C++* arrays, and **1** for FORTRAN arrays. Epetra can indeed accept any number as index base. However, some other Trilinos package **may** require a **C-style** index base.

```
\mathcal{F}
```
Epetra Map Map(-1,MyElements,MyGlobalElements, 0, Comm) ;

The complete code is reported in  $\frac{1}{4}$ TRILINOS HOME}/doc/Tutorial/epetra/ex3.cpp.

Once created, a Map object can be queried for the global and local number of elements, using

int NumGlobalElements = Map.NumGlobalElements();

int NumMyElements = Map.NumMyElements();

and for the global ID of local elements, using

```
int * MyGlobalElements = Map.MyGlobalElements();
```
that returns a pointer to the internally stored global indexing vector, or, equivalently,

```
int MyGlobalElements[NumMyElementsl ; 
Map.MyGlobalElements(MyGlobalE1ements) ;
```
that copies in the user's provided array the global indexing.

The class Epetra\_Map is derived from Epetra\_BlockMap. The class keeps information that describes the distribution of objects that have block elements (for example, one or more contiguous entries of a vector). This situation is common in applications like multiple-unknown PDE problems. **A** variety of constructors are available for the class. *An* example of the use of block maps is reported in  $\frac{2}{T}$ TRILINOS\_HOME $}$ /doc/Tutorial/epetra/ex23.cpp.

Note that different maps may coexist in the same part of the code. The user may defi ne vectors with different distributions (even for vectors of the same size). Two classes are provided to transfer data from one map to an other: Epetra\_Import and Epetra\_Export (see Section 2.5).

Remark 4. Most Epetra objects overload the << operator. For example, to visualize informa*tion about the* **Map,** *one can simply write* 

**cout** *cc* **Map;** 

We have constructed very basic map objects. More general objects can be constructed as well. First, element numbers are only labels, and they do not have to be consecutive. This means that we can defi ne a map with elements 1,100 and 10000 on process 0, and elements 2, 200 and 20000 on process 1. This map, composed by **6** elements, is perfectly legal. Second, each element can be assigned to more than one process. Examples

**\${TRILINOSHOME}/doc/Tutorial/epetra/ex2O.cppand** 

**\${TRILINOSHOME}/doc/Tutorial/epetra/ex21. cpp** can be used to better understand the potential of Epetra Maps.

**Remark 5.** *The use of "distributed directory* " *technology facilitates arbitrary global ID support.* 

#### <span id="page-20-0"></span>**2.3 Creating and Assembling Serial Vectors**

Within Epetra, it is possible to defi ne *sequential* vectors for serial and parallel platforms. **A**  sequential vector is a vector which, in the opinion of the programmer, does not need to be partitioned among the processes. Note that each process defi nes its own sequential vectors, and that changing an element of this vector on this process will *not* directly affect the vectors stored on other processes (if any have been defi ned).

The class Epetra-SerialDenseVector enables the construction and use of real-valued, double precision dense vectors. The **Epetra-SerialDenseVector** class provides convenient vector notation but derives all signifi cant functionality from Epetra SerialDenseMatrix class (see Section 3.1). The following instruction creates a sequential double-precision vector containing **Length** elements:

```
#include "Epetra_SerialDenseVector.h"
Epetra-SerialDenseVector DoubleVector(Length) ;
```
Other constructors are available, as described in the Epetra Class Documentation. Integer vectors can be created as

```
#include "Epetra IntSerialDenseVector.h"
Epetra SerialIntDenseVector IntVector (Length) ;
```
We recomment Epetra-SerialDenseVector and Epetra-SerialIntDenseVector instead of more common C++ allocations (using **new),** because Epetra serial vectors automatically delete the allocated memory when destructed, avoiding possible memory leaks.

The vector can be fi lled using the [] or () operators. Both methods return a reference to the specifi ed element of the vector. However, using ( ) , bound checking is enforced. Using using [], no bounds checking is done unless Epetra is compiled with  $E$ **PETRA ARRAY BOUNDS CHECK.** 

**Remark** *6. To construct replicated Epetra objects on distributed memory machines, the user may consider the class Epetra LocalMap. The class constructs the replicated local objects and keeps information that describe the distribution.* 

The file \${TRILINOS HOME}/doc/Tutorial/epetra/ex4.cpp illustrates basic operations on dense vectors.

#### **2.4 Creating and Assembling a Distributed Vector**

**A** distributed object is an entity whose elements are partitioned across more than one process. Epetra's distributed objects (derived from the EpetraDistObject class) are created from a Map. For example, a distributed vector can be constructed starting from an Epetra Map (or Epetra\_BlockMap) with an instruction of type

Epetra Vector x (Map) ;

(We shall see that this dependency on Map objects holds for all distributed Epetra objects.) This constructor allocates space for the vector and sets all the elements to zero. **A** copy constructor may be used as well:

Epetra Vector  $y(x)$ ;

**A** variety of sophisticated constructors are indeed avaiable. For instance, the user can pass a pointer to an array of double precision values,

**Epetra-Vector x(Copy,Map,LocalValues)** ;

Note the word **Copy** is input to the constructor. It specifi es the Epetra CopyMode, and refers to many Epetra objects. In fact, Epetra allows two data access modes:

- **1. Copy:** allocate memory and copy the user-provided data. In this mode, the user data is not needed be the new Epetra-Vector after construction;
- **2. View:** create a "view" of the user's data. The user data is assumed to remain untouched for the life of the vector (or modifi ed carefully). From a data hiding perspective, View mode is very dangerous. But **is** is often the only way to get the required performance. Therefore, users are strongly encouraged to develop code using the Copy mode. Only use View mode as needed in a secondary performance optimization phase. To use the View mode, the user has to defi ne the vector entries using a (double) vector (of appropriate size), than construct an Epetra-Vector with **an** instruction of type

Epetra Vector z (View, Map, z values);

where z values is a pointer a double array containing the values for z.

To set a locally owned element of a vector, ont can use the [ I operator, regardless of how a vector has been created. For example,

 $x[i] = 1.0* i;$ 

where i is in the local index space.

Epetra also defines some functions to set vector elements in local or global index space. **ReplaceMyValues** or **SumIntoMyValues** will replace or sum values into a vector with a given indexed list ofvalues, with indexes in the *local* index space; **ReplaceGlobalValues**  or **SumIntoGlobalValues** will replace or sum values into a vector with a given indexed list of values in the *global* index space (but locally owned). It is important to note that no process may set vector entries locally owned **by** another process. In other words, both global and local insert and replace functions refer to the part of a vector assigned to the calling process.

<span id="page-22-0"></span>Intra-process communications can be (easily) performed using Import and Export objects, covered in Section **2.5.** 

The user might need (for example, for reasons of computational effi ciency) to work on Epetra-Vectors as if they were **double** \* pointers. File

**\$(TRILINOSHOME}/doc/Tutorial/epetra/ex5.~pp** 

shows the use of **Extractcopy** ( ) . **Extractcopy** does not give access to the vector elements, but only copies them into the user-provided array. The user must commit those changes to the vector object, using, for instance, **ReplaceMyValues.** 

**A** further computationally efficient way, is to extract a "view" of the (multi-)vector internal data. This can be done as follows, using method **Extractview** ( ) . Let *z* be an Epetra-Vector.

```
double * z - values; 
z. Extractview ( &z - values ) ; 
for( int i=O ; icMyLength ; ++i ) z- values[il *= 10;
```
In this way, modifying the values of *z* **values** will affect the internal data of the Epetra-Vector *z. An* example of the use of **Ext rac tView** is reported in fi le **\$(TRILINOSHOME}/doc/Tutorial/epetra/ex6.~pp.** 

**Remark 7.** *The class Epetra-Vector is derived from Epetra MultiVector Roughly speaking, a multi-vector is a collection of one or more vectors, all having the same length and distribution. File* \$ { **TRI LINOSHOME} /doc /Tutorial** / **epe t ra/ ex7** . **cpp** *illustrates use of multivectors.* 

The user can also consider the function ResetView, which allows a (very) light-weight replacement of multi-vector values, created using the EpetraDataMode **View.** Note that no checking is performed to see if the values passed in contain valid data. This method can be extremely useful in the situation where a vector is needed for use with **an** Epetra operator or matrix, and the user is not passing in a multi-vector. Use this method with caution as it could be extremely dangerous. **A** simple example is reported in **\${TRILINOSHOME)/doc/Tutorial/epetra/ex8.~pp** 

It is possible to perform a certain number of operations on vector objects. Some ofthem are reported in [Table 3.](#page-23-0) Example  $\frac{2}{\pi}$ TRILINOS\_HOME}/doc/Tutorial/epetra/ex18.cpp works with some of the functions reported in the table.

#### **2.5 Epetra Import and Epetra Export classes**

The Epetra\_Import and Epetra\_Export classes suites apply off-processor communication. Epetra\_Import and Epetra\_Export are used to construct a communication plan that can be called repeatedly by computational classes such the Epetra multi-vectors of the Epetra matrices.

```
int NumMyELements () 
returns the local vector length on the calling processor 
int NumGlobalElements()
returns the global length 
int Norm1 (double *Result) const 
returns the 1-norm (defined as \sum_{i}^{n} |x_i| (see also Norm2 and NormInf)
Normweisthed(doub1e *Result) const 
returns the 2-norm, defi ned as \sqrt{\frac{1}{n} \sum_{j=1}^{n} (w_j x_j)^2}int Dot(const Epetra MultiVector A, double *Result) const 
computes the dot product of each corresponding pair of vectors 
int Scale(doub1e ScalarA, const Epetra MultiVector &A 
Replace multi-vector values with scaled values of A, t hi s=ScalarA*A 
int MinValue(doub1e *Result) const 
compute minimum value of each vector in multi-vector (see also MaxValue and 
Me anVa 1 ue) 
int PutScalar(doub1e Scalar) 
Initialize all values in a multi-vector with constant value 
int Random ( ) 
set multi-vector values to random numbers
```
**Table 3. Some methods of the class** Epetra-Vector

Currently, those classes have one constructor, taking two Epetra Map (or Epetra BlockMap) objects. The fi rst map specifi es the global IDS that are owned by the calling processor. The second map specifi es the global IDS of elements that we want to import later.

Using an Epetralmport object means that the calling process knows what it wants to receive, while an Epetra<sub>-Export</sub> object means that it knows what it wants to send. An Epetralmport object can be used to do an Export as a reserve operation (and equivalently an Epetra Export can be used to do an Import). In the particular case of bijective maps, either Epetra\_Import or Epetra\_Export is appropriate.

To better illustrate the use of these two classes, we present the following example. Suppose that the double-precision distributed vector **x** of global length **4,** is distributed over two processes. Process 0 own elements 0,1,2, while process 1 owns elements 1,2,3. This means that elements 1 and 2 are replicated over the two processes. Suppose that we want to bring all the components of **x** to process 0, summing up the contributions of elements 1 and 2 from the 2 processes. This is done in the following example (the complete code is reported in **\${TRILINOSHOME}/doc/Tutorial/epetra/ex9.cpp).** 

```
int NumGlobalElements = 4; // global dimension of the problem 
int NumMyElements; // local elements 
Epetra IntSerialDenseVector MyGlobalElements;
if( Comm.MyPID() == 0 )NumMyElements = 3; 
  MyGlobalElements.Size(NumMyE1ements); 
  MyGlobalElements [OI = 0; 
  MyGlobalElements [l] = 1; 
  MyGlobalElements [21 = 2 ; 
} else { 
  NumMyElements = 3; 
  MyGlobalElements.Size(NumMyE1ements); 
  MyGlobalElements [OI = 1; 
  MyGlobalElements [ll = 2; 
  MyGlobalElements [2] = 3; 
\mathcal{E}// create a double-precision map 
Epetra Map Map(-1,MyGlobalElements.Length(),
                MyGlobalElements.Values(), 0, Comm);
// create a vector based on map 
Epetra Vector x(Map) ;
```

```
for( int i=0 ; i<NumMyElements ; ++i )
cout cc x; 
  x[i] = 10*(Comm.MyPID() + 1);
// create a target map, in which all the elements are on proc 0
int NumMyElements target;
if (Comm.MyPID() == 0)else 
  NumMyElements_target = NumGlobalElements;
  NumMyElements target = 0;
Epetra Map TargetMap(-1,NumMyElements target, 0, Comm) ;
Epetra Export Exporter(Map, TargetMap);
// work on vectors 
Epetra Vector y(TargetMap);
y. Export (x, Exporter, Add) ; 
cout cc y;
```
Running this code with 2 processors, the output will be approximatively the following:

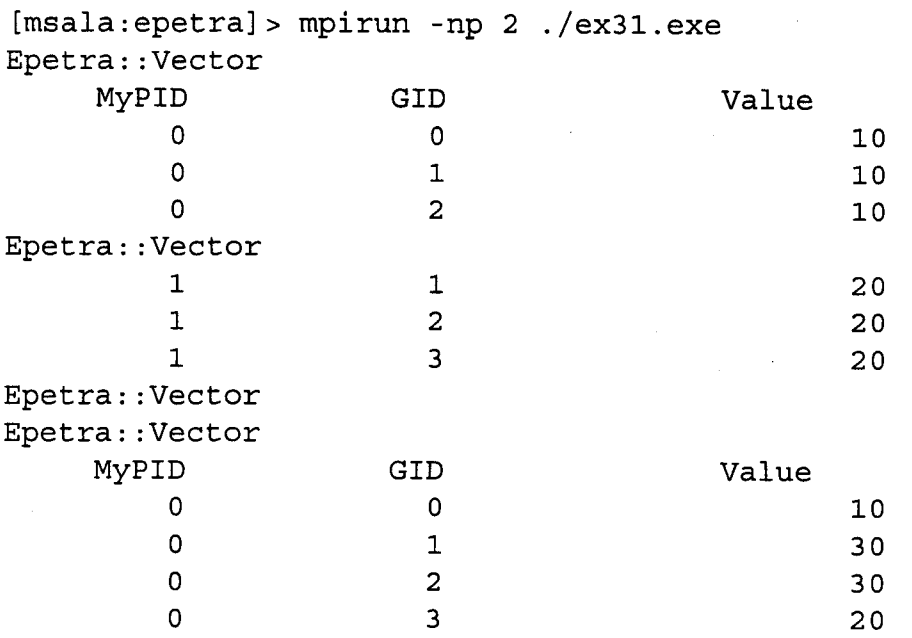

### **3 Working with Epetra Matrices**

<span id="page-26-0"></span>Epetra contains several matrix classes. Epetra matrices can be defi ned to be either *serial* or *distributed.* **A** serial matrix could be the matrix corresponding to a given element in a fi niteelement discretization, or the Hessemberg matrix in the GMRES method. Those matrices are of (relatively) small size, so that it is not convenient to distribute them across the processes.

Other matrices, e.g. the linear system matrices, must be distributed to obtain scalability. For distributed sparse matrices, the basic Epetra class is Epetra\_RowMatrix, meant for doubleprecision matrices with row access. Epetra RowMatrix is a pure virtual class. The classes that are derived from **Epetra-RowMat rix** include:

- $\bullet$  Epetra CrsMatrix for point matrices;
- **0 Epetra VbrMatrix** for block matrices (that is, for matrices which have a block structure, for example the ones deriving from the discretization of a PDE problem with multiple unknowns for node);
- **0** Epetra FECrsMatrix and Epetra FEVbrMatrix for matrices arising from FE discretizations.

The purpose of the Chapter is to review the allocation and assembling of different types of matrices as follows:

- The creation of (serial) dense matrices (in Section 3.1);
- *0* The creation of sparse point matrices (in Section **3.2);**
- The creation of sparse block matrices (in Section 3.3);
- The insertion of non-local elements using fi nite-element matrices (in Section 3.4).

#### **3.1 Serial Dense Matrices**

Epetra supports sequential dense matrices with the class **Epetra-SerialDenseMatrix. A** possible way to create a serial dense matrix **D** of dimension **n** by m is

#include "Epetra SerialDenseMatrix.h" Epetra SerialDenseMatrix D(n,m) ;

One could also create a zero-size object,

Epetra SerialDenseMatrix D();

and then shape this object:

**D. Shape (n, m)** ;

(D could be reshaped using **Reshape** ( ) .)

An **Epetra-SerialDenseMatrix** is stored in a column-major order in the usual FORTRAN style. This class is built on the top of the BLAS library, and is derived from Epetra\_Blas (not covered in this tutorial). **Epetra-SerialDenseMatrix** supports dense rectangular matrices.

To access the matrix element at the i-th row and the **j-th** column, it is possible to use the parenthesis operator  $(A(i, j))$ , or the bracket operator  $(A[j] [i])$ , note that i and j are reversed)<sup>5</sup>.

**As** an example of the use of this class, in the following code we consider a matrix-matrix product between two rectangular matrices **A** and **B.** 

```
int NumRowsA = 2, NumColsA = 2;
int NumRowsB = 2, NumColsB = 1;
Epetra SerialDenseMatrix A, B;
A.Shape(NumRowsA, NumColsA) ; 
B.Shape(NumRowsB, NumColsB); 
// ... here set the elements of A and B 
Epetra-SerialDenseMatrix AtimesB; 
AtimesB.Shape(NumRowsA,NumColsB); 
double alpha = 1.0, beta = 1.0; 
AtimesB.Multiply('N','N',alpha, A, B, beta);
cout cc AtimesB;
```
Multiply () performs the operation  $C = \alpha A + \beta B$ , where *A* replaced by  $A<sup>T</sup>$  if the first input parameter is T, and *B* replaced by  $B<sup>T</sup>$  if the second input parameter is T. The corresponding source code file is  $\frac{5}{TRILINOS.HOME}/doc/Tutorial/epetra/ex10.cpp.$ 

To solve a linear system with a dense matrix, one has to create an Epetra-SerialDenseSolver. This class uses the most robust techniques available in the LAPACK library. The class is built on the top of **BLAS** and LAPACK, and thus has excellent performance and numerical stabil $ity<sup>6</sup>$ .

The primary difference is that EpetraLAPACK is a "thin" layer on the top of LAPACK, while **Epetra-SerialDenseSolver** attempts to provide easy access to the more robust dense linear solvers.

EpetraLAPACK is preferable if the user seeks a convenient wrapper around the FOR-TRAN LAPACK routines, and the problem at hand is well-conditioned. Instead, when the user wants (or potentially wants to) solve ill-conditioned problems or favors a more objectoriented interface, then we suggest **Epetra-SerialDenseMatrix..** 

Given an **Epetra-SerialDenseMatrix** and two Epetra-SerialDenseVectors **x** and **b,** the general approach is as follows:

**some compiler have problems to inline the parenthesis operator.**  <sup>5</sup>The bracket approach is in general faster, as the compiler can inline the corresponding function. Instead,

**supported through Amesos, see Chapter 10. 6Another package, Teuchos, covered in Chapter 8, allows a templated access to LAPACK. ScaLAPACK is** 

```
Epetra SerialDenseSolver Solver();
Solver. SetMatrix (D) ; 
Solver. Setvectors (x, b) ;
```
Then, it is possible to invert the matrix with **Invert** ( ) , solve the linear system with **Solve** ( ) , apply iterative refi nement with **ApplyRef inement** ( ) . Other methods are available; for instance,

```
double rcond=Solve.RCOND();
```
returns the reciprocal of the condition number of matrix  $D$  (or  $-1$  if not computed).

pabilities of the **Epetra-SerialDenseSolver** class. **\${TRILINOSHOME}/doc/Tut orial/epet ra/exll** . cppoutlines some of the ca-

#### **3.2 Distributed Sparse Matrices**

Epetra provides an extensive set of classes to create **and** fi 11 distributed sparse matrices. These classes allow row-by-row or element-by-element constructions. Support is provided for common matrix operations, including scaling, norm, matrix-vector multiplication and matrixmultivector multiplication<sup>7</sup>.

Using Epetra objects, applications do not need to know about the particular storage format, and other implementation details such as data layout, the number and location of ghost nodes. Epetra furnishes two basic formats, one suited for point matrices, the other for block matrices. The former is presented in this Section; the latter is introduced in Section **3.3.** Other matrix formats can be introduced by deriving the Epetra\_RowMatrix virtual class as needed.

**Remark 8.** *Some numerical algorithms require the application of the linear operator only. For this reason, some applications choose not to store a given matrix. Epetra can handle this situation using with the Epetra-Operator class; see Section 4.3.* 

The process of creating a sparse matrix is more involved than the process for dense matrices. This is because, in order to obtain excellent numerical performance, one has to provide an estimation of the nonzero elements on each row of the sparse matrix. (Recall that dynamic allocation of new memory and copying the old storage into the new one is an expensive operation.)

**As** a general rule, the process of constructing a (distributed) sparse matrix is as follows:

- allocate an integer array Nnz, whose length equals the number of local rows;
- loop over the local rows, and estimate the number of nonzero elements of that row;

<sup>&#</sup>x27;Methods **for** matrix-matrix products are avaiable through the EpetraExt package. Another alternative is to use the effi cient matrix-matrix product of ML, which requires ML Operator objects. One may use light-weight conversions to ML-Operator, perform the ML matrix-matrix product, then convert the result to Epetra Matrix.

**virtual int Multiply (bool TransA, const EpetraMultiVector**  &X, **EpetraBultiVector &Y) const=O**  Returns the result of a Epetra\_RowMatrix multiplied by a Epetra\_MultiVector X in Y.

**virtual int Solve (bool Upper, bool Trans, bool UnitDiagonal, const EpetraMultiVector** &X, Epetra\_MultiVector &Y) const=0 Returns result of a local-only solve using a triangular Epetra\_RowMatrix with Epetra\_MultiVectors X and Y.

**virtual int InvRowSums (Epetra-Vector &x) const=O**  Computes the sum of absolute values of the rows of the Epetra\_RowMatrix, results returned in x.

**virtual int Leftscale (const Epetra-Vector** *&x)=O*  Scales the Epetra\_RowMatrix on the left with a Epetra\_Vector x.

**virtual int InvColSums (Epetra-Vector &x) const=O**  Computes the sum of absolute values of the cols of the Epetra\_RowMatrix, results returned in x.

**virtual int Rightscale (const Epetra-Vector** *&x)=O*  Scales the Epetra\_RowMatrix on the right with a Epetra\_Vector x.

Table 4. Mathematical methods of Epetra RowMatrix

virtual bool Filled () const=0 If Fillcomplete() has been called, this query returns true, otherwise it returns false. virtual double NormInf () const=O Returns the infi nity norm of the global matrix. virtual double NormOne () const=O Returns the one norm of the global matrix. virtual int NumGlobalNonzeros () const=0 Returns the number of nonzero entries in the global matrix. virtual int NumGlobalRows *0* const=O Returns the number of global matrix rows. virtual int NumGlobalCols () const=0 Returns the number of global matrix columns. virtual int NumGlobalDiagonals () const=0 Returns the number of global nonzero diagonal entries, based on global row/column index comparisons. virtual int NumMyNonzeros () const=0 Returns the number of nonzero entries in the calling processor's portion of the matrix. virtual int MumMyRows () const=O Returns the number of matrix rows owned by the calling processor. virtual int NumMyCols () const=0 Returns the number of matrix columns owned by the calling processor. virtual int NumMyDiagonals () const=0 Returns the number **of** local nonzero diagonal entries, based on global row/column index comparisons. virtual bool LowerTriangular () const=O If matrix is lower triangular in local index space, this query returns true, otherwise it returns false. virtual bool UpperTriangular () const=O If matrix is upper triangular in local index space, this query returns true, otherwise it returns false. virtual const Epetra\_Map & RowMatrixRowMap () const=0 Returns the Epetra<sub>Map</sub> object associated with the rows of this matrix. virtual const Epetra\_Map & RowMatrixColMap () const=0 Returns the Epetra\_Map object associated with the columns of this matrix. virtual const Epetra-Import \* RowMatrixImporter () const=O Returns the Epetralmport object that contains the import operations for distributed operations.

Table 5. Atribute access methods of Epetra RowMatrix

- *0* create the sparse matrix using **Nnz;**
- *0* fi 11 the sparse matrix.

**As** an example, in this Section we will present how to construct a distributed (sparse) matrix, arising from a fi nite-difference solution of a one-dimensional Laplace problem. This matrix looks like:

$$
A = \begin{pmatrix} 2 & -1 & & & \\ -1 & 2 & -1 & & \\ & \cdots & \cdots & \cdots & -1 \\ & & -1 & 2 \end{pmatrix}.
$$

The example illustrates how to construct the matrix, and how to perform matrix-vector operations. The code can be found in  $\frac{2}{\pi}$ TRILINOS\_HOME}/doc/Tutorial/epetra/ex12.cpp.

We start by specifying the global dimension (here is *5,* but can be any number):

```
int NumGlobalElements = 5;
```
We create a map (for the sake of simplicity linear), and defi ne the local number of rows and the global numbering for each local row:

```
Epetra - Map Map (NumGlobalElements I 0, Comm) ; 
int NumMyElements = Map.NumMyElements();
int * MyGlobalElements = Map.MyGlobalElements( );
```
In particular, we have that j **=MyGlobalElements [i] is** the global numbering for local node **i.** Then, we have to specify the number of nonzeros per row. In general, this can be done in two ways:

- *0* Furnish an integer value, representing the number of nonzero element on each row (the same value for all the rows);
- *<sup>0</sup>*Furnish an integer vector **NumNz,** of length **NumMyElement** *s* ( ) , containing the nonzero elements of each row.

The fi rst approach is trivial: the matrix is create with the simple instruction

Epetra CrsMatrix A(Copy, Map, 3);

(The **Copy** keyword is explained in Section **2.4.)** In this case, Epetra considers the number 3 as a "suggestion," in the sense that the user can still add more than 3 elements per row (at the price of a possible performance decay). The second approach is as follows:

```
int * NumNz = new int[NumMyElementsl; 
for( int i=O ; icNumMyE1ernent.s ; i++ ) 
if ( MyGlobalElements [il==O I 1
```

```
MyGlobalElements[i] == NumGlobalElements-1) 
  NumNz[i] = 2;
  NumNz[i] = 3; 
else
```
We are building a tridiagonal matrix where each row has  $(-1 \ 2 \ -1)$ . Here NumNz  $[i]$  is the number of nonzero terms in the i-th global equation on this process (2 off-diagonal terms, except for the fi rst and last equation).

Now, the command to create an Epetra-CsrMatrix is

Epetra CrsMatrix A(Copy,Map,NumNz);

We add rows one at a time. The matrix **A** has been created in Copy mode, in a way that relies on the specifi ed map. To fi 11 its values, we need some additional variables: let us call them Indexes and Values. For each row, Indices contains global column indices, and Values the correspondingly values.

```
double * Values = new double [2] ;
Values[0] = -1.0; Values[1] = -1.0;
int * Indices = new int [2];
double two = 2.0;
int NumEntries; 
for( int i=0 ; i<NumMyElements; ++i ) {
  if (MyGlobalElements [i] ==O) { 
      Indices[0] = 1;
\mathbf{r}NumEntries = 1; 
  } else if (MyGlobalElements[il == NumGlobalElements-1) { 
    Indices[Ol = NumGlobalElements-2; 
    NumEntries = 1;
  } else { 
    Indices [0] = MyGlobalElements [i] - 1;Indices [1] = MyGlobalElements [i]+1;NumEntries = 2; 
  1 
  A.InsertGlobalValues(MyGlobalElements [i] , NumEntries, 
                          MyGlobalElements[i]<br>Values, Indices);
 Values, Indices);<br>// Put in the diagonal entry
 A.InsertGlobalValues(MyGlobalElements[il , 1, &two, 
                         MyGlobalElements+i) ; 
1
```
Note that column indices have been inserted using global indices (but a method called InsertMyValues can be used as well) . Finally, we transform the matrix representation into one based on local

indexes. The transformation in required in order to perform effi cient parallel matrix-vector products and other matrix operations.

#### **A. Fillcomplete** () ;

This call to FillComplete () will reorganize the internally stored data so that each process knows the set of internal, border and external elements for a matrix-vector product of the form  $B = AX$ . Also, the communication pattern is established. As we have specified just one map. Epetra considers that the the rows of *A* are distributed among the processes in the same way of the elements of X and B. Although standard, this approach is only a particular case. Epetra allows the user to handle the more general case of a matrix whose Map differs from that of  $X$ and that of *B.* In fact, each Epetra matrix is defi ned by **four** maps:

- *0* Two maps, called RowMap and ColumnMap, define the sets of rows and columns of the elements assigned to a given processor. In general, one processor cannot set elements assigned to other processors'. RowMap and ColumnMap defi ne the pattern of the matrix, as it is used during the construction. They can be obtained using the methods RowMatrixRowMap () and RowMatrixColMap () of the Epetra\_RowMatrix class. Usually, as a ColumnMap is not specifi ed, it is automatically created by Epetra. In general RowMap and ColumnMap can differ.
- *0* DomainMap and RangeMap define, instead, the parallel data layout of X and *B,* respectively. Note that those two maps can be completely different from RowMap and ColumnMap, meaning that a matrix can be constructed using a certain data distribution, then used on vectors with another data distribution. DomainMap and RangeMap can **<sup>I</sup>**differ. Maps can be obtained using the methods **DomainMap** ( ) and **RangeMap** ( ) .

The potential of the approach are illustated by the example fi le

**\${TRILINOSHOME}/doc/Tutorial/epetra/ex24. cpp.** In this example, to be run using two processors, we build two maps: **MapA** will be used to construct the matrix, while MapB to define the parallel layout of the vectors  $X$  and  $B$ . For the sake of simplicity,  $A$  is diagonal.

```
Epetra CrsMatrix A(Copy, MapA, MapA, 1);
```
As usual in this Tutorial, the integer vector **MyGlobalElementsA** contains the global ID of local nodes. To assemble *A,* we cycle over all the local rows (defi ned by **MapA):** 

```
for( int i=O ; icNumElementsA ; ++i ) { 
  double one = 2.0; 
  int indices = MyGlobalElementsA [i] ; 
  A. InsertGlobalValues (MyGlobalElementsA [il , 1, &one, &indices ) ; 
1
```
<sup>&</sup>lt;sup>8</sup> Some classes, derived from the Epetra RowMatrix, can perform data exchange; see for instance Epetra\_FECrsMatrix or Epetra\_FEVbrMatrix.

Now, as both X and B are defined using MapB, instead of calling FillComplete (), invoke

```
A. Fillcomplete (MapB, MapB) ;
```
Now, we can create *X* and *B* as vectors based on MapB, and perform the matrix-vector product:

Epetra Vector X(MapB); Epetra-Vector B(MapB); A.Multiply (false, X, B);

**Remark 9.** *Although presented for Epetra-CrsMatrix objects, the distinction between RowMap, CalMap, DomainMap, and RangeMap holds for all classed derived from Epetra RowMatrix.* 

Example \$ {TRILINOS HOME}/doc/Tutorial/epetra/ex14.cpp shows the use of some of the methods of the Epetra-CrsMatrix class. The code prints out information about the structure of the matrix and its properties. The output will be approximatively as reported here:

```
[msala:epetra]> mpirun -np 2 ./ex14 
*** general Information about the matrix 
Number of Global Rows = 5 
Number of Global Cols = 5 
is the matrix square = yes
\begin{array}{ccc} |A| & \text{infty} & = 4 \\ |A|| & 1 & \end{array}||A||1||A||F = 5.2915Number of nonzero diagonal entries = 5( 100 %) 
Nonzero per row : min = 2 average = 2.6 max = 3
Maximum number of nonzero elements/row = 3 
min( a \{i,j\} ) = -1
max( a {i,j} ) = 2
min( abs(a \{i,j\}) ) = 1
max( abs(a {i,j}) ) = 2Number of diagonal dominant rows = 2 (40 % of total)
Number of weakly diagonal dominant rows = 3 (60 % of total) 
*** Information about the Trilinos storage 
Base Index = 0is storage optimized = no
are indices global = nois matrix lower triangular = no 
is matrix upper triangular = no 
are there diagonal entries = yes 
is matrix sorted = yes
```
<span id="page-35-0"></span>Other examples for Epetra-CrsMatrix include:

- *<sup>0</sup>*Example \$ { **TRILINOSHOME} /doc /Tutorial** / **epe t ra/exl3** . **cpp** implements a simple distributed fi nite-element solver. The code solves a 2D Laplace problem with unstructured triangular grids. In this example, the information about the grid is hardwired. The interested user can easily modify those lines in order to read the grid information from a fi le.
- *<sup>0</sup>*Example \$ { **TRILINOSHOME} /doc /Tutorial** / **epe t ra/exl5** . **cpp** explains how to export an Epetra-CrsMatrix to fi le in a MATLAB format. The output of this example will be approximatively **as** follows:

```
[msala:epetral> mpirun -np 2 ./ex15 
A = spalloc(5,5,13); 
% On proc 0: 3 rows and 8 nonzeros 
A(1,1) = 2;A(1,2) = -1;A(2,1) = -1;A(2,2) = 2;A(2,3) = -1;A(3,2) = -1;A(3,3) = 2;A(3, 4) = -1;% On proc 1: 2 rows and 5 nonzeros 
A(4, 4) = 2;A(4,5) = -1;A(4,3) = -1;A(5, 4) = -1;A(5,5) = 2;
```
**A** companion to this example is

\${ **TRILINOSHOME} /doc/Tut orial /epe tra/exl6** . **cpp,** which exports an Epetra-Vector to MATLAB format. Note also that the package EpetraExt contains several purpose tools to read and write matrices in various formats.

#### **3.3 Creating Block Matrices**

This section reviews how to work with block matrices (where each block is a dense matrix)<sup>9</sup>. This format has been designed for PDE problems with more than one unknown per grid node.

<sup>&</sup>lt;sup>9</sup>Trilinos offers capabilities to deal with matrices composed by few sparse blocks, like for instance matrices arising from the discretization of the incompressible Navier-Stokes equations, through the Meros package (not covered in this tutorial).
The resulting matrix has a sparse block structure, and the size of each dense block equals the number of PDE equations defi ned on that block. This format is quite general, and can handle matrices with variable block size, as is done is the following example.

First, we create a map, containing the distribution of the blocks:

```
Epetra Map Map (NumGlobalElements, 0, Comm);
```
ŧ

Ń

Here, a linear decomposition is used for the sake of simplicity, but any map may be used as well. Now, we obtain some information about the map:

```
// local number of elements 
int NumMyElements = Map. NumMyElements();
// global numbering of local elements 
int * MyGlobalElements = new int [NumMyElements];
Map.MyGlobalElements( MyGlobalElements );
```
**A** block matrix can have blocks of different size. Here, we suppose that the dimension of diagonal block row  $i$  is  $i + 1$ . The integer vector Element SizeList will contain the block size of local element i .

```
Epetra IntSerialDenseVector ElementSizeList(NumMyElements);
 for( int i=0 ; i<NumMyElements ; ++i )
   ElementSizeList [i] = 1+MyGlobalElements [i];
```
Here Element SizeList is declared as Epetra\_IntSerialDenseVector, but an int array is fine as well.

Now we can create a map for the block distribution:

```
Epetra BlockMap BlockMap(NumGlobalElements, NumMyElements,
                          MyGlobalElements, 
                          ElementSizeList.Values (), 0, Comm);
```
and fi nally we can create the VBR matrix based on BlockMap. In this case, nonzero elements are located in the diagonal and the sub-diagonal above the diagonal.

```
Epetra VbrMatrix A(Copy, BlockMap, 2);
int Indices[2];
double Values [MaxBlockSizel ; 
for( int i=0 ; i<NumMyElements ; ++i ) {
  int GlobalNode = MyGlobalElements[i];
  Indices [OI = GlobalNode; 
  int NumEntries = 1;
```

```
if( GlobalNode != NumGlobalElements-1 ) { 
    Indices [ll = GlobalNode+l; 
    NumEntries++; 
  \mathcal{E}A.BeginInsertGlobalValues(GlobalNode, NumEntries, Indices) ; 
  // insert diagonal 
  int BlockRows = ElementSizeList[il; 
  for( int k=O ; keBlockRows * BlockRows ; ++k ) 
  B.SubmitBlockEntry(Values,BlockRows,BlockRows,BlockRows); 
    Values[kl = l.O*i; 
  // insert off diagonal if any 
  if( GlobalNode != NumGlobalElements-1 ) { 
    int BlockCols = ElementSizeList[i+ll; 
    for( int k=O ; kcBlockRows * BlockCols ; ++k 1
    B.SubmitBlockEntry(Values,BlockRows,BlockRows,BlockCols); 
      Values[kl = l.O*i; 
  1 
 B. EndSubmitEntries ();
1
```
Note that, with VBR matrices, we have to insert one block at time. This required two more instructions, one to start this process **(BeginInsertGlobalValues),** and another one to commit the end of submissions **(EndSubmitEntries).** Similar functions to sum and replace elements exist as well.

Please refer to **\${TRILINOSHOME}/doc/Tutorial/epetra/exl7. cpp** for the entire source.

## **3.4 Insert non-local Elements Using FE Matrices**

The most important additional feature provided by the Epetra\_FECrsMatrix with respect to Epetra-CrsMatrix, is the capability to set non-local matrix elements. We will illustrate this using the following example, reported in

**\${TRILINOSHOME}/doc/Tutorial/epetra/ex23. cpp.** In the example, we will set all the entries of a distributed matrix from process 0. For the sake of simplicity, this matrix is diagonal, but more complex cases can be handled as well.

First, we defi ne the Epetra FECrsMatrix in Copy mode as

**Epetra-FECrsMatrix A(Copy,Map,l);** 

Now, we will set all the diagonal entries from process 0:

```
if( Comm.MyPID() == 0 )for( int i=O ; i<NumGlobalElements ; ++i ) { 
    int indices [21 ; 
    indices[0] = i; indices[1] = i;double value = l.O*i; 
    A.SumIntoGlobalValues(l,indices,&value); 
  1 
1
```
The Function **SumIntoGlobalValues** adds the coefficients specified in **indices** (as pair row-column) to the matrix, adding them to any coeffi cient that may exist at the specifi ed location. In a fi nite element code, the user will probably insert more than one coeffi cient at time (typically, all the matrix entries corresponding to **an** elemental matrix).

Next, we need to exchange data, to that each matrix element not owned by process **0** could be send to the owner, as specifi ed by **Map.** This is accomplished by calling, on all processes,

```
A.GlobalAssemble () ;
```
**A** simple

**cout** << **A;** 

can be used to verify the data exchange.

## **4 Other Epetra Classes**

Epetra includes classes that facilitate the development of parallel codes. In this Chapter we will recall the main usage of some of those classes:

- *0* Epetra-Time (in Section **4.1);**
- Epetra\_Flops (in Section 4.2).
- Epetra<sub>-</sub>Operator and Epetra<sub>-RowMatrix</sub> (in Section 4.3);
- **0** EpetraLinearProblem (in Section **4.4).**

### **4.1 Epetra-Time**

Retrieving elapsed and wall-clock time is problematic due to platform-dependent and languagedependent issues. To avoid those problems, Epetra furnishes the Epetra-Time class. Epetra-Time is meant to insulate the user from the specifi cs of timing among a variety of platforms. Using Epetra-Time, it is possible to measure the elapsed time. This is the time elapsed between two phases of a program.

*An* Epetra-Time object is defi ned as

**Epetra-Time time(Comm);** 

**(Comm** being an Epetra-Comm object, see Section **2.1** .) To compute the elapsed time required by a given piece of code, then user should put the instruction

```
time.ResetStartTime (1 ;
```
before the code to be timed. **ElapsedTime** ( **1** returns the elapsed time from the creation of this object or from the last call to **ResetStartTime** ( **1.** 

## **4.2 Epetra\_Flops**

The Epetra\_Flops class provides basic support and consistent interfaces for counting and reporting floating point operations performed in the Epetra computational classes. All classes based on the Epetra<sub>-Comp</sub>Object can count flops by the user creating an Epetra<sub>-Flops</sub> object and calling the SetFlopCounter() method for an Epetra-CompObject.

**As** an example, suppose you are interested in counting the flops required by a vector-vector product (between, say, **x** and y). The fi rst step is to create an instance of the class:

```
Epetra Flops counter ();
```
Then, it is necessary to "hook" the counter object to the desired computational object, in the following way:

x.SetFlopCounter(counter); y.SetF1opCounter (counter) ;

Then, perform the desired computations on Epetra objects, like

```
x.Dot (y, &dotproduct) ;
```
Finally, extract the number of performed operations and stored it in the double variable  $\texttt{total\_flops}$ Finally, extract the number of performed operations and stored it in the double variable  $\texttt{total}_f$  as

 $total flops = counter.Flops()$ ;

This returns the total number of serial flops, and then resets the flop counter to zero.

Epetra<sub>-Time</sub> objects can be used in conjunction with Epetra<sub>-Flops</sub> objects to estimate the number of floating point operations per second of a given code (or a part of it). One can proceed as here reported:

```
Epetra-Flops counter; 
x.SetFlopCounter(counter); 
Epetra Time timer (Comm) ; 
x.Dot (y, &dotproduct) ; 
double elapsed time = timer.ElapsedTime();
double total flops = counter.Flops();
cout << "Total ops: " << total flops << endl;
double MFLOPs = total flops/elapsed time/10000000.0;
cout << "Total MFLOPs for mat-vec = " << MFLOPs << endl<< endl;
```
This code is reported in \${TRILINOS\_HOME}/doc/Tutorial/epetra/ex20.cpp. The output will be approximatively as follows:

```
[msala:epetral> mpirun -np 2 ./ex20 
Total ops: 734 
Total MFLOPs for mat-vec = 6.92688 
Total ops: 734 
Total MFLOPs for mat-vec = 2.48021 
Total ops: 246 
Total MFLOPs for vec-vec = 0.500985 
q dot z = 2 
Total ops: 246 
Total MFLOPs for vec-vec = 0.592825
```
**q** dot *z* = **2** 

**Remark 10.** *Operation count are serial count, and therefore keep track of local operations only.* 

**Remark 11.** *Each computational class has a* **Flops** ( ) *method, that may be queried for the flop count of that object.* 

## **4.3 Epetra-Operator and Epetra-RowMatrix Classes**

Matrix-free methods are introduced in the Epetra framework using either of the following two classes:

- *0* Epetra-Operator;
- Epetra\_RowMatrix.

Each class is a pure virtual class (specifing interfaces only), that enable the use of realvalued double-precision sparse matrices. Epetra\_RowMatrix, derived from Epetra\_Operator, is meant for matrices where the matrix entries are intended for row access, and it is currently implemented by Epetra<sub>-Crs</sub>Matrix, Epetra<sub>-Vbr</sub>Matrix, Epetra<sub>-FECrsMatrix, and Epe-</sub> tra3EVbrMatrix.

Consider for example the 3-point centered difference discretization of a one dimensional Laplacian on a regular grid. For the sake of simplicity, we avoid the issues related to intraprocess communication (hence this code can be run with one process only).

derived from the Epetra-Operator class. The first step is the definition of a class, here called **TriDiagonalOperator,** and

```
class TriDiagonalOperator : public Epetra Operator {
public: 
 // .. definitions here, constructors and methods 
private : 
  Epetra Map Map ;
  double diag minus one ; // value in the sub-diagonal
  double diag-; // value in the diagonal 
double diagglus - one-; // value in the super-diagonal 
\mathcal{F}
```
**As** the class Epetra-Operator implements several virtual methods, we have to specify all those methods in our class. Among them, we are interested in the **Apply** method, which may be coded as follows:

```
int Apply( const Epetra MultiVector & X, 
           Epetra MultiVector & Y ) const {
  int Length = X.MyLength();
```

```
// need to handle multi-vectors and not only vectors 
for( int vec=0 ; vec<X.NumVectors() ; ++vec ) {
  // one-dimensional problems here 
  if( Length == 1 ) {
    Y[vec] [0] = diag * X[vec] [0];
    break; 
  1 
  // more general case (Lenght >= 2) 
  // first row 
  Y[vec][0] = diag * X[vec] [0] + diag plus one * X[vec] [1];
  // intermediate rows 
  for( int i=1 ; i<Length-1 ; ++i ) {
    Y[vec] [i] = diag * X[vec] [i] + diag plus one * X[vec] [i+1]
      + diag minus_one * X[vec] [i-1];
  1 
  // final row 
  Y [vec] [Length-1] = diag * X [vec] [Length-1]
    + diag minus one * X[vec] [Length-2];
1 
return true;
```
Now, in the main function, we can define a TriDiagonalOperatr object using the specified constructor:

TriDiagonalOperator TriDiagOp(-1.0,2.0,-1.O,Map);

and

1

DiagOp.Apply(x,y) ;

computes the discrete Laplacian on x and returns the product in **y.** 

 $\frac{1}{2}$  (TRILINOS HOME}/doc/Tutorial/epetra/ex21. cpp reportes the complete source code.

**Remark 12.** *The clear disadvantage of deriving Epetra-Operator or Epetra RowMatrix with respect to use Epetra-CrsMatrix or Epetra-VbrMatrix, is that users must speciJj, their communication pattern for intra-process data exchange. For this purpose, Epetra Import classes can be used. File* \${ TRILINOSHOME} /doc /Tut orial /epe t ra/ex2 2 . cpp *shows how to extend* ex2 1 . cpp *to the multi-process case. This example makes use of the EpetraJmport <sup>s</sup>class to exchange data.* 

\* Another use of Epetra\_Operator and Epetra\_RowMatrix is to allow support for user defi ned matrix format. For instance, suppose that your code generates matrices in **MSR** format (detailed in the Aztec documentation). You can easily create an Epetra-Operator, that applies the MSR format to Epetra MultiVectors. For the sake of simplicity, we will limit ourselves to the serial case. In the distributed, we must also handle ghost-node updates.

**As** a fi rst step, we create a class, derived from the Epetra Operator class,

```
class MSRMatrix : public Epetra Operator
{ 
public: 
  // constructor 
  MSRMatrix(Epetra-Map Map, int * bindx, double * Val) : 
    Map (Map), bindx (bindx), val_(val)
  \{\}"MSRMatrix() // destruction\{\}// Apply the RowMatrix to a MultiVector 
  int Apply(const Epetra_MultiVector & X, Epetra_MultiVector & Y ) const
  { 
    int Nrows = \{0\}-1;
    for( int i=0 ; i<Nrows ; i++ ) {
      // diagonal element 
      for( int vec=0 ; vec<X.NumVectors() ; ++vec ) {
        Y[vec] [i] = val [i] *X[vec] [i];
      1 
      // off-diagonal elements 
      for( int j=bindx_{i} ; j=bindx_{i} ; j+1 ; j++ ) {
        for( int vec=0 ; vec<X.NumVectors() ; ++vec ) {
           Y [vec] [bindx_[j]] += val_[j] *X [vec] [bindx_[j]];
         1 
       }
    \mathcal{F}return 0; 
  \} /* Apply */
   } /* Apply */<br>... other functions ...
```
private :

```
int * bindx ; double * val ;
\left\{ \right.
```
In this sketch of code, the constructor takes the two MSR vectors, and an Epetra Map. The complete code is reported in

 $$$ {TRILINOS\_HOME}/doc/Tutorial/epetra/ex25.cpp.

### **4.4 EpetraLinearProblem**

A linear system  $AX = B$  is defi ned by an Epetra LinearProblem class. The class requires an Epetra\_RowMatrix or an Epetra\_Operator object (often an Epetra\_CrsMatrix or Epetra\_VbrMatrix), and two (multi-)vectors *X* and *B. X* must have been defi ned using a map equivalent to the DomainMap of *A,* while *B* using a map equivalent ot the RangeMap of *A* (see Section 3.2).

Linear systems may be solved either by iterative methods (typically, using AztecOO, covered in Chapter *6),* or by direct solvers (typically, using Amesos, described in Chapter 10).

Once the linear problem has been defi ned, the user can:

- *0* scale the problem, using **Leftscale (D)** or **Rightscale (D)** , **D** being an Epetra-Vector of compatible size;
- change  $X$  and  $B$ , using  $S$ etRHS (&B) and  $S$ etLHS (&X);
- **0** change *A,* using **Setoperator** (&A).

Please refer to [Table 6](#page-45-0) for a summary of the methods.

### **4.5 Concluding Remarks on Epetra**

More details about the Epetra project, and a technical description of classes and methods, can be found in [15, 191.

<span id="page-45-0"></span>**void SetPDL (ProblemDifficultyLevel PDL)**  Set problem diffi culty level. **void Setoperator (Epetra-RowMatrix** \*A) Set Operator A of linear problem  $AX = B$  using an Epetra RowMatrix. **void Setoperator (Epetra-Operator** \*A) Set Operator **A** of linear problem **AX** = B using an Epetra-Operator. **void SetLHS (EpetraNultiVector** \*X) Set left-hand side X of linear problem  $AX = B$ . void SetRHS (Epetra\_MultiVector \*B) Set right-hand side B of linear problem *AX* = B. **int CheckInput** () **const**  Check input parameters for existence and size consistency. **int Leftscale (const Epetra-Vector &D)**  Perform left scaling of a linear problem. **int Rightscale (const Epetra-Vector &D)**  Perform right scaling of a linear problem. **Epetra-Operator** \* **Getoperator** () **const**  Get a pointer to the operator **A. Epetra-RowMatrix** \* **GetMatrix** 0 **const**  Get a pointer to the matrix **A. Epetra-MultiVector** \* **GetLHS** (1 **const**  Get a pointer to the left-hand-side X. **EpetraAultiVector** \* **GetRHS** () **const**  Get a pointer to the right-hand-side B. **ProblemDifficultyLevel GetPDL** *0* **const**  Get problem diffi culty level. **bool IsOperatorSymmetric** () **const**  Get operator symmetry bool.

**Table** *6.* **Methods of** EpetraLinearProblem

# *5* **Generating Linear Systems with Triutils**

This Chapter presents two functionalities of Triutils, that will be extensively used in the examples of the later chapters:

- the Triutils command line parser (in Section 5.1);
- *0* the Triutils matrix generator (in 5.2).

Some readers may choose to skip this Chapter because their application is their example. However, it does help to find the test matrices closest to the ones in their code for several reasons. Using well-chosen matrices, simple but suffi ciently close to the fi nal application, one can quickly test the performances of a given set of algorithms on the problem of interest, using a serial or a parallel environment. Several test matrices exhibit a known behavior (e.g., theory predicts the behavior of the condition number), and can be used to validate algorithms. Besides, as they can be quickly generate with few code lines, experts may use them to optimize or fi x thier code. Therefore, a short code using a gallery matrix may be used to communicate with developers.

## **5.1 Trilinos-Util:** : **CommandLineParser**

Trilinos is big. To avoid several compilations, one can use the

**Trilinos Uti1** : : **CommandLineParser** class to parse the command line. With this class, it is easy to haridle input line arguments and shell-defi ned variables. For instance, the user can write

```
[msala:triutils]>ex2.exe -I'M 10 -to1 le-6 -solver=cg -output
```
and, in the code, easily obtain the value of **nx, tol,** and **solver,** using a simple code as follows:

```
int main(int argc, char *argv[]) 
{ 
  Trilinos Util::CommandLineParser CLP(argc,argv);
  int nx = CLP.Get ( II-nx'I, 123) ; 
  int ny = CLP.Get("-ny", 145) ; 
  double to1 = CLP.Get (Il-tol1I, le-12) ; 
  string solver = CLP.Get ("-solver", "gmres") ;
  boo1 Output = CLP . Has ( It -output ) ; 
  cout \langle \cdot \rangle "nx = "\langle \cdot \rangle nx \langle \cdot \rangle endl;
```

```
cout cc IIny = cc ny cc If (default value)" cc endl; 
  \text{cout} \leq \text{``tol} = \text{''} \leq \text{tol} \leq \text{endl};cout cc "solver = cc solver c< endl; 
  return 0; 
1
```
In the command line, the user can specify a value for a given option in the following ways:

- *0* **-tolerance le- 12** (with one or more spaces)
- *<sup>0</sup>* **tolerance=le- 12** (with = sign and no spaces)

Option names must begin with one or more dashes ('-'). Options may have at most one value.

If option name is not found in the database, the default value is returned. If needed, the user can also specify a default value to return when the option name is not found in the database. The method **Haveoption** will query the database for an option.

File **\${TRILINOSHOME) /doc /Tutorial** / **triut ils /ex2** . **cpp** gives an example of the usage of this class.

### **5.2 Trilinos-Util: :CrsMatrixGallery**

TheclassTrilinos **Uti1** : : CrsMatrixGalleryprovides functions similarto theMAT-LAB's gallery function<sup>10</sup>.

A typical constructor requires the problem type and an Epetra-Comm, and is followed by a set of instructions to specify the problem. The following example creates a matrix corresponding to the discretization of a **2D** Laplacian on a Cartesian grid with 100 points:

```
Trilinos_Util::CrsMatrixGallery Gallery("laplace_2d", Comm);
Gallery. Set ("problem size", 100);
Gallery.Set("problem_size",100);<br>Gallery.Set("map_type","linear");<br>callery.Set("propies","alution","propies
Gallery.Set ("exact_solution", "random") ;
```
The nodes are decomposed linearly, and the exact solution is a random vector.

The next example will read a matrix stored in Harwell/Boeing format:

```
Trilinos Util::CrsMatrixGallery Gallery ("hb", Comm);Gallery. Set ( !'matrix - name" , "bcsstkl4. rsa" ) ; 
Gallery. Set ("map type", "greedy") ;
```
<sup>&</sup>lt;sup>10</sup>Many of the matrices that can be created using Trilinos<sub>-Util</sub>::CrsMatrixGallery are equivalent or simiilar to those provided by the MATLAB@ function **gallery.** In these cases, the reader is referred to the MATLAB documentation for more details about the matrices' properties.

The example reads the matrix (and, if available, solution and right-hand side) from the fi le **bcsstkl4** . **rsa,** and partitions the matrix across the processes using a simple greedy algorithm.

Once all the required parameters have been specified, the user can get a pointer to the constructed Epetra-CrsMatrix, to the exact and starting solution, and to the right-hand side (both Epetra-Vector's):

```
A = Gallery.GetMatrix();
ExactSolution = Gallery.GetExactSolution();
RHS = Gallery.GetRHS();
StartingSolution = Gallery.GetStartingSolution();
```
An Epetra<sub>-L</sub>inearProblem is defined by

```
Epetra LinearProblem Problem(A,StartingSolution,RHS) ;
```
Next one may use AztecOO to solve the linear system:

```
AztecOO Solver(Prob1em); 
Solver.SetAztecOption( AZ precond, AZ dom decomp );
Solver.Iterate(1000,lE-9) ;
```
Using Trilinos-Util: :MatrixGallery, one computes the true residual and the difference between computed and exact solution:

```
double residual; 
Gallery.ComputeResidual(residua1) ;
```
**Gallery.ComputeDiffBetweenStartingAndExactSolutions(residua1);** 

A list of methods implemented by **Trilinos-Uti1::CrsMatrixGallery** is reported in [Table](#page-49-0) **7.**  The matrix can be written on a fi le in MATLAB format, using

```
string FileName = llmatrix.m"; 
boo1 Usesparse = false; 
Gallert.WriteMatrix(FileName,UseSparse);
```
If **Usesparse** is true, the matrix is created in sparse format (using the MATLAB command **spalloc).** .

To sum up, the main options reviewed here are:

**problem-type** [ *s* **t r ing]** Specifi es the problem type. A list of currently available problems is reported later in this section.

<span id="page-49-0"></span>**GetMatrix** () Returns a pointer to the internally stored Epetra-CrsMatrix.

**GetExactSolution** (1 Returns a pointer to the internally stored exact solution vector (as an Epetra-Vector).

GetStartingSolution()

Returns a pointer to the internally stored starting solution vector (as an Epetra-Vector).

**GetRhs** (1 Returns a pointer to the internally stored right-hand side (as an Epetra-Vector).

**GetLinearProblem** (1

Returns a pointer to the internally stored EpetraLinearProblem for the VBR matrix).

GetMap() Returns a pointer to the internally stored Epetra\_Map.

**Table 7.** Methods of **class Trilinos-Uti1::CrsMatrixGallery.** 

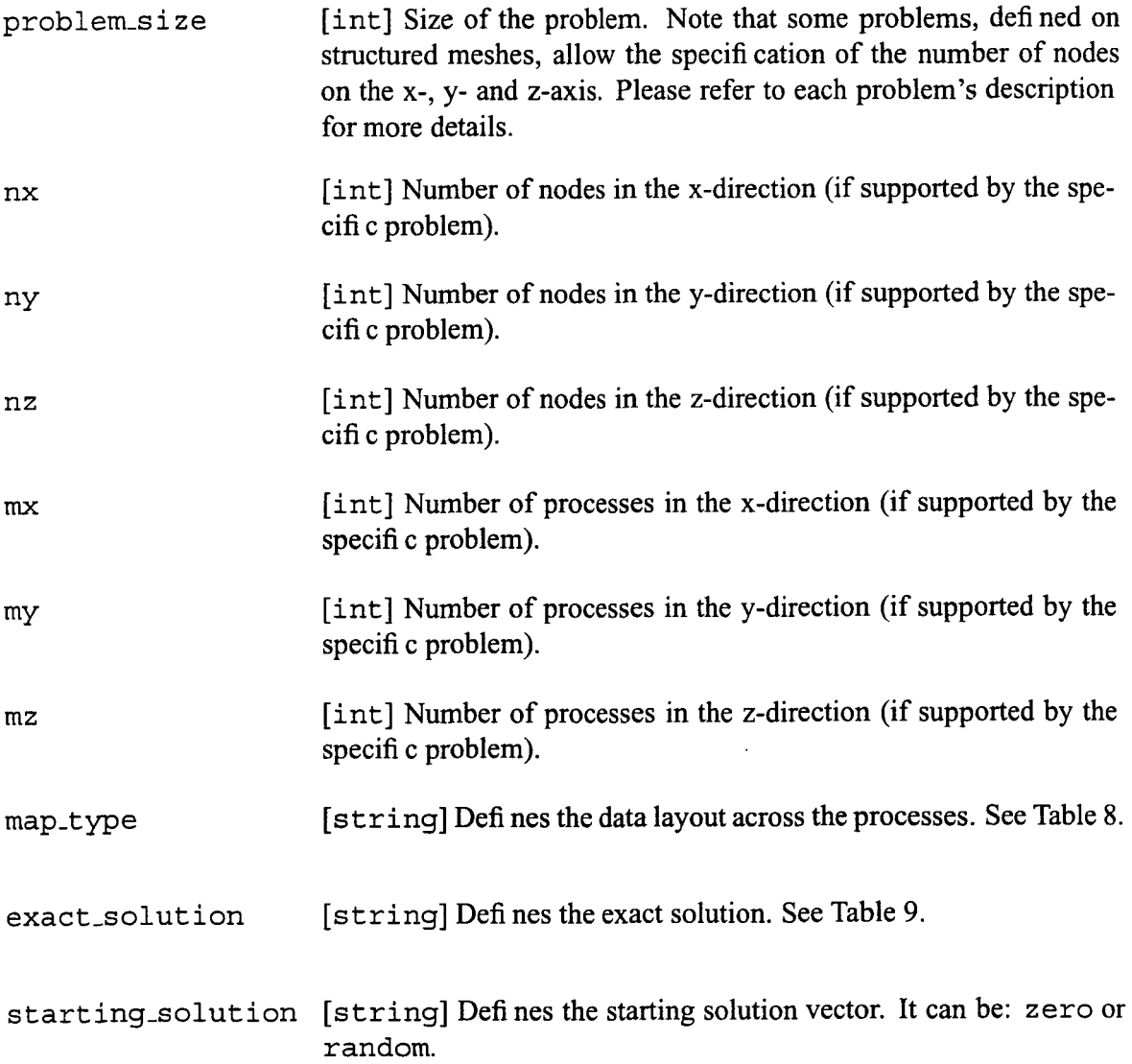

**A** list of currently avaialble problems is reported below. We use the following notation. **IntValue** always refer to a generic positive integer. The following symbols **a** *I* b *I* **<sup>c</sup>**, **<sup>d</sup>***I* **e** *I* **f** *I* **<sup>g</sup>** always refer to double-precision values. Note that some matrices are dense, but still stored as Epetra<sub>-Crs</sub>Matrix, a sparse matrix format. The generic  $(i, j)$  element of a given matrix is  $A_{i,j}$ (for simplicity, we suppose that indices start from  $1<sup>11</sup>$ ). *n* represents the matrix size.

| eye |                       | Creates an identity matrix. The size of the problem is set us- |
|-----|-----------------------|----------------------------------------------------------------|
|     |                       | ing Set ("problem size", IntValue), or, alternatively, by      |
|     | Set ("nx", IntValue). |                                                                |

<sup>&</sup>quot;It is understood that, in the actual implementation, indices **start** from 0.

 $\pmb{\epsilon}$ 

J,

<span id="page-51-0"></span>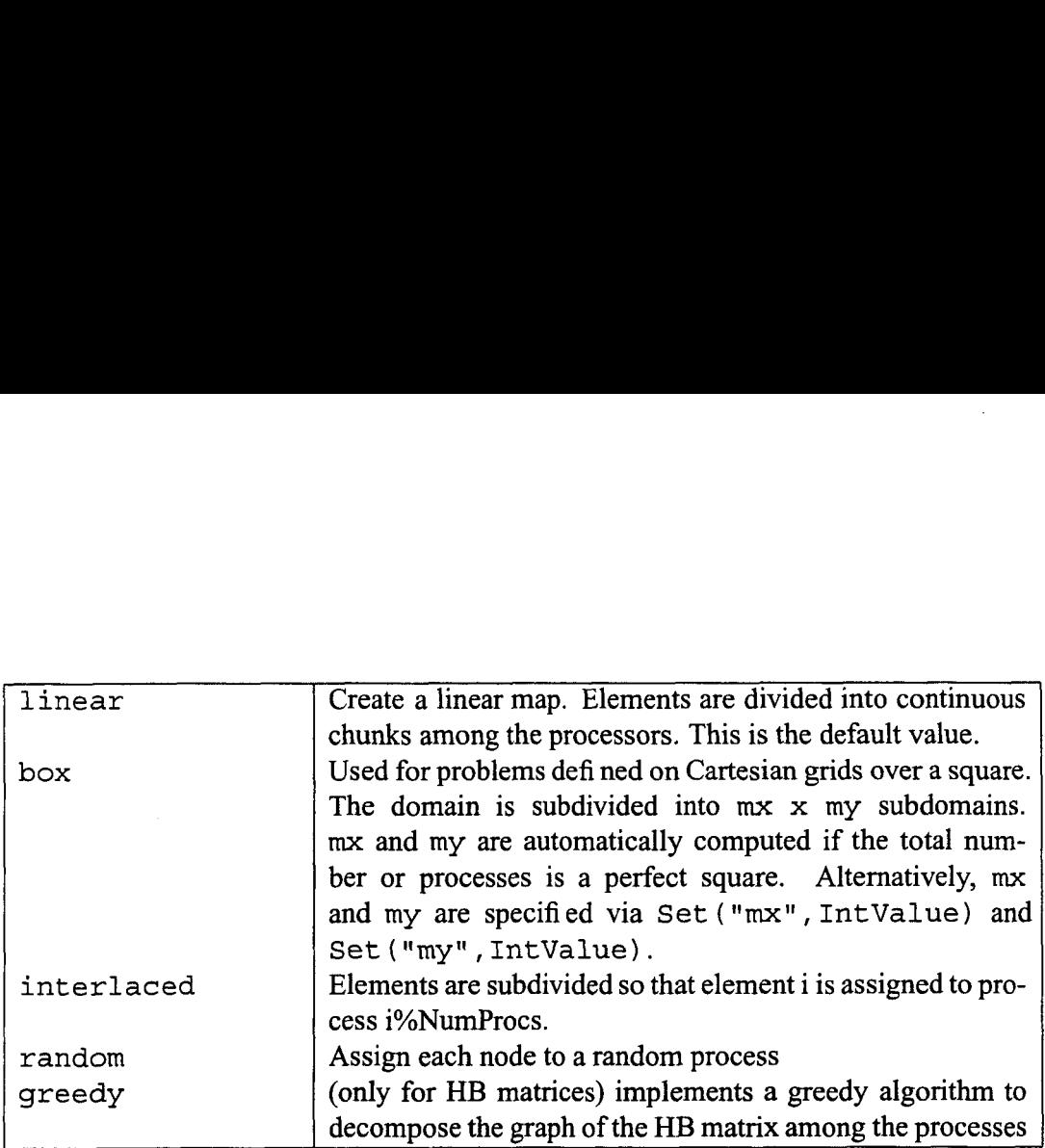

 $\hat{\mathcal{A}}$ 

 $\overline{\phantom{a}}$ 

**Table 8.** Available **map-type optins.** 

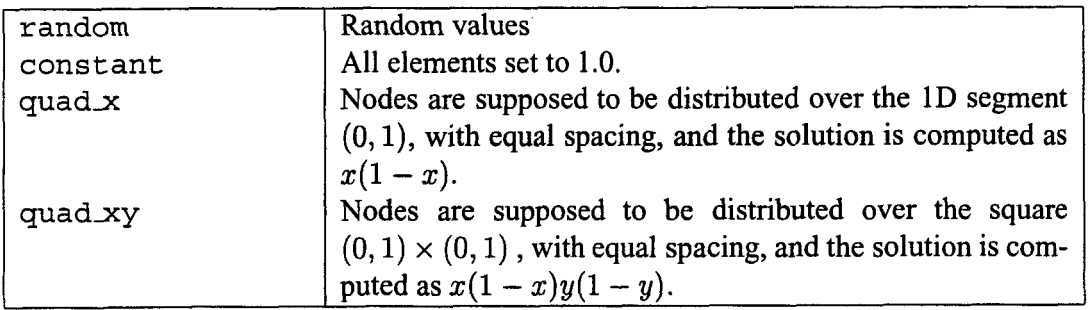

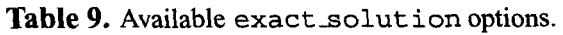

hb

Cauchy Creates a particular instance of a Cauchy matrix with elements  $A_{i,j} = 1/(i + j)$ . Explicit formulas are known for the inverse and determinant of a Cauchy matrix. For this particular Cauchy matrix, the determinant is nonzero and the matrix is totally positive.

cross\_stencil\_2d Creates a matrix with the same stencil of laplace\_2d, but with arbitrary values. The stencil is

$$
A = \left[ \begin{array}{ccc} & e & \\ \mathbf{b} & \mathbf{a} & \mathbf{c} \\ & \mathbf{d} & \end{array} \right].
$$

The default values are  $a=5$ ,  $b=c=d=e=1$ . The problem size is specifi ed as in laplace 2d.

cross-stencil-3d Similar to the 2D case. The matrix stencil correspond to that of a 3D Laplace operator on a structured grid. On a given x-y plane, the stencil is as in laplace 2d. The value on the plane below is set using Set ( $^{\text{II}}f''$ , F), and in the plane above with Set ( $^{\text{II}}g''$ ,  $G''$ ).<br>The default values are  $a=7$ ,  $b=c=d=e=f=g=1$ . The problem size is specified as in laplace3d.

diag Creates a diagonal matrix. The elements on the diagonal can be set using Set ("a", value). Default value is  $a = 1$ . The problem size is set as for eye.

f iedler Creates a matrix whose element are  $A_{i,j} = |i - j|$ . The matrix is symmetric, and has a dominant positive eigenvalue, and all the other eigenvalues are negative.

hanowa Creates a matrix whose eigenvalues lie on a vertical line in the complex plane. The matrix has the 2x2 block structure (in MATLAB's notation)

> $a * eye(n/2)$  -diag(1:m)<br>diag(1:m)  $a * eye(n/2)$  $A = \begin{bmatrix} a * eye(n/2) & -diag(1:m) \\ diag(1:m) & a * eye(n/2) \end{bmatrix}$

The complex eigenvalues are of the form a  $k\sqrt{-1}$  and  $-k\sqrt{-1}$ , for  $1 \leq k \leq n/2$ . The default value for a is -1.

The matrix is read from fi le. File name is specified by Set ("file") name F i leName ) . Fi 1 eName **is** a C++ string. The problem size is automatically determined.

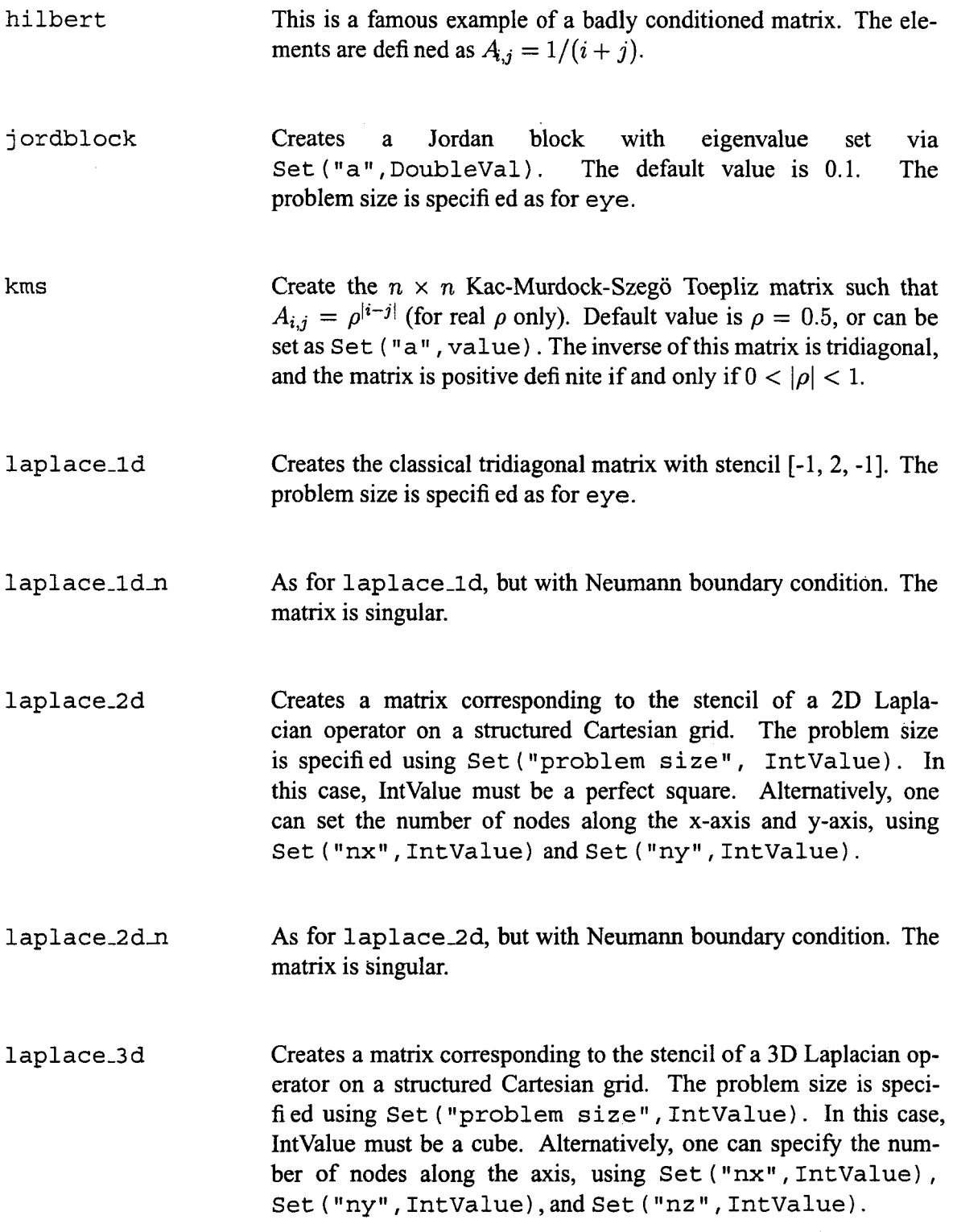

 $\sim$ 

 $A_{i,j} = \begin{cases} \frac{i}{j} & \text{if } j \geq i \\ \frac{2}{j} & \text{otherwise} \end{cases}$ . This matrix has three properties: is totally nonnegative, the inverse is tridiagonal and explicitly known, The condition number is bounded as  $n \leq cond(A) \leq 4 * n$ . The problem size is set as for eye.

Returns a symmetric positive defi nite matrix, such that

**mini j**  Returns the symmetric positive definite matrix defined as  $A_{ij}$  =  $min(i, j)$ . The problem size is set as for eye.

**ones**  Creates a matrix with equal elements. The default value is 1, and cab be changed using **Set** ( **11 a II** , **a** ) .

**parter**  Creates a matrix  $A_{i,j} = 1/(i - j + 0.5)$ . This matrix is a Cauchy and a Toepliz matrix. Most of the singular values of **A** are very close to  $\pi$ . The problem size is set as for eye.

**pei**  Creates the matrix

**lehmer** 

 $A_{i,j} = \left\{ \begin{array}{cl} \alpha+1 & \text{if } i\neq j \\ 1 & \text{if } i=j. \end{array} \right..$ 

The value of  $\alpha$  can be set as Set ("a", value), and it defaults to 1. This matrix is singular for  $\alpha = 0$  or  $-n$ .

**rec i rc-2 d**  Returns a matrix corresponding to the fi nite-difference discretization of the problem

$$
-\mu \Delta u + (v_x, v_y) \cdot \nabla u = f
$$

on the unit square, with homogeneous Dirichlet boundary conditions. **A** standard 5-pt stencil is used to discretize the diffusive term, and a simple upwind stencil is used for the convective term. Here,

$$
v_x = (y - 1/2)V, \qquad v_y = (1/2 - x)V
$$

The value of  $\mu$  can be specified using Set ("diff", DoubleValue), and that of *V* using Set ("conv", DoubleValues). The default values are  $\mu = 10^{-5}$ ,  $V = 1$ . The problem size is specified as in **laplace 3d.** 

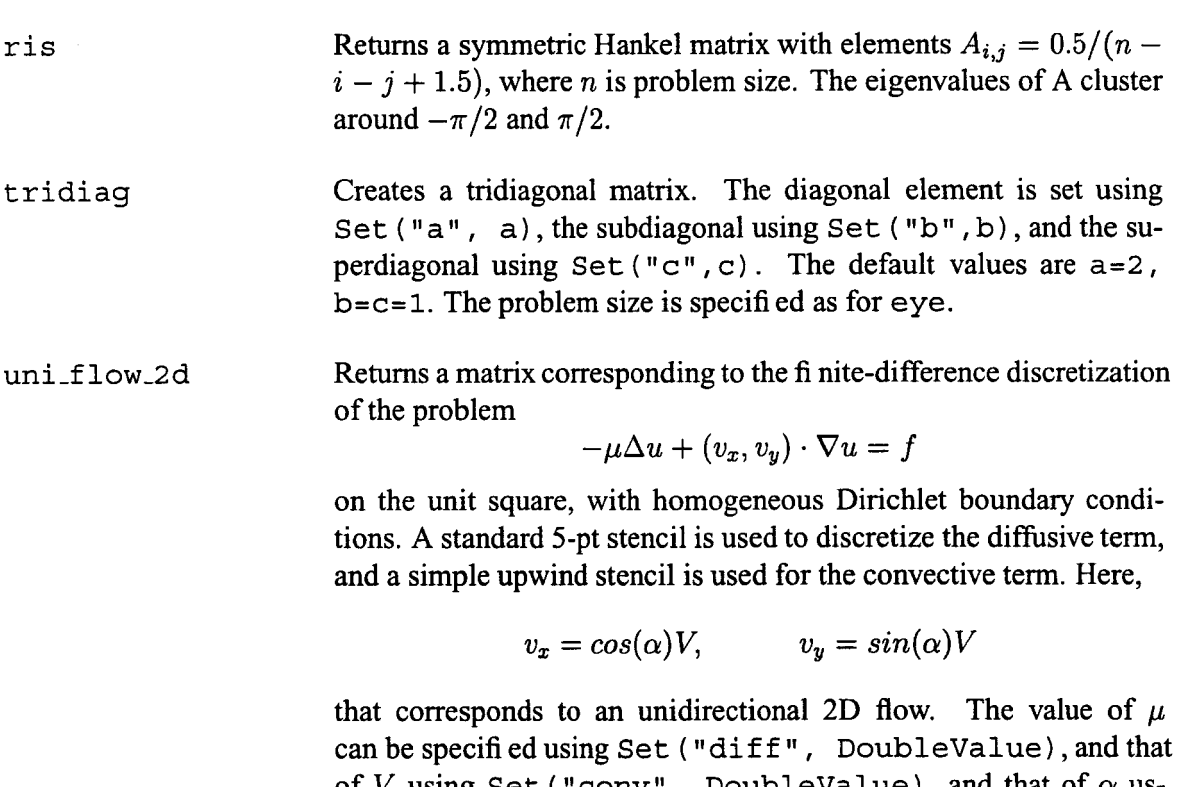

of  $V$  using Set ("conv", DoubleValue), and that of  $\alpha$  using Set ("alpha", DoubleValue). The default values are  $V = 1, \mu = 10^{-5}, \alpha = 0$ . The problem size is specified as in 1 **ap 1 ace3 d.** 

Class Trilinos-Util: :VrbMatrixGallery, derived from Trilinos-Util: :CrsMatrixGallery, can be used to generate VBR matrices. The class creates an Epetra-CrsMatrix (following user's defi ned parameters, as previously specifi ed), then "expands" this matrix into a VBR matrix. This VBR matrix is based on an Epetra\_BlockMap, based on the Epetra\_Map used to define the EpetraCrsMatrix. The number of PDE equations per node is set with parameter num pde eqns. The Epetra<sub>-CrsMatrix is expanded into a VBR matrix by replicating the</sub> matrix num pde eqns times for each equation.

**A** list of methods implemented by **Trilinos-Uti1::VrbMatrixGallery** is reported in [Table 10.](#page-56-0)

Trilinos-Util: :CrsMatrixGallery can be used in conjuction with Trilinos-Util: :CommandLineParser as in the following code:

```
int main(int argc, char *argv[l ) 
 #ifdef HAVE MPI 
- 
{ 
  MPI - Init (&argc, &argv) ; 
  Epetra MpiComm Comm (MPI COMM WORLD);
```
GetVrbMatrix ()

Returns a pointer to the internally stored VBR matrix.

GetVrbExactSolution()

Returns a pointer to the internally stored exact solution vector (as an Epetra-Vector). GetVrbStartingSolution()

Returns **a** pointer to the internally stored starting solution vector (as an Epetra-Vector).

GetVrbRhs ( )

<span id="page-56-0"></span>\*

I\*

Returns a pointer to the internally stored right-hand side **(as** an Epetra-Vector). GetVrbLinearProblem()

Returns a pointer to the internally stored Epetra LinearProblem.

GetBlockMap ()

Returns a pointer to the internally stored Epetra\_BlockMap.

**Table 10.** Methods **of class Trilinos-Uti1::VbrMatrixGallery.** 

```
#else 
#endif 
 Epetra SerialComm Comm;
 Epetra Time Time (Comm) ;
 Trilinos Uti1::CommandLineParser CLP(argc,argv); 
 Trilinos Util: : CrsMatrixGallery Gallery ("", Comm) ;
 Gallery-Set (CLP) ; 
  // get matrix 
 Epetra_CrsMatrix * Matrix = Gallery.GetMatrix();Epetra Vector * LHS = Gallery.GetLHS();
  Epetra Vector * StartingSolution = Gallery.GetStartingSolution();
 Epetra_Vector * ExactSolution = Gallery.GetExactSolution();
 Epetra_LinearProblem * Problem = Gallery.GetLinearProblem();
  // various computatons ... 
 // check that computed solution (in StartingSolution) 
  // is close enough the ExactSolution
```

```
double residual, diff; 
      Gallery.ComputeResidual(residua1) ; 
      Gallery.ComputeDiffBetweenStartingAndExactSolutions(diff); 
      if ( Comm.MyPID () ==0 ) 
           \text{cut} \leq \mathbb{I} \left[ |b-Ax| \right] 2 = \mathbb{I} \leq \text{residual} \leq \text{endl};if (Comm.MyPID() == 0)\text{cout} \leq \mathbb{I} \left[ \left| \mathbf{x} \right| \text{ exact} - \mathbf{x} \right] \left| \right. \left| \right. \left| \right. \left| \right. \left| \right. \left| \right. \left| \right. \left| \right. \left| \right. \left| \right. \left| \right. \left| \right. \left| \right. \left| \right. \left| \right. \left| \right. \left| \right. \left| \right. \left| \right. \left| \right. \left| \right. \left| \right. \left| \right. \left| \right. \left| \right. \left| \right. \left| \right. \left| \right. \left| \right. \left|#ifdef HAVE MPI 
     MPI Finalize ();
#endiT 
     return 0 ; 
\overline{\phantom{a}}
```
**P** 

This program can be executed with the following command line:

```
[msala:triutils] > mpirun -np 4 ex1.exe - problem type = laplace 2d \-problem-size=lOOOO
```
Matrix gallery option names shall be specified with an additional leading dash ("-"). Options values will be specifi ed as usual.

**Remark 13.** *Most of the examples reported in the following chapters use both Trilinos-Util:: CommandLineParser and Trilinos-Util: :CrsMatrixGallery to define the distributed matrix. The user is encouraged to test a given method using matrices with diflerent numerical properties.* 

## **6 Iterative Solution of Linear Systems with AztecOO**

The AztecOO [18] package extends the Aztec library [37]. Aztec is the legacy iterative solver at the Sandia National Laboratories. It has been extracted from the MPSalsa reacting flow code [34,32], and it is currently installed in dozens of Sandia's applications. AztecOO extends this package, using  $C++$  classes to enable more sophisticated uses.

AztecOO is intended for the iterative solution of linear systems of the form

$$
A X = B,\tag{1}
$$

when  $A \in \mathbb{R}^{n \times n}$  is the linear system matrix, X the solution, and B the right-hand side. Although AztecOO can live independently of Epetra, in this tutorial it is supposed that *A* is an Epetra<sub>-Row</sub>Matrix, and both  $X$  and  $B$  are Epetra-Vector or Epetra-MultiVector objects.

The Chapter reviews the following topics:

- **e** Outline the basic issued of the iterative solution of linear systems (in **3** 6.1);
- Present the basic usage of AztecOO (in § 6.2);
- Defi ne one-level domain decomposition preconditioners (in § 6.3);
- **e** Use of AztecOO problems as preconditioners to other AztecOO problems (in 6.4).

### **6.1 Theoretical Background**

Our aim is to briefly present the vocabulary and notation required to defi ne the main features available to users. The Section is neither exhaustive, nor complete. Readers are referred to the existing literature for a comprehensive presentation (see, for instance, [4,2,28]).

One can distinguish between two different aspects of the iterative solution of a linear system. The fi rst one in the particular acceleration technique for a sequence of iterations vectors, that is a technique used to construct a new approximation for the solution, with information from previous approximations. This leads to specifi c iteration methods, generally of Krylov type, such as conjugate gradient or GMRES. The second aspect is the transformation of the given system to one that is solved more efficiently by a particular iteration method. This is called *preconditioning.* A good preconditioner improves the convergence of the iterative method, suffi ciently to overcome the extra cost of its construction and application. Indeed, without a preconditioner the iterative method may even fail to converge in practice.

The convergence of iterative methods depends on the spectral properties of the linear system matrix. The basic idea is to replace the original system (1) by the left preconditioned system,

$$
P^{-1}A X = P^{-1}B
$$

or the right preconditioned system

$$
AP^{-1}PX = B
$$

using the linear transformation  $P^{-1}$ , called preconditioner, in order to improve the spectral properties of the linear system matrix. In general terms, a preconditioner is any kind of transformation applied to the original system which makes it easier to solve.

to identify a linear operator *P* with the following properties: From a modem perspective, the general problem of fi nding an effi cient preconditioner is

1.  $P^{-1}A$  is *near* to the identity matrix

**2.** The cost of applying the preconditioner is relatively low.

**3.** Preconditioning is scalable.

The role of the *P* in the iterative method is simple. At each iteration, it is necessary to solve an auxiliary linear system  $Pz_m = r_m$  for  $z_m$  given  $r_m$ . It is unnecessary to explicitly invert *P.* 

It should be stressed that computing the inverse of *P* is not mandatory; actually, the role of *P* is to "preconditioning" the residual at step *m, rm,* through the solution of the additional system  $Pz_m = r_m$ . This system  $Pz_m = r_m$  should be much easier to solve than the original system.

The choice of *P* varies from "black-box" algebraic techniques for general matrices to "problem dependent" preconditioners that exploit special features of a particular class of problems. Although problem dependent preconditioners may be very powerful, there is still a practical need for effi cient preconditioning techniques for large classes of problems. Even the "black-box" preconditioners require parameters, and suitable parameter settings do vary. Between these two extrema, there is a class of preconditioners which are "general-purpose" for a particular  $-$  although large  $-$  class of problems. These preconditioners are sometimes called "gray-box" preconditioners; users supply a little information about the matrix and the problem to be solved.

The AztecOO preconditioners include Jacobi, Gauss-Seidel, polynomial and domain decomposition based methods **[35].** Furthermore preconditioners can be given to an AztecOO Krylov accelerator, by using the Trilinos packages IFPACK and ML, covered in **3 7** and 9, respectively.

#### **6.2 Basic Usage**

First we delineate the steps required to apply AztecOO to a linear system. To solve a linear system with AztecOO, one must create an **Epetra-Linearproblem** object (see **4.4)**  with the command

Epetra LinearProblem Problem(&A, &x, &b);

A is an Epetra matrix, and both x and b are Epetra vectors<sup>12</sup>. Second create an AztecOO object,

```
AztecOO Solver (Problem) ;
```
Next specify how to solve the linear system. All AztecOO options are set using two vectors, one of integers and the other of doubles, as detailed in the Aztec's User Guide [37].

To choose among the different AztecOO parameters, the user can create two vectors, usually called **opt ions** and **params,** set them to the default values, and then override with the desired parameters. Here's how to set default values:

```
int options [AZ-OPTIONS SIZE] ; 
double params [AZ - PARAMS - SIZE] ; 
AZ defaults(options, params);
Solver.SetAllAztecOptions( options ); 
Solver.SetAllAztecParams( params );
```
The latter two functions copy the values of **opt ions** and **params** to variables internal to the AztecOO object.

Alternatively, it is possible to set specifi c parameters without creating **opt ions** and **params,** using the AztecOO methods **SetAztecoption** () and **SetAztecParams** () . For instance,

```
Solver.SetAztecOption( AZ precond, AZ Jacobi );
```
**to** specify a point Jacobi preconditioner. (Please see to the Aztec documentation [ 181 for more details about the various Aztec settings.)

Finally solve the linear system, say with **a** maximum of 1550 iterations and the residual error norm threshold  $10^{-9}$ :

```
Solver.Iterate(l550,lE-9);
```
The complete code is in  $\frac{2}{TRILINOS,HOME}/doc/Tutorial/aztec/ex1.cpp.$ 

Note that the matrix must be in local form (that is, the command **A. Fi** 11 **Complete** ( *must* have been invoked before solving the linear system). The same AztecOO linear system solution procedure applies in serial and in parallel. However for some preconditioners, the convergence rate (and the number of iterations) depends on the number of processor.

When Iterate () returns, one can query for the number of iterations performed by the linear solver using **Solver. NumI ters** ( ) , while **Solver. TrueResidual** ( ) gives the (unscaled) norm the residual.

<sup>&</sup>lt;sup>12</sup> At the current stage of development, AztecOO does not take advantage of the Epetra MultiVectors. It accepts Multi-Vectors, but it will solve the linear system corresponding to the fi rst multivector only. The Belos package implements block Krylov subspace methods that are signifi cantly more effi cient for linear systems with multiple simultaneous right-hand sides.

#### **6.3 Overlapping Domain Decomposition Preconditioners**

**<sup>A</sup>**one level overlapping domain decomposition preconditioners P takes the form

$$
P^{-1} = \sum_{i=1}^{M} R_i^T \tilde{A}_i^{-1} R_i,
$$
 (2)

The number of subdomains is  $M$ ,  $R_i$  is a rectangular Boolean matrix that restricts a global vector to the subspace defined by the interior of the *i*th subdomain, and  $A_i$  approximates

$$
A_i = R_i A R_i^T. \tag{3}
$$

 $(\tilde{A}_i \text{ may equal } A_i)$ . Typically,  $\tilde{A}_i$  differs from  $A_i$  when incomplete factorizations are used in (2) to apply  $\tilde{A}_i^{-1}$ , or when a matrix different from A is used in (3).

(3), The specifi cation starts with

```
Solver.SetAztecOption( AZ precond, AZ dom decomp );
```
Next if an incomplete factorization of *Ai* will be used, then specify its parameters:

```
Solver.SetAztecOption( AZ subdomain solve, AZ ilu );
Solver.SetAztecOption( AZ qraph fill, 1 );
```
On the other hand, exact subdomain solves **l3** are specifi ed like this:

```
Solver.SetAztecOption( AZ subdomain solve, AZ_lu );
```
The default amount of overlap is 0; this is equivalent to "block" Jacobi preconditioning with block size equal to the size of the subdomain. If amount of overlap is one  $(k)$ ,

```
Solver.SetAztecOption( AZ-overlap, 1 );
```
then the "block" is augmented by all distance one  $(k)$ , neighbors in the sparse matrix graph.

**Remark 14.** *Two-level domain decomposition schemes* **[35]** *are available through Aztec00 in conjunction with ML. Please see* 8 *9.5.* 

**Remark 15.** *The IFPACK Trilinos package (see* 5 **7)** *computes diferent incomplete factorizations.* 

<sup>&#</sup>x27;3AztecO0 must be configured with the option **--enable-aztecoo-azlu,** and the package **Y12M** is required.

Consider for example a Laplace equation descretized with the 5-point stencil over a regular Cartesian grid on a square. If *h* is the mesh size, then the condition number of the unpreconditioned system is  $O(h)^{-2}$ . In theory [35] if *H* is the size of each (square) subdomain, a one level Schwarz preconditioner with minimal overlap yields a preconditioned linear system with condition number  $O(hH)^{-1}$ . The AztecOO preconditioner delivers the Table 11 gives the estimated condition numbers for the corresponding AztecOO preconditioner.

**\$(TRILINOSHOME}/doc/Tutorial/aztecoo/ex3.~pp**  The code uses the **Trilinos-Util-CrsMatrixGallery** class to create the matrix. The command to estimate the condition number with  $h = 1/60$  and  $H = 1/3$  is The corresponding source code is contained in

```
mpirun -np 9 ex3.exe -problem type=laplace 2d \
       -problem - size=900 -map - type=box
```
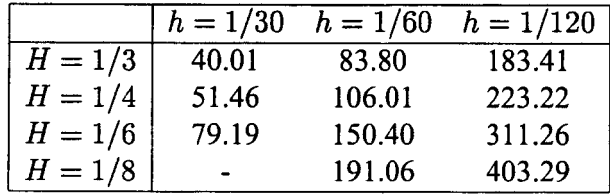

**Table 11.** Condition number **for** one-level domain decomposition preconditioner on a **square.** 

### **6.4 AztecOO Problems as Preconditioners**

Preconditioners fall into two categories. In the first category are preconditioners that are a function of the entires of the coeffi cient matrix. Examples include Jacobi, Gauss-Seidel, incomplete factorizations, and domain decomposition preconditioners. The second category contains preconditioners such as polynomial preconditioners that are defi ned by the action of the matrix on some set of vectors. For example only category two preconditioners apply in matrix free mode. The topic of this section is another type of category two preconditioner, preconditioning one Krylov subspace method by another Krylov subspace method,

AztecOO accepts Epetra-Operator objects as preconditioners. That is any class, derived from an Epetra-Operator implementing the method **ApplyInverse** ( ) may also be used as a preconditioner, using **SetPreOperator** ( ) . AztecOO itself can be used to define a preconditioner for AztecOO; the class Aztec00-Operator (which takes an AztecOO object in the construction phase) is derived from Epetra-Operator.

File  $\frac{2}{TRILINOSHOME}/doc/Tutorial/aztecoo/ex2$ . cpp shows how to use an AztecOO solver in the preconditioning phase. The main steps are sketched here.

First, we have to specify the linear problem to be solved (set the linear operator, the solution and the right-hand side), and create an AztecOO object:

```
Epetra Linearproblem A Problem(&A, &x, &b); 
Aztec00 A Solver(A Problem) ;
```
Now, we have to define the preconditioner. For the sake of clarity, we use the same EpetraMatrix **A** in the preconditioning phase. However, the two matrices may differ.

```
Epetra CrsMatrix P(A) ;
```
(This operation is in general expensive as it involves the copy constructor. It is used here for the sake of clarity.) Then, we create the linear problem that will be used as a preconditioner. This takes a few steps to explain. Note that all the **P** prefi **x** identifi es preconditioner' objects.

1. Create the linear system solve at each preconditioning step, and and we assign the linear operator (in this case, the matrix A itself)

```
Epetra LinearProblem P Problem;
P Problem. SetOperator (&P) ;
```
defi ne an AztecOO object: 2. As we wish to use AztecOO to solve the preconditioner step recursively, we have to

AztecOO P Solver(P Problem);

**3.** Specify a particular preconditioner:

```
P- Solver.SetAztecOption(AZ_precond, AZ-Jacobi); 
P Solver.SetAztecOption(AZ output, AZ none);
P Solver. SetAztecOption (AZ solver, AZ cg) ;
```
**4.** Create an Aztec00-Operator, **to** set the Aztec's preconditioner with and set the users defi ned preconditioners:

```
Aztec00-Operator 
P Operator(&P Solver, 10);
A-Solver.SetPrecOperator(&P-Operator);
```
(Here 10 is the maximum number of iterations of the AztecOO solver in the preconditioning phase.)

5. Solve the linear system:

```
int Niters=100; 
A- Solver.SetAztecOption(AZ-kspace, Niters); 
A Solver.SetAztecOption(AZ solver, AZ gmres) ;
A_Solver.Iterate(Niters, 1.0E-12);
```

| AZ cg            | Conjugate Gradient method (intended for symmetric posi-    |  |
|------------------|------------------------------------------------------------|--|
|                  | tive defi nite matrices).                                  |  |
| AZ_cg_condnum    | AZ cg that also estimates the condition number             |  |
|                  | of the preconditioned linear system (returned in           |  |
|                  | params [AZ condnum])                                       |  |
| AZ gmres         | restarted Generalized Minimal Residual method              |  |
| AZ gmres condnum | AZ gmres that also estimates the condition num-            |  |
|                  | ber of the preconditioned linear operator (returned in     |  |
|                  | params [AZ condnum])                                       |  |
| AZ cgs           | Conjugate Gradient Squared method                          |  |
| AZ tfqmr         | Transpose-Free Quasi Minimal Residual method               |  |
| AZ bicgstab      | Bi-Conjugate Gradient with Stabilization method            |  |
| AZ lu            | Serial sparse direct linear solver available if AztecOO is |  |
|                  | configured with --enable-aztecoo-azlu                      |  |

**Table 12. options** [AZsolverl **Choices** 

## **6.5 Concluding Remarks on AztecOO**

The following methods are often used:

- **0 NumIters** ( ) returns the total number of iterations performed on **this** problem;
- **0 TrueResidal** ( ) returns the true unscaled residual;
- **0 ScaledResidual** ( ) returns the unscaled residual;
- **0 SetAztecDef aults** ( ) can be used to restore default values in the options and params vectors.

**NumIters** ( ) is useful in performance optimization. **A** less costly preconditioner is viable if **NumIters** ( ) is "small", and a more costly preconditioner may be worthwhile if NumIters () is "large". Many iterative methods with right preconditioning apply the residual error norm threshold to the preconditioned residual,  $P^{-1}r$ , instead of  $r = b - Ax$ . **TrueResidal** ( ) will always return the unscaled residual norm.

## **7 Incomplete Factorizations with IFPACK**

IFPACK provides a suite of object-oriented algebraic preconditioners for the solution of preconditioned iterative solvers. IFPACK offers a variety of overlapping (one-level) Schwarz preconditioners. The package uses Epetra for basic matrix-vector calculations, and accepts user matrices via an abstract matrix interface. A concrete implementation for Epetra matrices is provided. The package separates graph construction from factorization, improving performance in a substantial manner with respect to other factorization packages.

In this Chapter we discuss the use of IFPACK objects as preconditioners for Aztec00 solvers. Specifi cally we present:

- *0* Parallel distributed memory issues (in Section 7.2).
- *0* Incomplete factorizations and set the notation (in Section 7.1).
- *0* How to compute incomplete Cholesky factorizations (in Section **7.3).**
- *0* IFPACK's RILU-type factorizations (in Section 7.4).

#### **7.1 Theoretical Background**

The aim of this section is to defi ne concepts associated with incomplete factorization methods and establish our notation. This section is not supposed to be exhaustive, nor complete on this subject. The reader is referred to the existing literature for a comprehensive presentation.

A broad class of effective preconditioners is based on incomplete factorization of the linear system matrix. Such preconditioners are often referred to as incomplete lower/upper (ILU) preconditioners. ILU preconditioning techniques lie between direct and iterative methods and provide a balance between reliability and numerical effi ciency. ILU preconditioners are constructed in the factored form  $P = \tilde{L}\tilde{U}$ , with  $\tilde{L}$  and  $\tilde{U}$  being lower and upper triangular matrices. Solving with *P* involves two triangular solutions.

ILU preconditioners are based on the observation that, although most matrices *A* admit an LU factorization  $A = LU$ , where L is (unit) lower triangular and U is upper triangular, the factors *L* and *U* often contain too many nonzero terms, making the cost of factorization too expensive in time or memory use, or both. One type of ILU preconditioner is ILU(O), which is defined as proceeding through the standard LU decomposition computations, but keeping only those terms in  $\tilde{L}$  that correspond to nonzero terms in the lower triangle of A and similarly keeping only those terms in  $\tilde{U}$  that correspond to nonzero terms in the upper triangle of *A.* Although effective, in some cases the accuracy of the ILU(0) **may** be insuffi cient to yield an adequate rate of convergence. More accurate factorizations will differ from ILU(0) by allowing some fill-in. The resulting class of methods is called ILU(k), where k is the levelof-fi 11. **A** level-of-fi 11 is attributed to each element that is processed by Gaussian elimination, and dropping will be based on the level-of-fi 11. The level-of-fi 11 should be indicative of the size of the element: the higher the level-of-fi 11, the smaller the elements.

Other strategies consider dropping by value - for example, dropping entries smaller than a prescribed threshold. Alternative dropping techniques can be based on the numerical size of the element to be discarded. Numerical dropping strategies generally yield more accurate factorizations with the same amount of fi 11-in as level-of-fi 11 methods. The general strategy is to compute an entire row of the  $\tilde{L}$  and  $\tilde{U}$  matrices, and then keep only a certain number of the largest entries. In this way, the amount of fi 11-in is controlled; however, the structure of the resulting matrices is undefi ned. These factorizations are usually referred to as ILUT, and a variant which performs pivoting is called ILUTP.

When solving a single linear system, ILUT methods can be more effective than  $ILU(k)$ . However, in many situations a sequence of linear systems must be solved where the pattern of the matrix *A* in each system is identical but the values of changed. In these situations,  $ILU(k)$ is typically much more effective because the pattern of  $ILU(k)$  will also be the same for each linear system and the overhead of computing the pattern is amortized.

#### **7.2 Parallel Incomplete Factorizations**

Parallel direct sparse solvers that compute the complete factorization  $A = LU$  are effective on parallel computers. However, the effective scalability of these solvers is typically limited to a speedup of order ten, regardless of the number of processors used. Also, it is typically the factorization (constructing *L* and *U)* that exhibits the best parallel speedup. The forward and back triangular solves typically exhibit very poor parallel speedup.

The situation for ILU preconditioners is even worse. Complete factorizations can scale well because of very important graph properties that can be determined at low cost. ILU factorizations do not have the same properties, so predicting fi 11-in across the parallel machine is not practically possible. Also, because ILU preconditioners require repeated forward and back solves, they are more affected by the poor scalability of these operations.

Because ILU preconditioners do not scale well on parallel computers, a common practice is to perform *local* ILU factorizations. In this situation, each processor computes a factorization of a subset of matrix rows and columns independently from all other processors. This additional layer of approximation leads to a block Jacobi type of preconditioner across processors, where each block is solved using an ILU preconditioner. The diffi culty with this type of preconditioner is that it tends to become less robust and require more iterations as the number of processors used increases. This effect can be offset to some extent by allowing *overlap.*  Overlap refers to having processors redundantly own certain rows of the matrix for the ILU factorization. Level-1 overlap is defi ned so that a processor will include rows that are part of its original set. In addition, if row *i* is part of its original set and row *i* of *A* has a nonzero entry in column j, then row j will also be included in the factorization on that processor. Other levels of overlap are computed recursively. IFPACK supports an arbitrary level of overlap. However, level-1 is often most effective. Seldom more than 3 levels are needed.

## **7.3 Incomplete Cholesky Factorizations**

Recall that if a matrix is symmetric positive definite, it admits a Cholesky factorization of the form  $A = LL^T$ , where L is lower triangular. If pack CrsIct is a class for constructing and using incomplete Cholesky factorizations of **an** Epetra-CrsMatrix. It is built in part on top of the ICT preconditioner developed by Edmond Chow at Lawrence Livermore National Laboratory **[26].** Specifi *c* factorizations depend on several parameters:

- *0* Maximum number of entries per row/column. The factorization will contain at most this number of nonzero elements in each row/column;
- *0* Diagonal perturbation. By default, the factorization will be computed on the input matrix. However, it is possible to modify the diagonal entries of the matrix to be factorized, viafbnctions **SetAbsoluteThreshold** (1 and **SetRelativeThreshold** (1. Refer to the IFPACK's documentation for more details.

It is easy to have IFPACK compute the incomplete factorization. First, define an Ifpack-CrsIct object,

**Ifpack-CrsIct** \* **ICT** = **NULL; ICT** = **Ifpack-CrsIct(A,DropTol,LevelFill);** 

where A is an Epetra-CrsMatrix (already FillComplete'd), and **DropTop** and **LevelFil1**  are the drop tolerance and the level-of-fill, respectively. Then, we can set the values and compute the factors,

**ICT->Initvalues (A)** *i*  **ICT->Factor** () ;

IFPACK can compute the estimation of the condition number

$$
cond(L_iU_i) \approx ||(LU)^{-1}e||_{\infty},
$$

where  $e = (1, 1, \ldots, 1)^T$ . (More details can be found in the IFPACK documentation.) This estimation can be computed as follows:

**double Condest; ICT- >Condes t** ( **f a1 se** , **Condes t** ) ;

Please refer to fi le \$ **{TRILINOS** HOME} **/doc/Tut orial/ if pack/exl** . **cpp** for a complete example of incomplete Cholesky factorization.

#### **7.4 RILUK Factorizations**

IFPACK implements various incomplete factorization for non-symmetric matrices. In this Section, we will consider the Epetra-CrsRiluk class, that can be used to produce RILU factorization of a Epetra-CrsMatrix. The class required an Ifpack-OverlapGraph in the construction phase. This means that the factorization is split into two parts:

- 1. Defi nition of the level fi lled graph;
- 2. Computation of the factors.

This approach can signifi cantly improve the performances of code, when an ILU preconditioner has to be computed for several matrices, with different entries but with the same sparsity pattern. An Ifpack\_IlukGraph object of an Epetra matrix A can be constructed as follows:

```
Ifpack IlukGraph Graph = 
  Ifpagk - IlukGraph (A.Graph (1 , LevelFill , Leveloverlap) ;
```
Here, **Leveloverlap** is the required overlap among the subdomains. A call to **Construct FilledGraph** ( ) completes the process.

**Remark 16.** *An IfackJlukGraph object has two Epetra-CrsGraph objects, containing the*   $L_i$  and  $U_i$  graphs. Thus, it is possible to manually insert and delete graph entries in  $L_i$  and *Ui via the Epetra-CrsGraphInsertIndices and Removehdices functions. However, in this case FillComplete must be called before the graph is used for subsequent operations.* 

At this point, we can create an Ifpack-CrsRiluk object,

 $ILUK = Ifpack CrsRiluk (Graph);$ 

This phase defi ned the graph for the incomplete factorization, without computing the actual values of the  $L_i$  and  $U_i$  factors. Instead, this operation is accomplished with

**int initerr** = **ILUK->Initvalues (A)** ;

The ILUK object can be used with AztecOO simply setting

```
solver. SetPrecOperator (ILUK) ;
```
where **solver** is an AztecOO object. The example in

\$ { **TRILINOSHOME} /doc /Tut orial/ if pack/ex2** . **cpp** shows the use of the Ifpack-CrsRiluk class.

The application of the incomplete factors to a global vector,  $z = (L_i U_i^{-1})r$ , results in redundant approximation for any element of *z* that correspond to rows that are part of more than one local ILU factor. The OverlapMode defines how those redundant values are managed. OverlapMode is an Epetra-CombinedMode enum, that can assume the following values: **Add, Zero** , **Insert** , **Average** , **AbxMax.** The default is to zero out all the values of *z* for rows that were not part of the original matrix row distribution.

# **7.5 Concluding Remarks on IFPACK**

 $\bar{\lambda}$ 

 $\bar{z}$ 

[More documentation on the](#page-15-0) **IFPACK** package can be found in [ 16, 141.

 $\ddot{\phantom{a}}$ 

 $\ddot{\phantom{a}}$ 

## **8 The Teuchos Utility Classes**

Teuchos (pronounced "te-fos") is a collection of portable  $C++$  tools that facilitate the development of scientifi c codes. Only a few of the many tools in Teuchos are mentioned in this section. For more details on all of the capabilities provided by Teuchos, please refer to the online doc**umentation(http://software.sandia.gov/trilinos/packages/teuchos).** 

Teuchos classes have been divided between a "standard" build and an "extended" build. The "standard" build contains the general purpose templated tools like BLAS/LAPACK wrappers, parameter lists, a command-line parser, serial dense matrices, timers, flop counters, and a reference-counted pointer class. These tools are built by default when Teuchos is enabled using the confi gure option - **-enable** - **teuchos.** The "extended" build contains more special purpose tools like XML parsing and MPI communicators, which can be included in the Teuchos library by using the configure option - -enable-teuchos-extended.

In this Chapter, we will present the following "standard" build classes:

- **0 Teuchos** : : **ScalarTraits** class (Section 8.1): The ScalarTraits class provides a basic interface to scalar types (float, double, complex<float>, complex<double>) that is used by the templated computational classes within Teuchos. It is the mechanism by which Teuchos' capabilities can be extended to support arbitrary precisions.
- **0 Teuchos** : : **SerialDenseMatrix** class (Section **8.2):** The SerialDenseMatrix is a templated version of the **Epetra SerialDenseMatrix** class that is most often used to interface with the templated BLAS/LAPACK wrappers.
- **0 Teuchos** : : **BLAS** class (Section 8.3): The BLAS class provides templated wrappers for the native BLAS library and can be extended to support arbitrary precision computations.
- **0 Teuchos** : : LAPACKclass (Section **8.4):** The LAPACK class provides templated wrappers for the native LAPACK library.
- **0 Teuchos** : : **ParameterList** class (Section **8.5):** ParameterList is a container that can be used to group all the parameters required by a given piece of code.
- **0 Teuchos** : : **RefCountPtr** class (Section **8.6):** RefCountPtr is a smart referencecounted pointer class, which provides a functionality similar to the garbage collector of Java.
- *<sup>0</sup>***Teuchos** : : **TimeMonitor** class (Section **8.7):** TimeMonitor is a timing class that starts a timer when it is initialized and stops it when the destructor is called on the class.
- **0 Teuchos** : : **CommandLineProcessor** class (Section **8.8):** CommandLineProcessor is a class that helps parse command line input arguments from ( **argc** , **argv** [ I ) .

### **8.1 Teuchos::ScalarTraits**

The ScalarTraits class provides a basic interface to scalar types (float, double, complex<float>, complex<double>) that is used by the templated computational classes within Teuchos. This interface includes a defi nition of the magnitude type and methods for obtaining random numbers, representations of zero and one, the square root, **and** machine-specifi c parameters. The Teuchos classes that utilize this scalar traits mechanism are **Teuchos** : : **SerialDenseMatrix, Teuchos** : :BUS, and **Teuchos** : : LAPACK.

ScalarTraits enables the extension of Teuchos' computational capabilities to any scalar type that can support its basic interface. In particular, this interface can be used for arbitrary precision scalar types. An interface to the arbitrary precision library ARPREC **[3]** is available if Teuchos is configured with - **-enable-teuchos-arprec.** Teuchos must also be configured withthe local ARPREC librarypaths (- **-with-libs, --with-incdirs,** and - **-with- 1 ibdirs).** To obtain more information on ARPREC or download the source code, see [http://crd.](http://crd)lbl.gov/~dhbailey/mpdist/.

**Remark 17.** *To enable complex arithmetic (complex<float> or complex<double>) support in ScalarTraits or any dependent classes, configure Teuchos with --enable-teuchos-complex.* 

#### **8.2 Teuchos: :SerialDenseMatrix**

**Teuchos** : : **SerialDenseMatrix** is a templated version of the SerialDenseMatrix class in **Epetra** (Chapter **3).** It is most useful for interfacing with the templated **BLAS** and **LA-**PACK wrappers, which will be discussed in Sections **8.3** and **8.4.** However, by enabling the simple construction and manipulation of small dense matrices, the SerialDenseMatrix class has also been used as an independent tool in many Trilinos packages.

**Teuchos** : : **SerialDenseMatrix** provides a serial interface **to** a small dense matrix of templated scalar type. This means a SerialDenseMatrix object can be created for any scalar type supported by Teuch0s::ScalarTraits (Section 8.1). Boundschecking can be enabled for this class by configuring Teuchos with - **-enable- teuchos-abc. An** exception will be thrown every time a matrix bound is violated by any method. This incurs a lot of overhead for this class, so boundschecking is only recommended as a debugging tool.

To use the Teuchos: : SerialDenseMatrix class, include the header:

**#include "Teuchos-SerialDenseMatrix.hpp"** 

Creating a double-precision matrix can be done in several ways:

```
// Create an empty matrix with no dimension 
Teuchos::SerialDenseMatrixcint,double> Empty-Matrix; 
// Create an empty 3x4 matrix 
Teuchos::SerialDenseMatrix<int,double> My Matrix( 3, 4 );
// Basic copy of My-Matrix
```
```
Teuchos::SerialDenseMatrixcint,double> My-Copyl( My-Matrix , 
// (Deep) Copy of principle 3x3 sub-matrix of My-Matrix 
                  My Copy2( Teuchos::Copy, My Matrix, 3, 3 ),
// (Shallow) Copy of 2x3 sub-matrix of My-Matrix 
                  My Copy3( Teuchos::View, My Matrix, 2, 3, 1, 1 );
```
The matrix dimensions and strided storage information can be obtained:

```
int rows = My-Copy3.numRows() ; // number of rows 
int cols = My Copy3.numCols(); // number of columns
int stride = My Copy3.stride(); // storage stride
```
Matrices can change dimension:

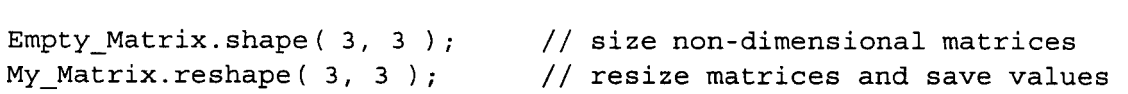

Filling matrices with numbers can be done in several ways:

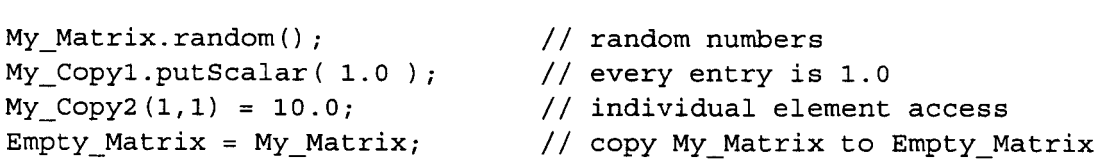

Basic matrix arithmetic can be performed:

```
Teuchos::SerialDenseMatrix<int,double> My Prod( 3, 2 );
// Matrix multiplication ( My Prod = 1.0*My Matrix*My Copy^T )
My_Prod.multiply( Teuchos::NO TRANS, Teuchos::TRANS,
My-Copy2 += My-Matrix; // Matrix addition 
My_Copy2.scale( 0.5 ); // Matrix scaling
                 1.0, My Matrix, My Copy3, 0.0 );
```
The pointer to the array **of** matrix values can be obtained:

```
double* My - Array = My-Matrix.values0; 
// pointer to matrix values 
double* My_Column = My_Matrix[2]; // pointer to third column values
```
The norm of a matrix can be computed:

```
double norm one = My Matrix.normOne(); // one norm
double norm inf = My Matrix.normInf(); // infinity norm
double norm-fro = My-Matrix.normFrobenius0; // frobenius norm
```
Matrices can be compared:

```
// Check if the matrices are equal in dimension and values 
if (Empty-Matrix == My-Matrix) { 
 cout<< "The matrices are the same!" <<endl;
1 
// Check if the matrices are different in dimension or values 
if (My Copy2 != My Matrix)cout<< "The matrices are different!" <<endl;
1
```
**A** matrix can be sent to the output stream:

**coutcc My-Matrix** *cc* **endl;** 

This section presents examples ofall the methods in the **Teuchos** : : **SerialDenseMatrix**  class and can be found in **\${TRILINOSHOME}/doc/Tutorial/teuchos/exl** . **cpp.**  There is also a specialization of this class for serial dense vectors that includes additional creation, accessor, arithmetic, and norm methods **(Teuchos** : : **SerialDenseVector).** 

## **8.3 Teuchos::BLAS**

The **Teuchos** : : **BLAS** class provides templated wrappers for the native **BLAS** library. This class has been written to facilitate the interface between C++ codes and **BLAS,** which are written in Fortran. Unfortunately, the interface between  $C++$  and Fortran function calls is not standard across all computer platforms. The **Teuchos** : : **BLAS** class provides **C++** wrappers for BLAS kernels that are specialized during the Teuchos confi guration. This insulates the rest of Teuchos and its users from the details of the Fortran to  $C++$  translation.

The **Teuchos** : : **BLAS** class provides **C++** wrappers for a substantial subset of the **BLAS**  kernels (Figure 1). The native **BLAS** library implementations of those kernels will be used for the standard scalar types (float, double, complex<float>, complex<double>). However, **Teuchos** : : **BLAS** also has a templated version of each of these kernels. Paired with **Teuchos** : : **ScalarTraits** (Section **S.l),** the **Teuchos** : : **BLAS** class can be extended to provide arbitrary precision computations. To use the **Teuchos** : : **BLAS** class, include the header:

```
#include "Teuchos-BLAS . hpp"
```
Creating an instance of the **BLAS** class for double-precision kernels looks like:

```
Teuchos::BLAS<int, double> blas;
```
This instance provides the access to all the **BLAS** kernels listed in Figure 1 :

```
const int n = 10; 
double alpha = 2.0; 
double x[ n 1 ;
```

```
for ( int i=0; i<n; i++ ) \{ x[i] = i; \}blas.SCAL( n, alpha, x, 1 ); 
int max_idx = blas.IAMAX( n, x, 1 );
tout<< "The index of the maximum magnitude entry of x[l is the 
    << max idx <<"-th and x[" << max idx-1 << " ] = "<< x[max idx-1]
    << endl;
```
This is a small usage example, but its purpose is to illustrate that any of the supported BLAS kernels is a method of the **Teuchos** : : **BLAS** class. This example can be found in  $$$ {TRILINOS\_HOME}/doc/Tutorial/teuchos/ex2.cpp.

| <b>BLAS Kernel</b> | <b>Description</b>                                                                 |
|--------------------|------------------------------------------------------------------------------------|
| <b>ROTG</b>        | Computes a Givens plane rotation                                                   |
| <b>SCAL</b>        | Scale a vector by a constant                                                       |
| _COPY              | Copy one vector to another                                                         |
| <b>AXPY</b>        | Add one scaled vector to another                                                   |
| ASUM               | Sum the absolute values of the vector entries                                      |
| DOT.               | Compute the dot product of two vectors                                             |
| NRM <sub>2</sub>   | Compute the 2-norm of a vector                                                     |
| <b>JAMAX</b>       | Determine the index of the largest magnitude entry of a vector                     |
| <b>_GEMV</b>       | Add a scaled matrix-vector product to another scaled vector                        |
| <b>TRMV</b>        | Replaces a vector with its upper/lower-triangular matrix-vector product            |
| GER                | Updates a matrix with a scaled, rank-one outer product                             |
| <b>_GEMM</b>       | Add a scaled matrix-matrix product to another scaled matrix                        |
| _SYMM              | Add a scaled symmetric matrix-matrix product to another scaled matrix              |
| TRMM               | Add a scaled upper/lower-triangular matrix-matrix product to another scaled matrix |
| <b>TRSM</b>        | Solves an upper/lower-triangular linear system with multiple right-hand sides      |

Figure 1. BLAS kernels supported by Teuchos::BLAS

### **8.4 Teuchos::LAPACK**

The **Teuchos** : : LAPACK class provides templated wrappers for the native LAPACK library. This class has been written to facilitate the interface between C++ codes and BLAS, which are written in Fortran. Unfortunately, the interface between  $C++$  and Fortran function calls is not standard across all computer platforms. The **Teuchos** : : LAPACK class provides C++ wrappers for LAPACK routines that are specialized during the Teuchos confi guration. This insulates the rest of Teuchos and its users from the details of the Fortran to C++ translation.

**Teuchos** : : LAPACK is a serial interface only, as LAPACK functions are. Users interested in the parallel counterpart of LAPACK, ScaLAPACK, can use the Amesos package; see Chapter 10.

The **Teuchos** : : LAPACK class provides C++ wrappers for a substantial subset of the LAPACK routines (Figure **2).** The native LAPACK library implementations of those kernels will be used for the standard scalar types (float, double, complex<float>, complex<double>). Unlike **Teuchos** : : **BLAS,** the **Teuchos** : : LAPACKclass does not have a templated version of these routines at this time, so it cannot offer arbitrary precision computations.

To use the **Teuchos** : : LAPACK class, include the header:

```
#include Teuchos-LAPACK. hpp"
```
Creating an instance of the LAPACK class for double-precision routines looks like:

```
Teuchos::LAPACKcint, double> lapack;
```
This instance provides the access to all the LAPACK routines listed in Figure **2:** 

```
Teuchos::SerialDenseMatrix<int,double> My_Matrix(4,4); 
Teuchos::SerialDenseVectorcint,double> My-Vector(4); 
My-Matrix. random ( 1 ; 
My-Vector . random (1 ; 
// Perform an LU factorization of this matrix. 
int ipiv[41, info; 
char TRANS = 'N';
lapack.GETRF( 4, 4, My-Matrix.values0 I My-Matrix.stride0, ipiv, &info 1; 
// solve the linear system. 
lapack.GETRS( TRANS, 4, 1, My Matrix.values(), My Matrix.stride(),
      ipiv, My Vector.values(), My Vector.stride(), &info );
```
This small example illustrates how easy it is to use the **Teuchos** : : LAPACK class. Furthermore, it also exhibits the compatibility of the **Teuchos** : : **SerialDenseMatrix** and **Teuchos** : : **SerialDenseVector** classes with the **Teuchos** : : LAPACKclass. This example can be found in **\${TRILINOSHOME}/doc/Tutorial/teuchos/ex3. cpp.** 

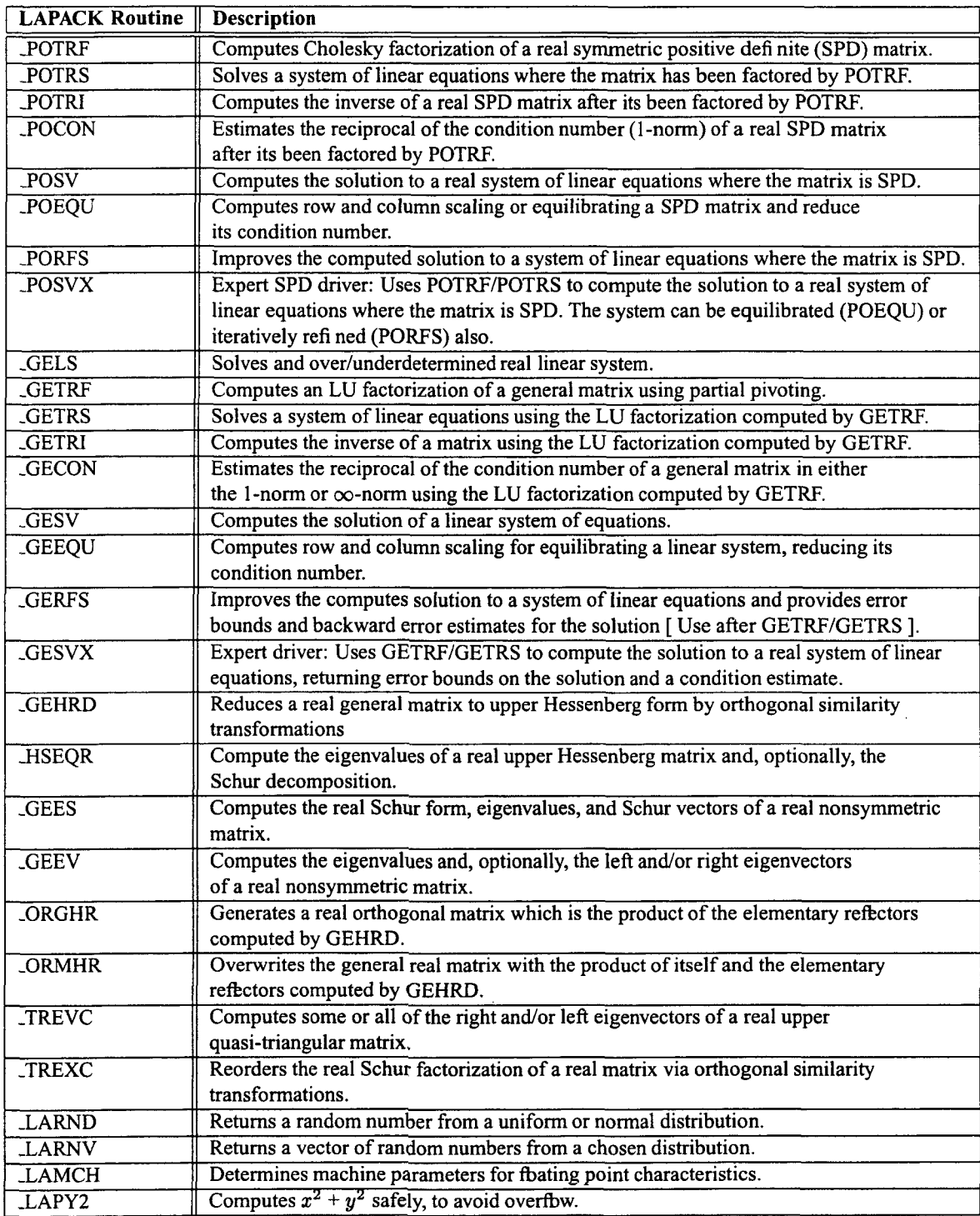

**Figure 2.** LAPACK routines supported **by** Teuchos::LAPACK

 $\bar{\lambda}$ 

## **8.5 Teuc hos** : : **ParameterList**

The **Teuchos** : : **ParameterList** class is a C++ container of *<key, value>* pairs, where the *key* is a character string **(std:** : **string)** and the *value* can be almost any type of C++ object. The ability to hold almost any type of C<sup>++</sup> object as a *value* in the same list makes this class very useful for storing parameters. This parameter list can then be passed to an object, like an iterative linear solver, which will use the information to defi ne its behavior.

The **Teuchos** : : **ParameterList** is currently being used by several Trilinos packages. For instance, all Amesos objects (see Chapter 10) and the smoothed aggregation preconditioning object **ML** - **Epetra: :MultiLevelPreconditioner** (see Section **9.4)** are configured through a **Teuchos:** : **ParameterList.** 

**Remark 18.** *The parameter list stores a copy of the input object if it passed by reference. rf the list is passed a pointer to an object, only the pointer is copied and not the object that it points to.* 

To use the **Teuchos** : : **ParameterList** class, include the header:

**#include "Teuchos-ParameterList.hpp"** 

Creating an empty parameter list looks like:

**Teuch0s::ParameterList My-List;** 

Setting parameters in this list can be easily done:

```
My - List.set("Max Itersll, 1550) ; 
My List.set ("Tolerance", le-10);
My List.set ("Solver", "GMRES");
```
The templated "set" method should cast the input *value* to the correct data type. However, in the case where the compiler is not casting the input *value* to the expected data type, an explicit cast can be used with the "set" method:

**My** - **List.set (lrTolerancell, (float) (le-10))** ;

**<sup>A</sup>**hierarchy of parameter lists can be constructed using **Teuchos** : : **ParameterList.**  This means another parameter list is a valid *value* in any parameter list. To create a sublist in a parameter list and obtain a reference to it:

**Teuchos::ParameterList& Prec-List** = **My** - **List.sublist("Preconditioner");** 

Now this parameter list can be fi lled with values:

```
Prec-List.set ("Type", "ILU") ; 
Prec_List.set ("Drop Tolerance", 1e-3);
```
The parameter list can be queried about the existence of a parameter, sublist, or type:

```
// Has a solver been chosen? 
bool solver-defined = My-List.isParameter("Solver"); 
// Has a preconditioner been chosen? 
bool prec-defined = My-List.isSublist("Preconditioner") ; 
// Has a tolerance been chosen and is it a double-precision number? 
bool tol-double = My-List.template isType<double>("Tolerance");
// Has a drop tolerance been chosen and is it a double-precision number? 
bool dtol-double = Teuchos::isParameterTypecdouble>(Prec-List, 
                                                     "Drop Tolerance");
```
The last two methods for checking the parameter type are equivalent. There is some question as to whether the syntax of the fi rst type-checking method **(isType)** is acceptable to older compilers. Thus, the second type-checking method (is ParameterType) is offered as a portable alternative.

Parameters can be retrieved from the parameter list in quite a few ways:

```
// Get method that creates and sets the parameter if it doesn't exist. 
int its = My List.get("Max Iters", 1200);
// Get method that retrieves a parameter of a particular type. 
float tol = My\_List.\template get<float>("Tolerance");
```
In the above example, the first "get" method is a safe way of obtaining a parameter when its existence is indefinite but required. The second "get" method should be used when the existense of the parameter is defi nite. This method will throw an exception if the parameter doesn't exist. The safest way to use the second "get" method is in a try/catch block:

```
try { 
1 
1 
tol = My List. template get<float> ("Tolerance");
catch (exception& e) { 
tol = le-6;
```
The second "get" method uses a syntax that may not be acceptable to older compilers. Optionally, there is another portable templated "get" function that can be used in the place of the second "get" method:

```
try { 
1 
1 
to1 = Teuchos::getParameter<Eloat>(My_List, "Tolerance") ; 
catch (exception& e) { 
tol = 1e-6;
```
**A** parameter list can be sent to the output stream:

**tout<< My-List e< endl;** 

For this parameter list, the output would look like:

```
Max Iters = 1550 
Preconditioner -> 
 Drop Tolerance = 0.001 [unused] 
  Type = ILU [ufiusedl 
Solver = GMRES [unused] 
Tolerance = le-10
```
It is important to note that misspelled parameters (with additional space characters, capitalizations, etc.) may be ignored. Therefore, it is important to be aware that a given parameter has not been used. Unused parameters can be printed with method:

```
My-List .unused ( cout 1 ;
```
This section presents examples of all the methods in the **Teuchos** : : **ParameterList**  class and can be found in **\${TRILINOSHOME}/doc/Tutorial/teuchos/ex4. cpp.** 

## **8.6 Teuchos: :RefCountPtr**

The **Teuchos** : : **Ref Count Pt r** class is a templated class for implementing automatic garbage collection in C++ using smart, reference-counted pointers. Using this class allows one client to dynamically create an object and pass the object around to other clients without fear of memory leaks. No client is required to explicitly call delete because object will be deleted when all the clients remove their references to it. The type of garbage collection performed by **Teuchos** : : **Ref Count Pt r** is similar to those found in Per1 and Java.

To use the **Teuchos** : : **Ref Count Ptr** class, include the header:

```
#include llTeuchos-RefCountPtr.hpp"
```
The data type used with **Teuchos** : : **Ref CountPtr** should not be a built-in data type (like **int** or **double),** this creates unnecessary overhead. Instead, it should be used to manage dynamic objects and data members that need to be shared with many clients. This means that the data type will most likely be a  $C++$  class. Consider the class hierarchy:

```
class A { 
 public : 
   A() \{\}virtual A()}
   virtual void f() { }
1; 
class B1 : virtual public A {}; 
class B2 : virtual public A {}; 
class C : public B1, public B2 {};
```
Creating a reference-counted pointer to a dynamically allocated object (of type A) can be done several ways:

```
// Create a reference-counted NULL pointer of type A. 
Ref Count Ptr<A>
a-null ptr;
// Create a reference-counted pointer of non-const type A. 
Ref Count Ptr<A>
// Create a reference-counted pointer of const type A. 
RefCountPtr<const A> captr = rcp(new A) ;
// Create a const reference-counted pointer of non-const type A.<br>const RefCountPtr<A> a cptr = rcp(new A);
                       a cptr = rcp(new A) ;
// Create a const reference-counted pointer of const type A. 
const RefCountPtr<const A> ca_cptr = rcp(new A);
                             a ptr = rcp(new A) ;
```
The **Teuchos** : :Ref **CountPtr** class can also perform implicit conversions between a derived class **(Bl)** and its base class (A):

```
RefCountPtr < B1 bl ptr = rcp(new B1);
RefCountPtr < A > a ptrl = bl ptr;
```
Other non-implicit **type** conversions like static, dynamic, or const casts can be taken care of by non-member template functions:

```
RefCountPtr<const C> c ptr = rcp(new C);
// Implicit cast from C to B2. 
RefCountPtr<const B2> b2 ptr = c ptr;
// Safe cast, type-checked, from C to A. 
RefCountPtr<const A> ca ptrl = rcp dynamic cast<const A>(c ptr);
// Unsafe cast, non-type-checked, from C to A. 
RefCountPtr<const A> ca ptr2 = rcp static cast<const A>(c ptr) ;
// Cast away const from B2. 
                      nc b2 ptr = rcp const cast<B2>(b2 ptr);
```
Using a reference-counted pointer is very similar **to** using a raw C++ pointer. Some of the operations that are common to both are:

```
RefCountPtreA> 
   a_ptr2 = rcp(new A), // Initialize reference-counted pointers.
   a ptr3 = rcp(new A); // ""
A *ra_ptr2 = new A, \frac{1}{1} Initialize non-reference counted pointers.
*ra_ptr3 = new A; // ""<br>a ptr2 = rcp(ra ptr3); // Assign from a raw pointer (only do this once!)
a_ptr3 = a_ptr2; // Assign one smart pointer to another.
a ptr2 = rcp(ra ptr2); // Assign from a raw pointer (only do this once!)
   *ra ptr3 = new A;
```

```
a- ptr2->f 0 ; 
ra_ptr2->f (); \frac{1}{1 + \frac{1}{1 + \frac{*a_ptr2 = *a_ptr3; // Dereference the objects and assign. 
*ra ptr2 = *ra ptr3; // "
                                                                            // Access a member of A using ->
```
However, a reference-counted pointer cannot be used everywhere a raw C++ pointer can. For instance, these statements will not compile:

```
// Pointer arithmetic ++, -- , +r - etc. not defined! 
a-ptrl++ ; // error 
// Comparison operators e=, >= etc. not defined! 
a-ptrl == ragtrl; // error
```
Because the two are not equivalent, the **Teuchos** : : **Ref Count Ptr** class provides a way of getting the raw C++ pointer held by any **Ref CountPtr<A>** object:

```
A^* true ptr = a ptrl.get();
```
These are just some of the basic features found in the **Teuchos** : : **Ref CountPtr** class. **A** more extensive tutorial of this powerful tool is "in the works" and will be made available to Teuchos users as soon as it is fi nished. The examples presented in this section can be found in **\$(TRILINOSHOME}/doc/Tutorial/teuchos/ex5.~pp.** 

## **8.7 Teuchos::TimeMonitor**

The **Teuchos** : : **TimeMoni tor** class is a container that manages a group of timers. In this way, it can be used to keep track of timings for various phases of the code. Internally, this class holds an array of **Teuchos** : : **Time** objects. The **Teuchos** : **:Time** class defines a basic wall-clock timer that can **start** () , **stop** (1, and return the **totalElapsedTime** () .

To use the **Teuchos** : : **TimeMonitor** class, include the header:

**#include "Teuchos-TimeMonitor.hpp"** 

To create a timer for the TimeMonitor to manage, call:

```
RefCountPtrcTime> FactTime = TimeMonitor::getNewTimer("Factorial Time") ;
```
The **getNewTimer** method creates a new reference-counted **Teuchos** : : **Time** object and adds it to the internal array. To avoid passing this timer into each method that needs timing, consider putting it in the global scope (declare it outside of **main** ( **argc** , **argv** [I ). Now, when we want to time a part of the code, the appropriate timer should be used to construct a local TimeMonitor:

**Teuchos::TimeMonitor LocalTimer(\*FactTime);** 

This timer will be started during the construction of **LocalTimer** and stopped when the destructor is called on **LocalTimer.** 

To obtain a summary from all the timers in the global TimeMonitor, use:

TimeMonitor::summarize();

Information from each timer can also be obtained using the methods from **Teuchos** : : **Time.**  This section presents examples of all the methods in the **Teuchos** : : **TimeMoni tor** class and can be found in  $\frac{2}{TRILIINOS,HOME}/doc/Tutorial/teuchos/ex6.cpp.$ 

## **8.8 Teuchos::CommandLineProcessor**

**Teuchos** : : **CommandLineProcessor** is a class that helps to parse command line input arguments and set runtime options. Additionally, a CommandLineProcessor object can provide the user with a list of acceptable command line arguments, and their default values.

To use the **Teuchos** : : **CommandLineProcessor** class, include the header:

```
#include "Teuchos-CommandLineProcessor.hpp"
```
Creating an empty command line processor looks like:

**Teuchos::CommandLineProcessor My-CLP;** 

To set and option, it must be given a name and default value. Additionally, each option can be given a help string. Although it is not necessary, a help string aids a users comprehension of the acceptable command line arguments. Some examples of setting command line options are:

```
// Set an integer command line option. 
int NumIters = 1550; 
My CLP. setOption("iterations", &NumIters, "Number of iterations") ;
// Set a double-precision command line option. 
double Tolerance = le-10; 
My CLP. setOption ("tolerance", &Tolerance, "Tolerance");
// Set a string command line option. 
string Solver = "GMRES"; 
My CLP. setOption ("solver", &Solver, "Linear solver") ;
// Set a boolean command line option. 
boo1 Precondition; 
My - CLP. setoption ( llpreconditionll, "no-precondition" , 
                &Precondition, "Preconditioning flag" 1 ;
```
There are also two methods that control the strictness of the command line processor. For a command line processor to be sensitive to any bad command line option that it does not recognize, use:

```
My CLP.recogniseAllOptions(false);
```
 $\mathbf{r}$ 

Then, if the parser fi nds a command line option it doesn't recognize, it will throw an exception. To prevent a command line processor from throwing an exception when it encounters a unrecognized option or when the help string is printed, use:

**My** - **CLP.throwExceptions (false)** ;

Finally, to parse the command line, **argc** and **argv** are passed to the **parse** method:

*c* 

'c

**Y** 

**My-CLP .parse** ( **argc, argv** ;

The - **-help** output for this command line processor is:

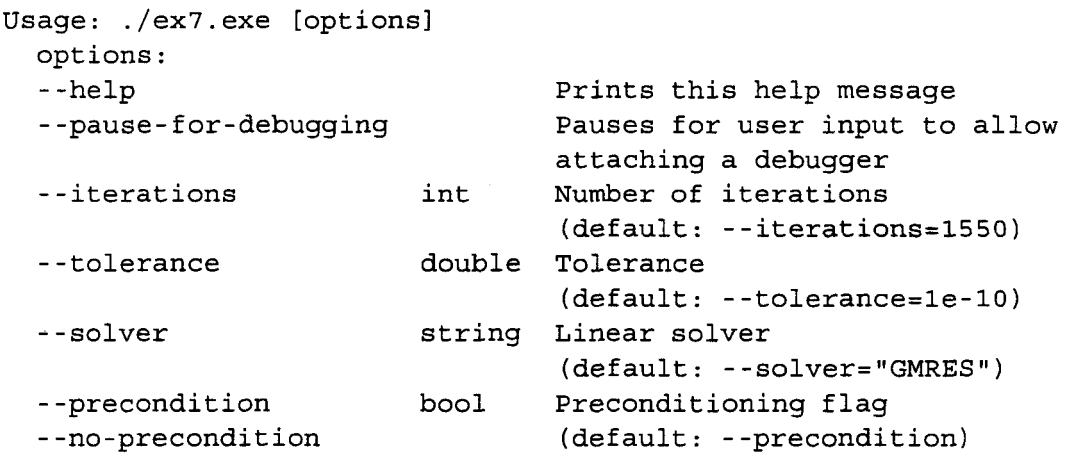

This section presents examples of all the methods in the **Teuchos** : : **CommandLineProcessor**  class and can be found in  $\frac{2}{TRILINOS,NME}/doc/Tutorial/teuchos/ex7.cpp.$ 

# **9 Multilevel Preconditioners with ML**

The ML package defi nes a class of preconditioners based on multilevel methods [6,36]. While theoretically ML preconditioners apply to any linear system, the range of applicability of the methods is limited at this time, primarily to certain linear elliptic partial differential equations descretized with linear shape functions. The ML package provides multilevel solvers and preconditioners based on geometric and algebraic coarsening schemes. Please contact the developers for information on the status of special purpose methods, such as those for the incompressible Navier-Stokes equations and Maxwell's equations.

This Chapter will present:

- *<sup>0</sup>***A** multilevel preconditioning framework (in Section 9.1);
- How to use ml objects as AztecOO preconditioners (in Section 9.2);
- *0* The ML\_Epetra::MultiLevelOperator class (in Section **9.3);**
- *0* How to defi ne black-box preconditioners using the ML Epetra: :MultiLevelPreconditioner Class (in Section **9.4);**
- *0* How to implement two level domain decomposition methods with aggregation based coarse matrix (in Section 9.5).

## **9.1 A Mu1tilevel.Preconditioning Framework**

For certain combinations of iterative methods and linear systems, the error at each iteration projected onto the eigenfunctions has components that decay at a rate proportional to the corresponding eigenvalue (or frequency). Multilevel methods exploit this property *[6]* by projecting the linear system onto a hierarchy of increasingly coarsened "meshes" so that each error component rapidly decays on at least one coarse "mesh." The linear system on the coarsest "mesh", called the coarse grid problem, is solved exactly. The iterative method is called the smoother, as a reflection of its diminished role as a way to damp out the high frequency error. The grid transfer (or interpolation) operators are called restriction **(R)** and prolongation (P) operators.

Multilevel methods are characterized by the sequence of coarse spaces, the defi nition of the operator each coarse space, the specifi cation of the smoother, and the restriction and prolongation operators. Geometric multigrid (GMG) methods are multilevel methods that require the user to specify the underlying grid, and in most cases a hierarchy of (not necessarily nested) coarsens grids. Both the automatic generation of a grid-hierarchy for GMG and the specifi cation of the ML, designed for unstructured problems, are beyond the scope of the tutorial.

Algebraic multigrid (AMG) (see *[6,* Section 81) method development has been motivated by the demand for multilevel methods that are easier to use. In AMG, both the matrix hierarchy and the prolongation operators are constructed just from the stiffness matrix. Recall that to use AztecOO or IFPACK, a user must supply a linear system, a select a preconditioning strategy. In AMG, the only additional information required from the user is to specify a coarsening strategy.

Readers that are unfamiliar with multigrid methods are strongly advised to review *[6]*  before using ML.

A multilevel method for (1) depends on the number of coarsen grid levels, and operators for each level. Levels are numbered from the coarsest level, 0, to the fi nest. The pre- and postsmoothers are denoted  $S_k^{(1)}$  and  $S_k^{(2)}$  respectively.  $\mathbf{R}_{k-1,k}$  is the restriction operator from level *k* to  $k - 1$ , and  $P_{k,k-1}$  is a prolongator from  $k - 1$  to  $k$ . In AMG, the operators on the coarse meshes  $A_k$  are defined by

$$
\mathbf{A}_{k-1} = \mathbf{R}_{k-1,k} \mathbf{A}_k \mathbf{P}_{k,k-1}.
$$

The AMG coarse grid operators may be less sparse than the corresponding GMG coarse grid operators, defi ned by assembling the coeffi cient matrix on the coarse grid. These pieces combine into a multigrid solver.

Recursive Defi nition of the V-cycle Scheme MGM $(x, b,$  Number of Levels)

$$
\begin{aligned}\n\text{if } k > 0 \\
x &= \mathbf{S}_k^{(1)}(x, b) \\
d &= \mathbf{R}_{k-1,k}(b - \mathbf{A}_k x) \\
v &= 0 \\
\text{MGM}(v, d, k-1) \\
x &= x + \mathbf{P}_{k,k-1}v \\
x &= \mathbf{S}_k^{(2)}(x, b) \\
\text{else} \\
x &= \mathbf{A}_k^{-1}b\n\end{aligned}
$$

**Remark 19.** *The tutorial only discussed AMG methods. The interested reader is referred to [38] for information on GMG methods in ML.* 

## **9.2 ML Objects as AztecOO Preconditioners**

ML may be used as a "black-box" multilevel preconditioner, using aggregation procedures to defi ne the multilevel hierarchy. In order **to** use ML as a preconditioner, we need to defi ne **an** AztecOO Solver, as outlined in Section *6.* ML requires the user to defi ne a structure that stores internal data. The convention in ML is to call the structure **ml-handle.** Next defi ne the maximum number of levels, the amount of diagnostic information written to the screen, which varies from none  $(0)$  to extremely verbose  $(10)$ , and creaste the ML handle structure:

ML \*ml handle;

```
int N levels = 10; 
ML set PrintLevel(3) ; 
ML Create (&ml handle, N levels);
```
Next construct an ML preconditioner for an Epetra matrix. Additionally, ML requires a structure that stores information about the aggregates at each level called ML Aggregate:

```
EpetraMatrix2MLMatrix(ml_handle, 0, &A); 
ML Aggregate *agg-object; 
ML Aggregate Create (&agg object) ;
```
The multilevel hierarchy is constructed with the instruction

```
N levels = ML Gen MGHierarchy UsingAggregation(ml handle,
                                                 0, 
                                                 ML INCREASING,
                                                 agg object);
```
Here, 0 is the index of the finest level, and the index of coarser levels will be obtained by incrementing this value. Please see **[29]** for more information on the input parameters. Next defi ne the smoother, such as symmetric Gauss-Seidel, and initialize the solver:

```
ML_Gen_Smoother_SymGaussSeidel(ml handle, ML ALL LEVELS,
ML_Gen_Solver (ml_handle, ML MGV, 0, N levels-1);
                               ML BOTH, 1, ML DEFAULT);
```
Finally, use this ML hierarchy to create **an** Epetra-Operator, set the preconditioning operator of our Aztec00 solver, and then call Iterate ( ) as usual:

```
ML Epetra::MultiLevelOperator MLop(m1-handle,comm,map,map); 
solver. SetPrecOperator (&MLop) ;
solver.Iterate(Niters, le-12);
```
The entire code is reported in

ř.

ø

**\${TRILINOSHOME}/doc/Tutorial/ml/exl** . cpp. The output is reported below.

```
[msala:mll> mpirun -np 2 ./exl.exe .............................................................. 
* ML Aggregation information * 
ML-Aggregate : min nodes/aggr =2 
_-______------------------------------------------------------ ________------_----------------------------------------------- 
ML Aggregate : ordering = natural.
ML_Aggregate : max neigh selected = 0<br>ML Aqqreqate : attach scheme = MAXLINK
ML_Aggregate : attach scheme = MAXLINK<br>ML Aggregate : coarsen scheme = UNCOUPLED
ML Aggregate : coarsen scheme
```

```
ML Aggregate : strong threshold = 0.000000e+00ML_Aggregate : strong threshold  = 0.000000e+00<br>ML_Aggregate : P damping factor  = 1.333333e+00
ML_Aggregate : number of PDEs = 1<br>ML Aggregate : number of null vec = 1
ML_Aggregate : number of null vec = 1<br>ML_Aggregate : smoother drop tol  = 0.000000e+00
ML_Aggregate : P damping factor   = 1.333333e+00<br>ML_Aggregate : number of PDEs     = 1
ML_Aggregate : smoother drop tol  = 0.000000e+00<br>ML_Aggregate : max coarse size   = 1
ML Aggregate : max coarse size = 1<br>ML Aggregate : max no. of levels = 10ML Gen MGHierarchy : applying coarsening
ML Aggregate Coarsen begins
ML Aggregate CoarsenUncoupled : current level = 0
ML Aggregate CoarsenUncoupled : current eps = 0.000000e+00
Aggregation(WB) : Total nonzeros = 128 (Nrows=30) 
Aggregation(UC) : Phase 0 - no. of bdry pts = 0
Aggregation(UC) : Phase 1 - nodes aggregated = 28 (30)
Aggregation(UC) : Phase 1 - total aggregates = 8
Aggregation(UC Phase2 3) : Phase 1 - nodes aggregated = 28
Aggregation(UC Phase2 3) : Phase 1 - total aggregates = 8
Aggregation(UC_Phase2 3) : Phase 2a- additional aggregates = 0Aggregation(UC-Phase2-3) : Phase 2 - total aggregates = 8 
Aggregation(UC Phase2 3) : Phase 2 - boundary nodes = 0Aggregation(UC-Phase2-3) : Phase 3 - leftovers = 0 and singletons = 0 
Gen Prolongator : max eigen = 1.883496e+00ML Gen MGHierarchy : applying coarsening 
ML Gen MGHierarchy : Gen RAP
RAP time for level 
0 = 5.319577e-04 
ML Gen MGHierarchy : Gen RAP done
ML Gen MGHierarchy : applying coarsening
ML Aggregate Coarsen begins
ML Aggregate CoarsenUncoupled : current level = 1
ML Aggregate CoarsenUncoupled : current eps = 0.000000e+00
Aqgregation(UVB) : Total nonzeros = 46 (Nrows=8)
Aggregation(UC) : Phase 0 - no. of bdry pts = 0
Aggregation(UC) : Phase 1 - nodes aggregated = 6 (8)
Aggregation(UC) : Phase 1 - total aggregates = 2
Aggregation(UC-Phase2-3) : Phase 1 - nodes aggregated = 6
.............................................................. 
 Aqgregation time = 1.854551e-03Aggregation(UC Phase2 3) : Phase 1 - total aggregates = 2
Aggregation (UCIPhase2-3) 
: Phase 2a- additional aggregates = 0 
Aggregation(UC-Phase2-3) : Phase 2 - total aggregates = 2 
Aggregation(UC Phase2 3) : Phase 2 - boundary nodes = 0
```

```
Aggregation(UC_Phase2_3) : Phase 3 - \text{leftovers} = 0 and singletons = 0<br>Aggregation time = 1.679042e-03Aggregation time
Gen Prolongator : max eigen = 1.246751e+00ML Gen MGHierarchy : applying coarsening
ML Gen MGHierarchy : Gen RAP
RAP time for level 
1 = 4.489557e-04 
ML Gen MGHierarchy : Gen RAP done
ML Gen MGHierarchy : applying coarsening
ML Aggregate Coarsen begins
Aggregation total setup time = 8.903003e-02 seconds
Smoothed Aggregation : operator complexity = 1.390625e+00. 
            ....................................................... 
            ***** Preconditioned CG solution 
            ***** Epetra ML-Operator 
            ***** No scaling 
            ....................................................... 
            iter: 
                      \Omegaresidual 
= 1.000000e+00 
            iter: 
                      \mathbf{1}residual 
= 1.289136e-01 
            iter: 
                      \overline{2}residual 
= 4.710371e-03 
            iter: 
                      3
                                    residual 
= 7.119470e-05 
            iter: 
                      4
                                    residual 
= 1.386302e-06 
            iter: 
                      5
                                    residual 
= 2.477133e-08 
            iter: 
                      6
                                    res i dual 
= 6.141025e-10 
            iter: 
                      7<sup>1</sup>residual 
= 6.222216e-12 
            iter: 
                      8
                                    residual 
= 1.277534e-13
```

```
Solution time: 0.005845 (sec.) 
           total iterations: 8 
Residual = 6.99704e-13
```
## **9.3 The MLEpetra: :MultiLevelOperator Class**

**As** with other Trilinos packages, ML can be compiled and **run** independently from Epetra. It accepts input matrix in formats different from the Epetra RowMatrix or Epetra Operator. However, as part of the Trilinos project, ML can be used to define a preconditioner operator for Epetra Linearproblem objects (see for instance [15]). This means that, in a C++ framework, ML can be defined as an Epetra Operator object, applied to an Epetra MultiVector object, and used as a preconditioner for AztecOO. This can be

done in two ways:

- *0* By defi ningan ML-Epetra : :MultiLevelOperatorobject, derived from the Epetra-Operator class. The constructor of this object requires already fi lled ML Struct and ML\_Aggregate structures. ML must have been confi gure with the option --enable-epetra.
- *<sup>0</sup>*By defi ning an ML Epet ra : : **Mu1** t iLevelPrecondi t ioner object, derived from the Epetra\_RowMatrix class. Basically, the constructor of this object demands for an Epetra\_RowMatrix pointer and a Teuchos parameter list, that contains all the user's defi ned parameters. ML must have been confi gure with options --enable-epetra --enable-teuchos.

The fi rst approach, described in Section **9.3,** is more general, and can be applied to geometric and algebraic multilevel preconditioner, but it requires a deeper knowledge **of** the ML package. This is because the user has to explicitly construct the ML hierarchy, define the aggregation strategies, the smoothers, and the coarse grid solver. The second approach, presented in Section 9.4, instead, although limited to algebraic multilevel preconditioners, allows the use of ML as a black-box preconditioner. This class automatically constructs all the components **of** the preconditioner, following the parameters specifi ed in a Teuchos parameters' list.

Next we walk through how to write some code to construct an ML preconditioner for an Epetra RowMatrix *A*. The ML Epetra:: MultiLevelOperator class is defined in the header file ml epetra operator. h. Users must include it, and along with some subsetofml config.h, AztecOO.h, Epetra Operator.h, Epetra MultiVector.h and Epetra LinearProblem. h. Check the Epetra and AztecOO documentation may be helpful on this topic.

The next steps proceed exactly as in § 9.2:

```
ML * m1 handle;
int N levels = 10;
ML-Set PrintLevel(3) ; 
ML Create(&ml handle, N levels);
EpetraMatrix2MLMatrix (ml-handle, 0, &A) ; 
ML Aggregate *agg object;
ML Aggregate Create(&agg object);
N levels = ML Gen MGHierarchy UsingAggregation(ml handle,
                                                  0, 
                                                  ML INCREASING,
                                                  agg object);
ML - Gen - Smoother-SymGaussSeidel(m1 handle, ML - ALL - LEVELS, 
ML Gen Solver (ml handle, ML-MGV, 0, N levels-1);
                                 MLBOTH, 1, ML DEFAULT) ;
```
ML Epetra::MultiLevelOperator MLop(ml handle,comm,map,map);

At this point, our example diverges from **9.2.** Instead of using ML to solve the linear system  $Ax = b$ , where x and b are Epetra MultiVector, use the ML operator as the precondition for an Aztec00 linear system, and solve it:

```
Epetra LinearProblem Problem(A, &x, &b) ;
AztecOO Solver (Problem) ; 
Solver.SetPrecOperator(&MLop) ; 
Solver.SetAztecOption( AZ solver, AZ qmres );
Solver.Iterate (Niters, le-12) ;
```
**IC** 

## **9.4 The MLEpetra: :MultiLevelPreconditioner Class**

An alternative to the ML\_Epetra::MultiLevelOperator (that is also in the namespace ML\_Epetra) is the **MultiLevelPreconditioner** class. Replace the header file

 $m1$  epetra operator. hdiscussed in section 9.3 by  $m1$  epetra preconditioner. h. [Table 13](#page-91-0) reports the aggregation schemes currently available in ML. A graphical compar-

ison of Uncoupled and METIS is reported in Figure **3,** for a Laplacian operator over a square descretized with a a 9 point stencil.

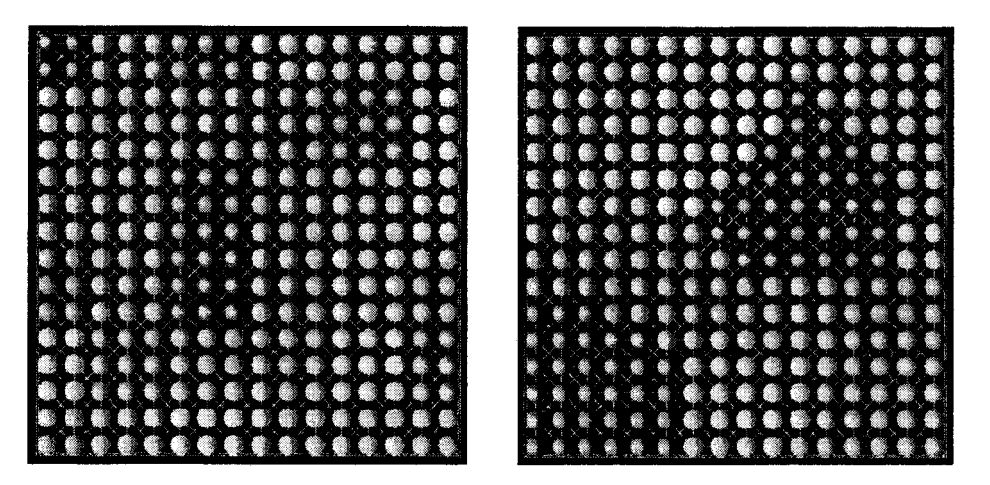

Figure 3. Aggregates for Uncoupled (left) and METIS (right) for a 16x1 6 Cartesian **grid** 

**A** very simple fragment of code using this class is reported below. The reader may refer tofile **\$ML HOME/examples/ml example epetrajreconditioner.cppfora**  more complex example. To run example, first configure ML --enable-triutils.

<span id="page-91-0"></span>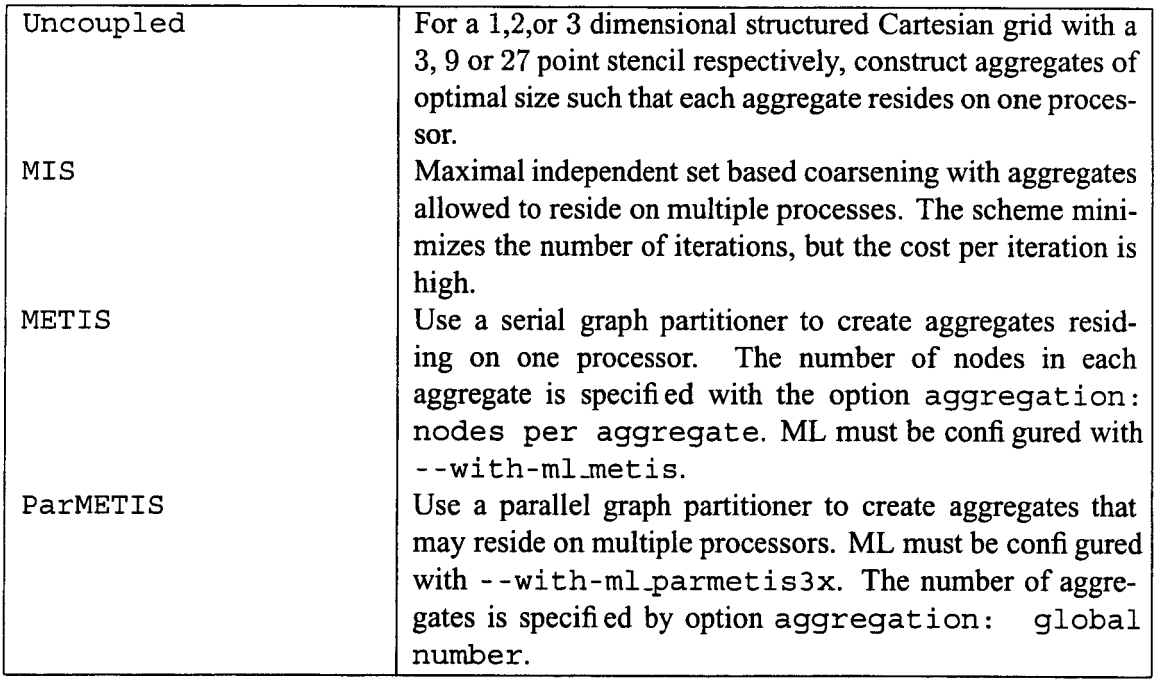

## **Table 13. ML2petra::MultiLevelPreconditioner** Coarsening Schemes

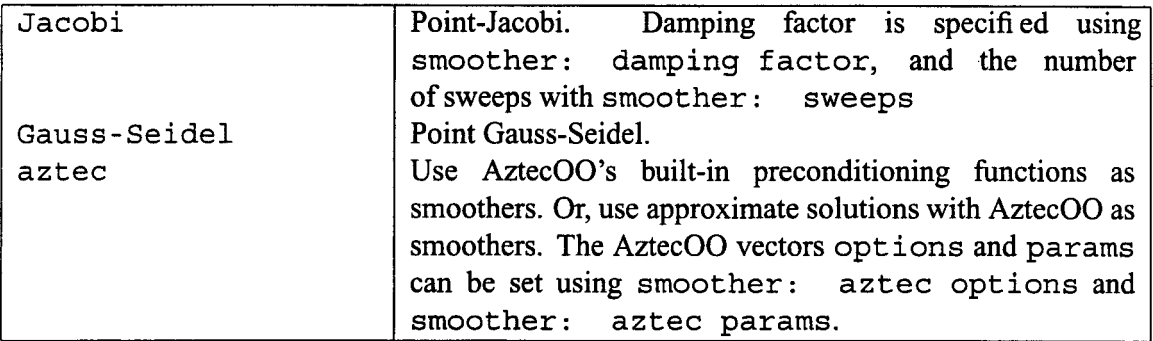

# Table 14. ML\_Epetra::MultiLevelPreconditioner Smoothers

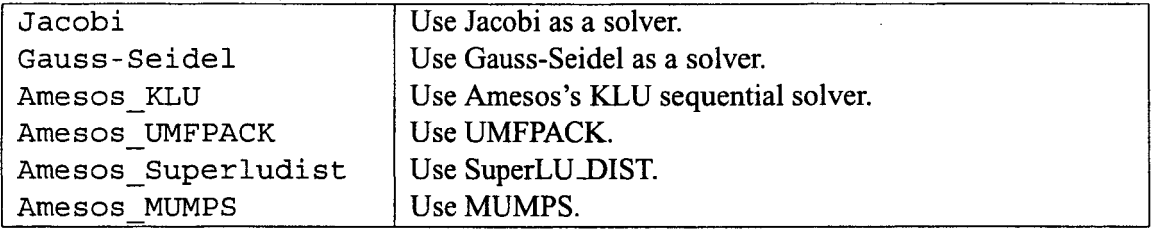

Table 15. ML Epetra::MultiLevelPreconditioner Coarsest Grid Exact Solvers To use Amesos, ML must be configured with - **-enable-amesos** and Amesos also be configured as needed.

```
#include "ml include.h"
#include "ml epetra preconditioner.h"
#include "Teuchos ParameterList.hpp"
... 
  // A is an Epetra-RowMatrix derived class object 
  // solver is an Aztec00 object 
  Teuch0s::ParameterList MList; 
  // default values for smoothed aggregation 
  ML Epetra::SetDefaults ("SA", MLList) ;
  MLList.set ("max levels", 6);
  MLList .set ("increasing or decreasing", "decreasing") ; 
  MLList .set ("aggregation: type", "MIS") ; 
  MLList.set ("coarse: type", "Amesos KLU") ;
  ML Epetra:: MultiLevelPreconditioner * MLPrec =
    new ML-Epetra::MultiLevelPreconditioner(A, MLList, true); 
  solver.SetPrecOperator(MLPrec) ; 
  solver.SetAztecOption(AZ solver, AZ qmres);
  solver.Iterate(Niters, le-12); 
  ...
```

```
delete MLPrec;
```
The general procedure is as follows. First, the user defi nes a Teuchos parameters' list. Second input parameters are set via method set (ParameterName, Parametervalue) , where ParameterName is a stringdefi ning the parameter, and Parametervalue is the specified parameter, that can be any C++ object or pointer. This list is passed to the constructor, together with a pointer to the matrix, and a boolean flag. If this flag is set to false, the constructor will not compute the multilevel hierarchy until when MLPrec - >ComputePrecondi t ioner ( ) is called. The hierarchy can be destroyed using MLPrec - >Destroy ( ) . For instance, the user may defi ne a code like:

```
// A is still not filled with numerical values 
ML Epetra:: MultiLevelPreconditioner * MLPrec =
  new ML Epetra::MultiLevelPreconditioner(A, MLList, false);
// compute the elements of A 
// now compute the preconditioner 
MLPrec->ComputePreconditioner(); 
... 
// solve the linear system, and refill A 
MLPrec->Destroy(); // destroy previous preconditioner, 
MLPrec->ComputePreconditioner(); // and build a new one 
...
```
In this fragment of code, the user defines the ML preconditioner, but does not create the preconditioner in the construction phase. This is of particular interest, for example, when ML is used in conjunction with nonlinear solvers (like NOX **[25]).** 

We point out that the input parameter list is **copied** in the construction phase, hence later changes to MLLi st will not affect the preconditioner. Should one need to modify parameters in the MLPrec's internally stored parameter list, proceed as follows:

```
ParameterList & List = MLPrec->GetList();
```
and then directly modify List .

For example, suppose that we require  $ML:$  to be the prefix. The constructor will be All ML options can have a common prefi **x,** specifi ed by the user in the construction phase.

```
MLLIst.set ("ML: aggregation: type", "METIS") ;
ML-Epetra::MultiLevelPreconditioner * MLPrec = 
new ML Epetra:: MultiLevelPreconditioner(*A,
                                           MLList , 
                                           true , Prefix) ;
```
where **Prefix** is a char array containing **ML** : .

Note that spaces are important: Do not include leading or trailing spaces, and separate words by just one space! Misspelled parameters will not be used, and can be detected calling method **Printunused** ( ) after the construction of the multilevel hierarchy.

For **a** detailed list of all the parameters, we refer to the ML user's guide. Here, we report the most used parameters in [Tables](#page-91-0) **13, 14** and 15.

#### *9.5*  **Two-Level Domain Decomposition Preconditioners with ML**

The idea of two level domain decomposition based on aggregation is to use a graph partitioner to partition the local or global graph into subgraphs, and then treat each subgraph as a large aggregate.

The example contained herein uses the graph decomposition library METIS to create the coarse-level matrix. If you don't have METIS, or just do not want to re-confi gure ML, you may run the example you will be limited to use only one aggregate per process. There are three changes to the Trilinos confi guration. One flag tells the package (ML) to look for **an**  external library, and the other two flag tells the compiler where to find the include directories and external library. Configure ML with the flags **--with-ml metis,** and with **--with-incdirs** and **--with-ldflags** set to the locations ofthe GETIS include files and library. Please type **configure** - **-help** in the ML subdirectory for more information.

Two-level domain decomposition methods are effective for the iterative solution of many different kinds of linear systems. For some classes of problems, a very convenient way to defi ne the coarse grid operator is to use an aggregation procedure. This is very close to what presented in Section **9.2.** The main difference is that only two level methods are considered, and that the coarse grid remains of (relatively) small size. The idea is to defi ne a small number of aggregates on each process, using a graph decomposition algorithm (as implemented in the library METIS, for instance)<sup>14</sup>. This can be done as follows.

The linear system matrix A, here coded as an Epetra<sub>-Crs</sub>Matrix<sup>15</sup>, corresponds to the descretization of a **2D** Laplacian on a Cartesian grid. **x** and **b** are the solution vector and the right-hand side, respectively.

The Aztec00 linear problem is defi ned as

```
Epetra Linearproblem problem(&A, &x, &b) ; 
Aztec05 solver (problem) ;
```
At this point, we can create the Teuchos parameters' list, with the following parameters:

**ParameterList MLList;** 

t

<sup>14</sup>Aggregation schemes based on ParMETIS are also available. Please refer to the help of the ML **configure**  for more details.

<sup>&</sup>lt;sup>15</sup> Epetra\_VbrMatrix and Epetra\_RowMatrix can be used as well.

```
ML Epetra::SetDefaults ("DD", MLList) ;
MLList.set ("max levels",2); 
MLList.set ("increasing or decreasing", "increasing");
MLList.set ("aggregation: type", "METIS") ;
MLList.set ("aggregation: nodes per aggregate", 16) ; 
MLList.set ("smoother: pre or post", "both");
MLList.set ("coarse: type", "Amesos KLU");
MLList . set ( "smoother: type", "aztec") ;
```
The last option tells ML to use the Aztec preconditioning function as a smoother. Aztec requires an integer vector opt ions and a double vector params. Those can be defi ned as follows:

```
int options [AZ OPTIONS SIZE];
double params [AZ PARAMS SIZE];
AZ defaults(options, params);
options [AZ \text{ preceding}] = AZ \text{ dom} \text{ decomp};options [AZ subdomain solve] = AZ icc;
MLList.set ("smoother: aztec options", options) ; 
MLList.set ("smoother: aztec params", params);
```
Note that **all** Aztec preconditioners can be used as smoothers for ML. At this point we can create the ML preconditioner **as** 

```
ML Epetra:: MultiLevelPreconditioner * MLPrec =
 new ML-Epetra::MultiLevelPreconditioner(A, MLList, true);
```
and check that no options have been misspelled, using

 $MLPrec$ ->PrintUnused();

Aztec00 solver is called using

```
solver.SetPrecOperator(MLPrec) ;
```
solver.SetAztecOption(AZ\_solver, AZ cg condnum) ;

```
int Niters = 500; 
solver.SetAztecOption(AZ kspace, 160);
```

```
solver.Iterate(Niters, le-12);
```
Finally, some (limited) information about the preconditioning phase are obtained using

cout << MLPrec->GetOutputList();

The entire code is reported in

**\${TRILINOSHOME}/doc/Tutorial/ml/ex2.cpp.** 

# **10 Interfacing Direct Solvers with Amesos**

The Amesos package provides an object-oriented interface to several direct sparse solvers. Amesos will solve (using a direct factorization method) the linear systems of equations (1) where  $A$  is stored as an Epetra\_RowMatrix object, and  $X$  and  $B$  are Epetra\_MultiVector objects.

The Amesos package has been designed to face some of the challenges of direct solution of linear systems. In fact, many solvers have been proposed in the last years, and often each of them requires different input formats for the linear system matrix. Moreover, it is not uncommon that the interface changes between revisions. Amesos aims to solve those problems, furnishing a clean, consistent interface to many direct solvers.

Using Amesos, users can interface their codes with a (large) variety of direct linear solvers, sequential or parallel, simply by a code instruction of type

```
AmesosProblem. Solver () ;
```
Amesos will take care of redistributing data among the processors, if necessary.

All the Amesos classes are derived from a base class mode, Amesos Basesolver. This abstract interface provides the basic functionalities for all Amesos solvers, and allows users to choose different direct solvers very easily - by changing an input scalar parameter. See Section 10.2 for more details.

In this Chapter, we will suppose that matrix *A* in equation (1) is defi ned as an Epetra-RowMatrix, in principle with nonzero entries on all the processes defined in the Epetra<sub>-Comm</sub> communicator in use. *X* and *B*, instead, are Epetra<sub>-Multi</sub>Vector, defined on the same communicator.

*Amesos* contains several classes:

- *<sup>0</sup>*Amesos KLU: Interface to Amesos's internal solver KLU. KLU is a serial, unblocked code ideal for getting started, and for very sparse matrices, such as circuit matrices.
- Amesos Umfpack: Interface to Tim Davis's UMFPACK [8]. UMFPACK is a serial solver.
- *<sup>0</sup>*Amesos Superludist: Interface to Xiaoye **S.** Li's SuperLU solver suite, including SuperLU, SuperLU\_DIST 1.0 and SuperLU\_DIST 2.0 [27]. SuperLU is a serial solvers, while SuperLU\_DIST is a parallel solver.
- $\bullet$  Amesos Mumps: Interface to MUMPS 4.3.1 [1]<sup>16</sup>. MUMPS is a parallel direct solver;
- Amesos\_Scalapack: Interface to ScaLAPACK [5], the parallel version of LAPACK<sup>17</sup>.

<sup>&</sup>lt;sup>16</sup>At present, MUMPS is the only Amesos class that can take advantage of the symmetry of the linear system matrix.

<sup>&</sup>lt;sup>17</sup>Note that Amesos does *not* contain interfaces to LAPACK routines. Other Trilinos packages already offer those routines (Epetra and Teuchos).

If the supported packages is serial, and one is solving with more than one process, matrix and right-hand side are shipped to process 0, solved, then the solution is broadcasted to the distributed solution vector *X*. For parallel solvers, instead, various options are supported, depending on the package at hand:

- *0* The Amesos-Superludist interface can be used over all the processes, as well as on a subset of them. The matrix is kept in distributed form over the processes of interest;
- *0* AmesoslMumps can keep the matrix in a distributed form over all the processes, or the matrix can be shipped to processor 0. In both cases, all the processes in the MPI communicator will be used.

This Chapter, we will cover:

- The installation of the third-part packages required by Amesos, in Section 10.1;
- The Amesos\_BaseSolver interface to various direct solvers, presented (in Section 10.2).

# **10.1 Installation of Third-party Packages**

Amesos is an interface to other packages, mainly developed outside the Trilinos framework<sup>18</sup>. In order to use those packages, the user should carefully check copyright and licensing of those third party codes. Please refer to the web page or the documentation of each particular package for details.

Amesos supports a variety of direct solvers for linear systems of equations, and you are likely to use Amesos with only few of them. We suggest to define the shell variable **TRILINOS 3PL** to define the directory used to stored third-part packages. For instance, under BASH, you may have a line of type

```
export TRILINOS - 3PL=/home/msala/Trilinos3PL
```
in your . bashrc fi le. Then, you may decide to create a directory to hold include fi les and libraries. For instance, to compile under LINUX with MPI:

```
$ mkdir ${TRILINOS-3PL}/LINUX MPI 
$ mkdir $ {TRILINOS 3PL}/LINUX-MPI/include 
$ mkdir $ {TRILINOS~3PL}/LINUX-MPI/lib -
```
(Note that this will reflect the directory structure used by Trilinos, see Section 1.2.) While installing a package, you can now copy all include fi les and libraries in these directories.

Using this setting, you can confi gure Amesos with a command of type

*3* 

٠

<sup>&#</sup>x27;8Currently, SuperLU is included in the Trilinos framework.

```
$ cd ${TRILINOS-HOME}/packages/amesos 
$ ./configure --prefix=${TRILINOS~HOME}/LINUX_MPI \ 
  --enable-mpi --with-mpi-compilers \ 
  --enable-amesos-umfpack \ 
  --enable-amesos-superludist \ 
  --with-amesos-superludistlib=\ 
  "${TRILINOS - 3PL}/SuperLU - DIST - 2.0/libsuperlu - L1NUX.a"
```
(This command is followed by **make** and **make install,** as usual.) This will enable UMF-PACK and SuperLU\_DIST.

For more details about the configuration options of Amesos, please refer to Amesos documentation.

## **10.2 AmesosBaseSolver: A Generic Interface to Direct Solvers**

All Amesos objects are constructed from the function class **Amesos.** Amesos allows a code to delay the decision about which concrete class to use to implement the Amesos\_BaseSolver interface. The main goal **of** this class is to allow the user to select any supported (and enabled at confi guration time) direct solver, simply changing an input parameter. Another remarkable advantage of Amesos\_BaseSolver is that, using this class, users does not have to include the header fi les of the 3-part libraries in their code<sup>9</sup>.

An example of use of this class is as follows. First, the following header files must be included:

#include "Amesos.h" #include "AmesosClassType.h"

Then, let A be an Epetra\_RowMatrix object (for instance, and Epetra\_CrsMatrix). We need to defi ne a linear problem,

```
Epetra - Linearproblem * Amesos - Linearproblem =
Amesos LinearProblem->SetOperator(A);
                       new Epetra LinearProblem;
```
and to create an Amesos parameter list (which can be empty):

```
Teuch0s::ParameterList ParamList ;
```
Now, let **Choice** be an string, with one **of** the following values:

- **0 AMesos-Klu;**
- **0 Amesos-Umfpack;**

 $19$ Using Amesos BaseSolver, 3-part libraries header fi les are required in the compilation of Amesos only.

- **0 AmesosMumps;**
- **0 Amesos\_Superludist;**
- **0 Ame sos** -S **c a** 1 **ap ac k.**

We can construct an Amesos BaseSolver object as follows:

```
Amesos BaseSolver * A Base;
Amesos A Factory;
```

```
A Base = A Factory. Create (Choice, *Amesos LinearProblem,
                            ParamList ) ;
```

```
assert(A - Base!=O) ;
```
Symbolic and numeric factorizations are computed using methods

```
A Base->SymbolicFactorization(); 
A Base->NumericFactorization ();
```
The numeric factorization phase will check whether a symbolic factorization exists or not. If not, method **SymbolicFactorization** ( ) is invoked. Solution **is** computed (after setting of LHS and RHS in the linear problem), using

**<sup>A</sup>**- **Base->Solve** (1 ;

The solution phase will check whether a numeric factorization exists or not. If not, method **SymbolicFactorization** () is called.

Users must provide the nonzero structure of the matrix for the symbolic phase, and the actual nonzero values for the numeric factorization. Right-hand side and solution vectors must be set before the solution phase, for instance using

```
Amesos Linearproblem->SetLHS(x); 
Amesos-Linearproblem- - >SetRHS (b) ;
```
**A** common ingredient to all the Amesos classes is the Teuchos parameters' list. This object, whose definition requires the input **fi** le **Teuchos** - **ParameterList** . **hpp, is** used to specify the parameters that affect the 3-part libraries. Here, we simply recall that the parameters' list can be created as

```
Teuch0s::ParameterList AmesosList;
```
and parameters can be set as

ŧ

```
AmesosList.set(ParameterName,ParameterValue) ;
```
Here, **ParameterName** is a string containing the parameter name, and **Parametervalue**  is any valid C++ object that specifi es the parameter value (for instance, an integer, a pointer to an array or to an object).

For a detailed list of parameters we refer to **[30].** 

# **11 Solving Nonlinear Systems with NOX**

NOX is a suite of solution methods for the solution of nonlinear systems of type

$$
F(x) = 0,\t\t(4)
$$

where

$$
F(x) = \begin{pmatrix} f_1(x_1, \ldots, x_n) \\ \vdots \\ f_n(x_1, \ldots, x_n) \end{pmatrix}
$$

is a nonlinear vector function, and the Jacobian matrix of  $F, J$ , is defined by

$$
J_{i,j} = \frac{\partial F_i}{\partial x_j}(x).
$$

NOX aims to solver **(4)** using Newton-type methods. NOX uses an abstract vector and "group" interface. Current implementation are provided for Epetra/AztecOO objects, but also for **LAPACK** and PETSc. It provides various strategies for the solution of nonlinear systems, and it has been designed to be easily integrated into existing applications.

In this Chapter, we will

- Outline the basic issued of the solution of nonlinear systems (in Section 11.1);
- Introduce the NOX package (in Section 11.2);
- Describe how to introduce a NOX solver in an existing code (in Section 11.3);
- *0* Present Jacobian-free methods (in Section 1 1.6).

### **11.1 Theoretical Background**

Aim of this Section is to briefly present some aspects of the solution of nonlinear systems, to establish a notation. The Section is not supposed to be exhaustive, nor complete on this subject. The reader is referred to the existing literature for a rigorous presentation.

To solve system of nonlinear equations, NOX makes use of Newton-like methods. The Newton method defines a suite  $\{x_k\}$  that, under some conditions, converges to x, solution of (4). The algorithm is as follows: given  $x_0$ , for  $k = 1, \ldots$  until convergence, solve

$$
J_k(x_{k-1}) (x_k - x_{k-1}) = -F(x_{k-1}), \quad J_k(x_{k-1}) = \left[\frac{\partial F}{\partial x}(x_{k-1})\right]. \tag{5}
$$

Newton method introduces a local full linearizion of the equations. Solving a system of linear equations at each Newton step can be very expensive if the number of unknowns is large, and may not be justifi ed if the current iterate is far from the solution. Therefore, a departure from the Newton framework consists of considering *inexact* Newton methods, which solve system *(5)* only approximatively.

In fact, in practical implementation of the Newton method, one or more of the following approximations are used:

- 1. The Fréchet derivative  $J_k$  for the Newton step is not recomputed at every Newton step;
- 2. The equation for the Newton step *(5)* is solved only inexactly;
- 3. Defect-correction methods are employed, that is,  $J_k$  is numerically computed using loworder (in space) schemes, while the right-hand side is built up using high-order methods.

For a given initial guess, "close enough" to the solution of (4), the Newton method with exact linear solves converges quadratically. In practice, the radius of convergence is often extended via various methods. NOX provides, **among** others, line search techniques and trust region strategies.

# **11.2 Creating NOX Vectors and Group**

NOX is not based on any particular linear algebra package. Users are required to supply methods that derive from the abstract classes NOX : **:Abstract** : **:Vector** (which provides support for basic vector operations as dot products), and NOX : **:Abstract** : : **Group** (which supports the linear algebra functionalities, evaluation of the function  $G$  and, optionally, of the Jacobian *J).* 

In order to link their code with NOX, users have to write their own instantiation of those two abstract classes. In this tutorial, we will consider the concrete implementations provided for Epetra matrices and vectors. **As** this implementation is separate from the NOX algorithms, the configure option - **-enable-nox-epetra** has to be specified (see Section 1.2jo.

#### **11.3 Introducing NOX in an Existing Code**

Two basic steps are required to implement a NOX : : **Epe t ra** interface. First, a concrete class derived from NOX : : **Epetra** : : **Interface** has to be written. This class must define the following methods:

1. A method to compute  $y = F(X)$  for a given x. The syntax is

```
computeF(const Epetra Vector & x, Epetra Vector & y,
         FillType flaq)
```
<sup>&</sup>lt;sup>20</sup>Other two concrete implementation are provided, for LAPACK and PETSc. The user may wish to configure NOX with **--enable-nox-lapack** or - **-enable-nox-petsc.** Examples can be compiled with the options - **-enable-nox- lapack- examples,** - **-enable -nox-pe t sc** - **examples,** and **-enable-nox-epetra-exemples.** 

with **x** and y two Epetra-Vectors, and **flag** an enumerated type that tells why this method was called. In fact, NOX has the ability to generate Jacobians based on numerical differencing. In this case, users may want to compute an inexact (and hopefully cheaper) *F,* since it is only used in the Jacobian (or preconditioner).

2. A function to compute the Jacobian, whose syntax is

```
computeJacobian(const Epetra Vector & x,
                Epetra Operator * Jac)
```
This method is optional optional method. It should be implemented when users wish to supply their own evaluation of the Jacobian. If the user does not wish to supply their own Jacobian, they should implement this method so that it throws an error if it is called. This method should update the Jac operator so that subsequent **Epetra-Operator::Apply()**  calls on that operator correspond to the Jacobian at the current solution vector x.

**3. A** method which fi 11s a preconditioner matrix, whose syntax is

**computePrecMatrix(const Epetra Vector** & **x,**  Epetra RowMatrix & M)

It should only contain an estimate of the Jacobian. If users do not wish to supply their own Preconditioning matrix, they should implement this method such that if called, it will throw an error.

4. **A** method to apply the user's defi ned preconditioner. The syntax is

**computePreconditioner(const Epetra** - **Vector** & **x, Epetra-Operator** & **M)** 

The method should compute a preconditioner based upon the solution vector **x** and store it in the Epetra-Operator M. Subsequent calls to the Epetra-Operator: :Apply method will apply this user supplied preconditioner to epetra vectors.

Then, the user can construct a **NOX** : : **Epe tra** : : **Group,** which contains information about the solution technique. All constructors require:

- *<sup>0</sup>***A** parameter list for printing output and for input options, defi ned as **NOX** : : **Parameter** : : **List** .
- An initial guess for the solution (stored in an Epetra<sub>-Vector object);</sub>
- *0* an operator for the Jacobian and (optionally) and operator for the preconditioning phase. Users can write their own operators. In particular, the Jacobian can be defined by the user as an Epetra-Operator,

Epetra Operator & J = UserProblem.getJacobian(),

created as a NOX matrix-free operator,

```
N0X::Epetra::MatrixFree & J = MatrixFree(userDefinedInterface, 
                                           solutionVec) ,
```
or created by NOX using a fi nite differencing,

**N0X::Epetra::FiniteDifference** & **J** = **FIXME** ...

At this point, users have to create an instantiation of the **NOX** : : **Epetra** : : **Interface**  derived object,

**UserInterface interface(...),** 

and **fi** nally construct the group,

**N0X::Epetra::Group group(printParams, Isparams, interface).** 

## **11.4 A Simple Nonlinear Problem**

As an example. define  $F : \mathbb{R} \to \mathbb{R}^2$  by

$$
F(x) = \begin{pmatrix} x_1^2 + x_2^2 - 1 \\ x_2 - x_1^2 \end{pmatrix}.
$$

With this choice of *F,* the exact solutions of **(4)** are the intersections of the unity circle and the parabola  $x_2 - x_1^2$ . Simple algebra shows that one solution lies in the fi rst quadrant, and has coordinates

$$
\alpha = \left(\sqrt{\frac{\sqrt{5}-1}{2}}, \frac{\sqrt{5}-1}{2}\right),
$$

the other being the reflection of  $\alpha$  among the  $x_2$  axis.

to this problem, with  $x_0 = (0.5, 0.5)$  as a starting solution. The output is approximatively as follows: Code \$ { **TRI LINOS** HOME} / **doc /Tut ori a1 /nox/exl** . **cpp** applies the Newton method

```
[msala:noxl> mpirun -np 1 ./exl.exe ..................................................... 
-- Nonlinear Solver Step 0 -- 
f = 5.590e-01 step = 0.000e+00 dx = 0.000e+00 ...........................................................
```

```
..................................................... 
-- Nonlinear Solver Step 1 -- 
f= 2.102e-01 step = 1.000e+00 dx = 3.953e-01 ..................................................... 
..................................................... 
-- Nonlinear Solver Step 2 --<br>f = 1.009e-02 step = 1.000e+00 dx = 8.461e-02
f= 1.009e-02 step = 1.000e+00 dx = 8.461e-02 ..................................................... 
..................................................... 
-- Nonlinear Solver Step 3 -- 
f= 2.877e-05 step = 1.000e+00 dx = 4.510e-03 (Converged!) ..................................................... 
..................................................... 
-- Final Status Test Results -- 
Converged .... OR Combination -> 
  Converged .... F-Norm = 2.034e-05 e 2.530e-04 
  ??...........Number of Iterations = -1 e 20 
                 (Length-Scaled Two-Norm, Relative Tolerance) 
..................................................... 
-- Parameter List From Solver -- 
Direction -> 
  Method = "Newton" [default]
  Newton ->
    Linear Solver -> 
       Max Iterations = 400 [default]
      output -> 
         Achieved Tolerance = 8.6e-17 [unused] 
         Number of Linear Iterations = 2 [unused]
         Total Number of Linear Iterations = 6 [unused] 
       Tolerance = 1e-10 [default]Rescue Bad Newton Solve = true [default] 
Line Search -> 
  Method = "More'-Thuente"
  More'-Thuente -z 
    Curvature Condition = 1 [default] 
    Default Step = 1 [default]
```

```
Interval Width = le-15 [default] 
   Max \text{Iters} = 20 \text{ [default]}Maximum Step = 1e+06 [default]
   Minimum Step = 1e-12 [default]
   Optimize Slope Calculation = false [default] 
   Recovery Step = 1 [default]Recovery Step Type = "Constant" [default]Sufficient Decrease = 0.0001 [default] 
   Sufficient Decrease Condition = "Armijo-Goldstein" [default]
   Total Number of Failed Line Searches = 0 [unused] 
   Total Number of Line Search Calls = 3 [unused] 
   Total Number of Line Search Inner Iterations = 0 [unused] 
   Total Number of Non-trivial Line Searches = 0 [unused] 
 output - > 
Nonlinear Solver = "Line Search Based" 
output - > 
  2-Norm of Residual = 2.88e-05 [unused]
 Nonlinear Iterations = 3 [unused] 
 MyPID = 0 [default]
 Output Information = 2 
 Output Precision = 3 [default]
 Output Processor = 0 [default]
Printing -> 
Computed solution : 
Epetra::Vector 
    MyPID GID 
        0 0 
        0 1 
Exact solution : 
Epetra::Vector 
    MyPID GID 
        0 0 
        0 1 
                                     Value 
                                         0.786 
                                         0.618 
                                     Value 
                                         0.786 
                                         0.618
```
## **11.5 A 2D Nonlinear PDE**

In this Section, we consider the solution of the following nonlinear PDE problem:

$$
\begin{cases}\n-\Delta u + \lambda e^u = 0 & \text{in } \Omega = (0,1) \times (0,1) \\
u = 0 & \text{on } \partial\Omega.\n\end{cases}
$$
\n(6)

For the sake of simplicity, we use a fi nite difference scheme ona Cartesian grid, with constant mesh sizes  $h_x$  and  $h_y$ . Using standard procedures, the discrete equation at node  $(i, j)$  reads

$$
\frac{-u_{i-1,j} + 2u_{i,j} - u_{i+1,j}}{h_x^2} + \frac{-u_{i,j-1} + 2u_{i,j} - u_{i,j+1}}{h_y^2} - \lambda e^{u_i j} = 0.
$$

In example  $\frac{2}{\pi}$ TRILINOS\_HOME}/doc/Tutorial/nox/ex2. cpp, we build the Jacobian matrix as an Epetra-CrsMatrix, and we use NOX to solve problem **(6)** for a given value of  $\lambda$ . The example shows how to use NOX for more complex cases. The code defines a class, here called PDEProblem, which contains two main methods: One to compute  $F(x)$  for a given *x,* and the other to update the entries of the Jacobian matrix. The class contains all the problem definitions (here, the number of nodes along the x-axis and the y-axis and the value of  $\lambda$ ). In more complex cases, a similar class may have enough information to compute, for instance, the entries of *J* using a fi nite-element approximation of the PDE problem.

The interface to NOX, here called SimpleProblemInterface, accepts a PDEProblem as a constructor,

**SimpleProblemInterface Interface(&Problem);** 

Once a N0X::Epetra:Interface object has been defi ned, the procedure is almost identical to that of the previous Section.

## **11.6 Jacobian-free Methods**

In Section 11.5, the entries of the Jacobian matrix have been explicitly coded. Sometimes, it is not always possible nor convenient to compute the exact entries of *J.* For those cases, NOX can automatically build Jacobian matrices based on fi nite difference approximation, that is,<br> $I_{i} = \frac{F_i(u + h_j e_j) - F_i(x)}{g_i}$ 

$$
J_{i,j}=\frac{F_i(u+h_je_j)-F_i(x)}{h_j},
$$

where  $e_j$  is the j-unity vector. Sophisticated schemes are provided by NOX, to reduce the number of function evaluations.

## **11.7 Concluding Remarks on NOX**

The documentation of NOX can be found in [25].

A library of continuation classes, called LOCA [31, 331, is included in the NOX distribution. LOCA is a generic continuation and bifurcation analysis package, designed for largescalr applications.The algorithms are designed with minimal interface requirements over that needed for a Newton method to read an equilibrium solution. LOCA is built upon the NOX package. LOCA provided functionalities for single parameter continuation and multiple continuation. Also, LOCA provides a stepper class that repeatedly class the NOX nonlinear solver to compute points along a continuation curve. We will not cover LOCAL in this tutorial. The interested reader is referred to the LOCA documentation.
# **12 Partitioning and Load Balancing using Zoltan**

In order to get good parallel performance, the data distribution (layout) is important. Poor data distribution can both cause high communication between processes and also load imbalance, that is, some processes have more work than others.

The Zoltan library [ 10, 91 was developed at Sandia to assist scientifi c computing applications with load balancing and parallel data management. Zoltan is not a Trilinos package, and must be obtained separately. The Trilinos package EpetraExt provides an interface between Epetra and Zoltan, which is described in this chapter. Note that Zoltan may be used independently of Epetra or Trilinos. Zoltan contains a collection of load-balancing algorithms with a single, data-structure neutral interface.

#### **12.1 Background**

In parallel linear algebra applications, the most critical part is to distribute the matrices. The vectors are often distributed to conform with the appropriate matrices, though not always. Matrices can be partitioned either along rows, columns, or by a 2-dimensional block decomposition. We limit our discussion to 1 -dimensional data distributions (which are best supported in Epetra). In this case, partitioning dense matrices is easy. For a matrix with  $n$  rows and with *p* processes, simply give each process *n/p* rows. For sparse matrices, the situation is more complicated. To achieve load-balance, one may wish that each process obtains approximately the same number of rows, or alternatively, similar number of nonzero entries. Additionally, the communication cost when applying the matrix should be small. Specifi cally, for iterative solvers, the communication cost in a matrix-vector product should be minimized.

**A** common abstraction of this problem is *graph partitioning.* This model assumes the matrix is symmetric, so the sparsity pattern of the matrix can be represented by an undirected graph. The graph partitioning problem is to partition the vertices into *p* sets such that the number of edges between sets are minimized. The number of cut edges approximates the communication cost in the parallel computation. Although graph partitioning is NP-hard to solve exactly, there are several fast algorithms that work well in practice. Zoltan provides a common interface to graph partitioners (and other algorithms). At present, the most widely used software for graph partitioning, are the METIS and ParMETIS **[23, 241** packages from University of Minnesota.

Recently, it has been shown **[7]** that hypergraph partitioning is a more accurate model for parallel matrix-vector communication cost. Work is currently underway to provide such advanced partitioning capability in future versions of Zoltan and EpetraExt. Hypergraph partitioning also applies to rectangular matrices, not just square matrices.

### **12.2 Installing Zoltan and Configuration**

Zoltaan is not a Trilinos package and must be obtained separately. Zoltan is freely available under the LGPL license, and can be obtained from the Zoltan home page at

**[http://www.cs.sandia.gov/Zoltan.](http://www.cs.sandia.gov/Zoltan)** 

(If you have access to the Trilinos developers cvs repository, you may also get Zoltan from the Trilinos3PL module.) Zoltan versions 1.5x are compatible with Trilinos 4.0.

We suggest that you install Zoltan together with other 3rd party software for Trilinos. It is helpful to define a shell variable **TRILINOS** 3PL for this location, see section 10.1 for details. After you download Zoltan, you must uncompress and untar the **Zoltan** . **tar. gz**  fi le and then follow the instructions. Zoltan has not been autotool'ed so you must manually confi gure Zoltan to your machine. (Sample confi guration fi les for common platforms are included in the **Uti 1 it ie s /Conf ig** directory.)

Before you compile Zoltan, you need to know if you have the ParMetis library installed. ParMetis can be downloaded fiom

**<http://www-users> .cs .umn.edu/-karypis/metis/parmetis.** Version 3.1 is recommended, though other versions will work, too. It is a good idea to put the ParMetis library in the TRILINOS 3PL as well. You should not build more than one version of ParMetis; multiple versions may cause problems. After building ParMetis, you need to put the correct path (for your system) in the relevant Zoltan confi guration fi le in the **Uti 1 it ies /Conf ig**  directory. Then you can fi nally make Zoltan by typing **make** zol **tan.** (See the Zoltan documentation for more details.)

After you have built Zoltan, you may decide to copy the **libzoltan** . **a** fi le over to your **TRILINOS 3PL/LINUX MPI/libdirectory** (or any othername ofyour choice). Youmay also need tocopy the headerfi les in the Zoltan **include** directory to **TRILINOS 3 PL/LINUX MPI /include.** Alternatively, leave the library and the header fi les where they are and add these directory to the include path and library path in the Trilinos confi gure.

Next you need to configure Trilinos to use EpetraExt with Zoltan. You do this with a command of the type

```
./configure --prefix=${TRILINOS HOME}/LINUX MPI \
--enable-mpi --with-mpi-compilers \ 
--enable-epetraext --enable-epetraext-zoltan \ 
--with-trilinos3pldir=${TRILINOS 3PL) \ 
--with-ldflags=ll-L${TRILINOS 3PL)/LINUX MPI/lib" \ 
--with-incdirs=11-I${TRILINOS-3PL} - /LINUX-MPI/include" -
```
Then type **make** and **make install** as usual.

#### **12.3 Load-balancing with Zoltan via EpetraExt**

Sparse matrix computations can be load-balanced through the class

**EpetraExt** : : **Zoltan CrsGraph.** This is a transform that takes an Epetra-CrsGraph as input and creates a new Epetra<sub>-CrsGraph</sub> that is better load-balanced. In order to redistribute data, one needs the map of the load-balanced graph. This can be used to create an importer or exporter.

For example, say we have a Epetra-CrsMatrix that we want to load-balance. (The same procedure should work with VBR matrices, since only the graph is used for load balancing.) First create a transform:

```
EpetraExt:: Zoltan CrsGraph ZoltanTrans;
```
Next apply the transform to the graph of the matrix:

```
Epetra CrsMatrix A;
Epetra CrsGraph & BalGraph = ZoltanTrans(const cast<Epetra CrsGraph&>
    (A.Graph ()));
```
The const-cast is necessary, even though normally the input graph does not change. Now we can create an exporter to export data from the old distribution to the new distribution:

```
Epetra Export exporter(A.Graph().RowMap(), BalGraph.RowMap());
Epetra CrsMatrix BalA(Copy, BalGraph);
BalA.Export(A, exporter, Insert);
```
For a complete example, see  $$$ {TRILINOS\_HOME}/doc/Tutorial/epetraext/exl.cpp. There are other (higher-level) ways to do the data rebalancing. For example, if you have a Linearproblem, use **EpetraExt** : : **Linearproblem GraphTrans.** 

Note that currently the only load-balancing method in Zoltan supported by the EpetraExt is graph partitioning via ParMETIS. More options may be added in the future.

#### **12.4 Load-balancing with Zoltan in other ways**

Many applications use Zoltan for load-balancing directly, without going through EpetraExt. This allows a full choice of algorithms and options, while the EpetraExt interface only supports Zoltan with ParMETIS graph partitioning. Zoltan is written in ANSI C, and a lightweight C++ interface will be included in future Zoltan releases. For Trilinos users, there is already a fairly sophisticated C++ interface to Zoltan in EpetraExt. The relevant classes are **Zoltan::LoadBalance,Zoltan::QueryObject,andZoltan::MigrationObject.**  See the doxygen documentation in EpetraExt for a description on how **to** use these classes.

## **References**

- [1] P. R. Amestoy, I. S. Duff, J.-Y. L'Excellent, and J. Koster. MUMPS home page. **[http://www.enseeiht.fr/lima/apo/MUM](http://www.enseeiht.fr/lima/apo/MUMPS)PS,** 2003.
- [2] 0. Axelsson. *Iterative Solution Methods.* Cambridge University Press, Cambridge, 1994.
- [3] David H Bailey, **Yozo** Hida, Xiaoye **S.** Li, and Brandon Thompson. Arprec: *An* arbitrary precision computation package. Technical Report LBNL-53651, 2002.
- [4] R. Barrett, M. Berry, T. Chan, J. Demmel, J. Donato, J. Dongarra, V. Eijkhout, R. Pozo, C. Romine, and H. van der Vorst. *Templates for the solution of linear systems* : *building blocks fur iterative methods.* SIAM, Philadelphia, PA, **USA,** 1994.
- [5] L. **S.** Blackford, J. Choi, A. Cleary, E. D'Azevedo, J. Jemmel, I. Dhillon, J. Dongarra, **S.** Hammarling, *G.* Henry, **A.** Petitet, K. Stanley, D. Walker, and R. C. Whaley. *ScaLA-PACK Users' Guide.* SIAM Pub., 1997.
- [6] W. L. Briggs, V. **E.** Henson, and **S.** E McCormick. *A multigrid tutorial. 0,* Philadelphia, PA, USA, 2nd edition, 2000.
- [7] U. Catalyurek and C. Aykanat. Hypergraph-partitioning-based decomposition for parallel sparse-matrix vector multiplication. *IEEE Transactions on Parallel and Distributed Systems,* 10(7):673-693, 1999.
- [8] Tim Davis. UMFPACK home page. http://www.cise.ufl.edu/research/sparse/umfpack, 2003.
- [9] K. Devine, B. Hendrickson, **E.** Boman, M. St.John, and C. Vaughan. Zoltan: A dynamic load-balancing library for parallel applications; user's guide. Technical Report SAND99-1377, Sandia National Laboratories, 1999. Newest version available at www.cs. sandia.gov/zoltan.
- [lo] Karen Devine, Erik Boman, Robert Heaphy, Bruce Hendrickson, and Courtenay Vaughan. Zoltan data management services for parallel dynamic applications. *Cumputing in Science and Engineering,* 4(2):90-97,2002.
- [11] Free Software Foundation. Autoconf Home Page. **<http://www.gnu.org/software/autoconf>.**
- [12] Free Software Foundation. Automake Home Page. http://www.gnu.org/software/automake.
- [ 131 Free Software Foundation. Libtool Home Page. **[http://www.gnu.org/software/libtoo](http://www.gnu.org/software/libtool)l.**
- [ 141 M. **A.** Heroux. *IFPACK User Guide,* 1 .O edition, 2001.
- [15] M. A. Heroux. *Epetra Reference Manual,* 2.0 edition, 2002. http://software.sandia.gov/trilinos/packages/epetra/doxygen/latex/EpetraReferenceManual.pdf.
- [16] M. A. Heroux. *IFPACK Reference Manual,* 2.0 edition, 2003. http://software.sandia.gov/trilinos/packages/ifpack/doxygen/latex/IfpackReferenceManual.pdf.
- [ 171 Michael Heroux, Roscoe Bartlett, Vicki Howle Robert Hoekstra, Jonathan Hu, Tamara Kolda, Richard Lehoucq, Kevin Long, Roger Pawlowski, Eric Phipps, Andrew Salinger, Heidi Thornquist, Ray Tuminaro, James Willenbring, and Alan Williams. An Overview of Trilinos. Technical Report SAND2003-2927, Sandia National Laboratories, 2003.
- [ 181 Michael A. Heroux. Aztec00 Users Guide. Technical Report SAND2004-XXXX, Sandia National Laboratories, 2004.
- [19] Michael A. Heroux, Robert J. Hoekstra, and Alan Williams. Epetra Users Guide. Technical Report SAND2003-XXX, Sandia National Laboratories, 2003.
- [20] Michael A. Heroux and James M. Willenbring. Trilinos Users Guide. Technical Report SAND2003-2952, Sandia National Laboratories, 2003.
- [21] Michael A. Heroux, James **M.** Willenbring, and Robert Heaphy. Trilinos Developers Guide. Technical Report SAND2003- 1898, Sandia National Laboratories, 2003.
- [22] Michael A. Heroux, James M. Willenbring, and Robert Heaphy. Trilinos Developers Guide Part 11: ASCI Software Quality Engineering Practices Version 1 .O. Technical Report SAND2003-1899, Sandia National Laboratories, 2003.
- [23] G. Karypis. Metis Home Page. http://www-users.cs.umn.edu/~karypis/metis/.
- [24] G. Karypis and V. Kumar. Parallel multilevel k-way partitioning scheme for irregular graphs. *SIAM Review,* 41(2):278-300, 1999.
- [25] Tamara G. Kolda and Roger P. Pawlowski. Nox home page. **<http://software.sandia.gov/nox>.**
- [26] Na Li, Yousef Saad, and Edmond Chow. Crout versions of ILU for general sparse matrices. *SIAMJ. Sci. Cornput.,* 25:716-728,2004.
- [27] Xiaoye Li and James Demmel. SuperLU home page. [http://crd.lbl.gov/](http://crd.lbl.gov) xiaoye/SuperLU/, 2003.
- [28] **Y** Saad. *Iterative Methods for Sparse Linear Systems.* **PWS,** Boston, 1996.
- [29] Marzio Sala, Jonathan **J.** Hu, and Ray. **S.** Tuminaro. M13.0 smoothed aggregation user's guide. Technical Report SAND2004-2 195, Sandia National Laboratories, 2004.
- E301 Marzio Sala and Ken Stanley. Amesos 1.0 reference guide. Technical Report SAND2004-2 188, Sandia National Laboratories, 2004.
- [31] A. G. Salinger, N. M. Bou-Rabee, R. P. Pawlowski, E. D. Wilkes, E. A. Burroughs, R. B. Lehoucq, and L. **A.** Romero. LOCA. A library of continuation algorithms - Theroy and implementation manual. Technical report, Sandia National Laboratories, Albuquerque, New Mexico 87185,2001. SAND 2002-0396.
- [32 **A.** G Salinger, K. D. Devine, G. L. Hennigan, H. K. Moffat, **S.** A Hutchinson, and J. N. Shadid. MPSalsa: A fi nite element computer program for reacting flow problems part 2 - user's guide. Technical Report SAND96-233 1, Sandia National Laboratories, 1996.
- [33] A. G. Salinger, R. B. Lehoucq, R. P. Pawlowski, and J. N. Shadid. Computational bifurcation and stability studies of the **8:** 1 thermal cavity problem. *Internat. J. Numer Meth. Fluids,* **40(8):** 1059-1073,2002.
- [34] John N. Shadid, Harry K. Moffat, Scott A. Hutchinson, Gary L. Hennigan, Karen D. Devine, and Andrew G. Salinger. MPSalsa: A finite element computer program for reacting flow problems part 1 - theoretical development. Technical Report SAND95- 2752, Sandia National Laboratories, 1995.
- [35] B. Smith, P. Bjørstad, and William Gropp. *Domain Decomposition*. Cambridge, 1st edition, 1996.
- [36] C. Tong and R. Tuminaro. ML2.0 Smoothed Aggregation User's Guide. Technical Report SAND2001-8028, Sandia National Laboratories, Albq, NM, 2000.
- [37] Ray S. Tuminaro, Michael A. Heroux, Scott. A. Hutchinson, and J. N. Shadid. *Official Aztec User* 'S *Guide, Version 2.1.* Sandia National Laboratories, Albuquerque, NM 87185,1999.
- [38] Ray S. Tuminaro and Jonathan Hu. M1 home page. **[http://www.cs.sandia.gov/](http://www.cs.sandia.gov)** tuminaro/MLDescription.html.

## **INTERNAL DISTRIBUTION**

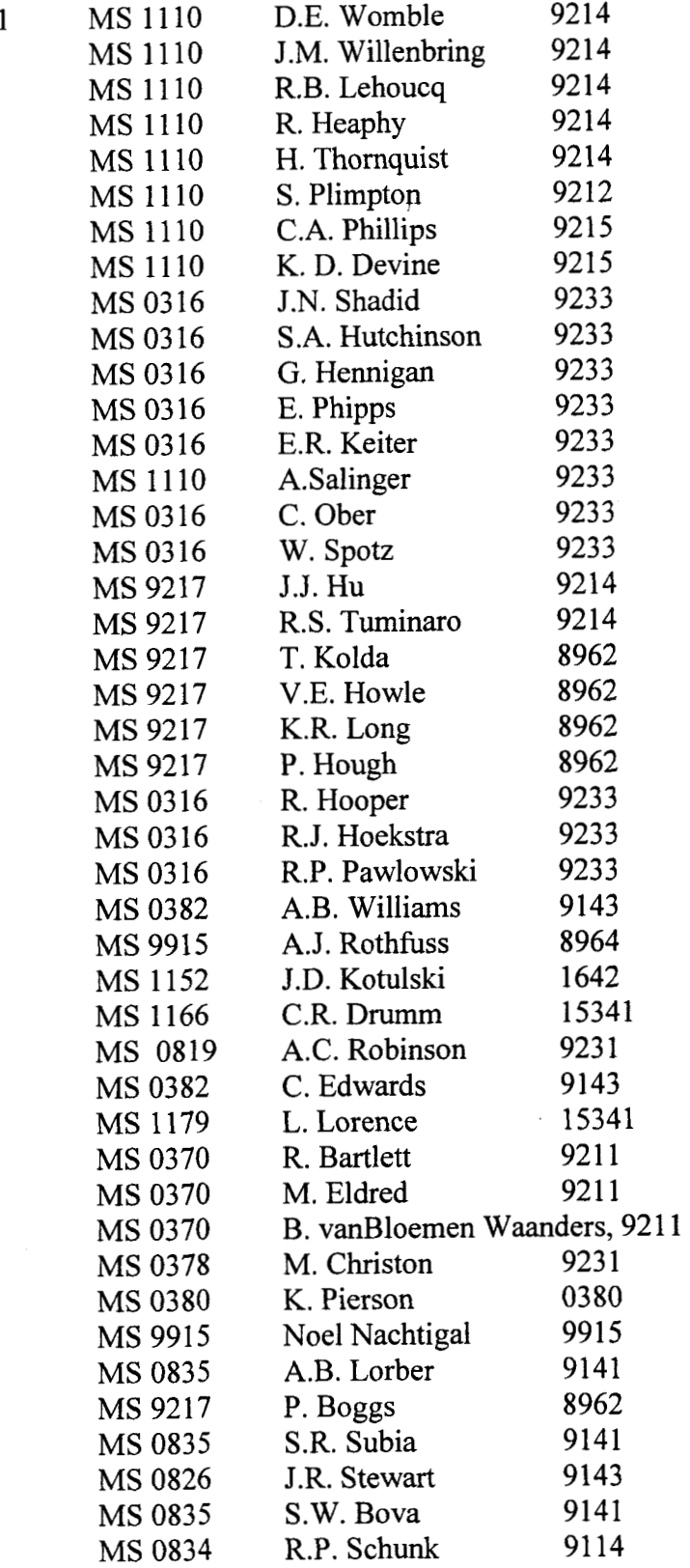

 $\hat{\bm{z}}$ 

ŗ.

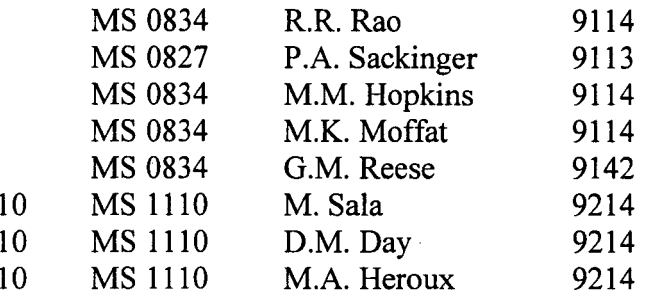

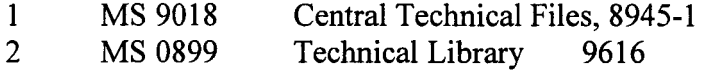

#### **EXTERNAL DISTRIBUTION**

Ken Stanley 322 **W.** College Street Oberlin, OH 44074

Jason Cross P.O. Box 429 St. John's University Collegeville, MN 56321

Padma Raghavan Department of Computer Science **and** Engineering 308 Pond Laboratory The Pennsylvania State University University Park, PA 16802-6106

Xiaoye Li Lawrence Berkeley Lab 1 Cyclotron Rd Berkeley, CA 94720 50F-1650

Paul Sexton Box 1560 St. John's University Collegeville, MN 56320

Mike Phenow P.O. Box 1392 St. John's University Collegeville, MN 56321

Tim Davis, Assoc. Professor Room E338 CSE Building P.O. Box 116120 University of Florida Gainesville, FL 32611-6120

Richard Barrett Los Alamos National Laboratory MS B272 Los Alamos, NM 87545

Victor Eijkhout Dept. of Computer Science 203 Claxton Complex, 1 122 Volunteer Blvd. University of Tennessee at Knoxville Knoxville, TN 37996

Jack Dongarra Computer Science Dept. 1 122 Volunteer Blvd. Knoxville, TN 37996-3450

David Keyes Appl. Phys & Appl Math Columbia University 200 **SW** Mudd Building 500 W. 120<sup>th</sup> Street New York, NY 10027

*c* 

T

Lois Curfinan McInnes Mathemetics and Computer Science Division Argonne National Laboratory 9700 South Cass Ave. Argonne, IL 60439

Paul Hovland Mathematics & Computer Science Division Argonne National Laboratory 9700 South Cass Ave. Argonne, IL 60439

Jeffrey J. Derby CEMS Department University of Minnesota 421 Washington Ave., SE Minneapolis, MN 55455-0132

Carol Woodward Center for Applied Scientific Computing Lawrence Livermore National Lab Livermore, CA 94551 BOX 808, L-561

Craig Douglas 325 McVey Hall - CCS Lexington, KY 40506-0045

Juan Meza, Dept. Head High Performance Computing Research Lawrence Berkeley National Lab Berkeley, CA 94720 MS 50B-2239

C.T. Kelley Dept. of Mathematics Box 8205 Center for Research in Scientific Computation North Carolina State University Raleigh, NC 27965-8205

Chuck Romine Program Manager, Applied Mathematics U.S. Dept. of Energy 1000 Independence Ave., SW Washington, DC 20585-1290

Professor Luca Formaggia Math Dept. "F. Brioschi" Politecnico di Milano Piazza L. da Vinci 32,20133 MILANO, Italy

Professor Alfio Quarteroni EPFL CH-1015 Lausanne (VD) Switzerland IACS-CMCS

Matthias Heinkenschloss Dept. of Computational & Applied Mathematics MS 134 Rice Univesity 6 100 **S.** Main Street Houston, TX 77005-1892

Dan Sorenson Dept. of Computational & Applied Mathematics MS 134 Rice Univesity 6100 *S.* Main Street Houston, TX 77005-1 892

Yousef Saad Dept. of Computer Science and Engineering University of Minnesota 4- 192 EE/Csci Bldg. 200 Union Street, SE Minneapolis, MN 55455

Kris Kampshoff Dept. of Computer Science and Engineering University of Minnesota EE/Csci Bldg., 200 Union Street, SE Minneapolis, MN 55455

Eric De Sturler 23 12 Digital Computer Lab, MC-258 University of Illinois at Urbana-Champaign Urbana, IL 61801-2987